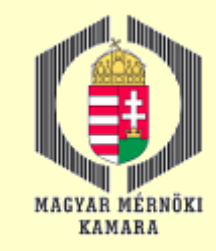

### Felmérés lézeres letapogatással és pilóta nélküli felvevő rendszerekkel

#### Dr. Jancsó Tamás jancso.tamas@amk.uni-obuda.hu

# Tartalom

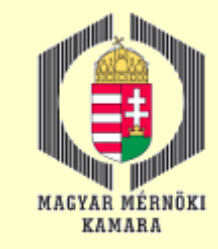

- $\Box$  Matematika alapok
- □ Képalkotás eszközei az RPAS rendszerekben
- **□ Digitális képek sajátosságai**
- □ Digitális ortofotó
- **□ Pilóta nélküli felvevő rendszerek (RPAS)**
- **□ Digitális fotogrammetriai munkaállomások**
- **Légiháromszögelés**
- □ Felmérés lézeres letapogatással
- Előállítható végtermékek, kiértékelési módok
- □ Alkalmazási példák

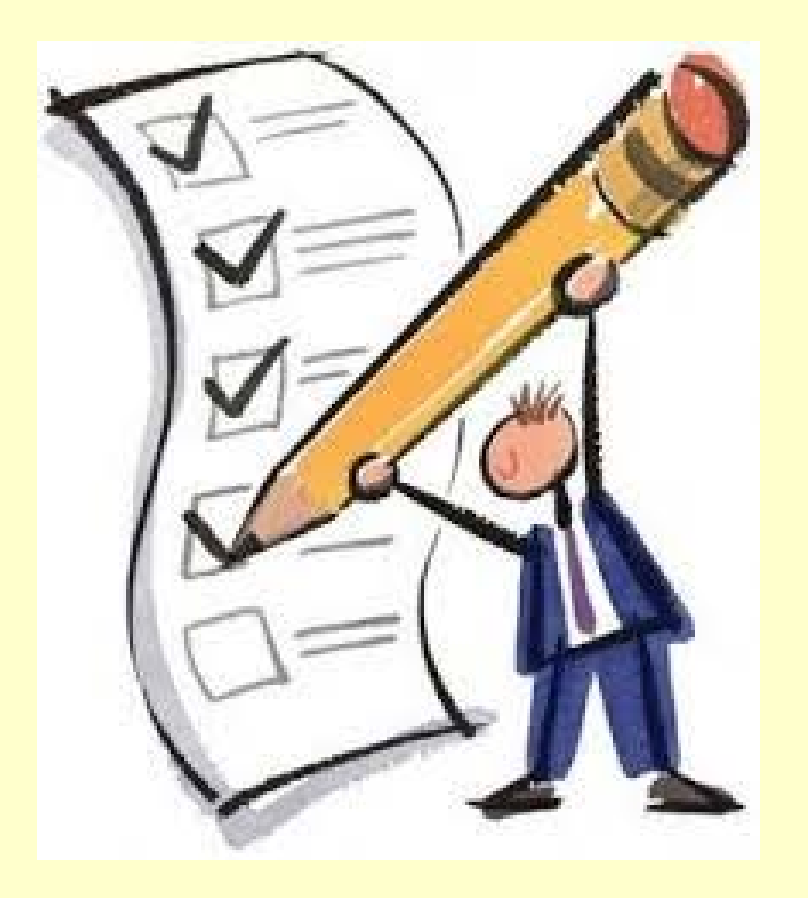

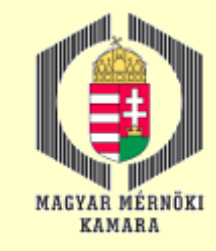

### Matematikai alapok 1.

#### Koordináta rendszerek – kép (pixel), kamera

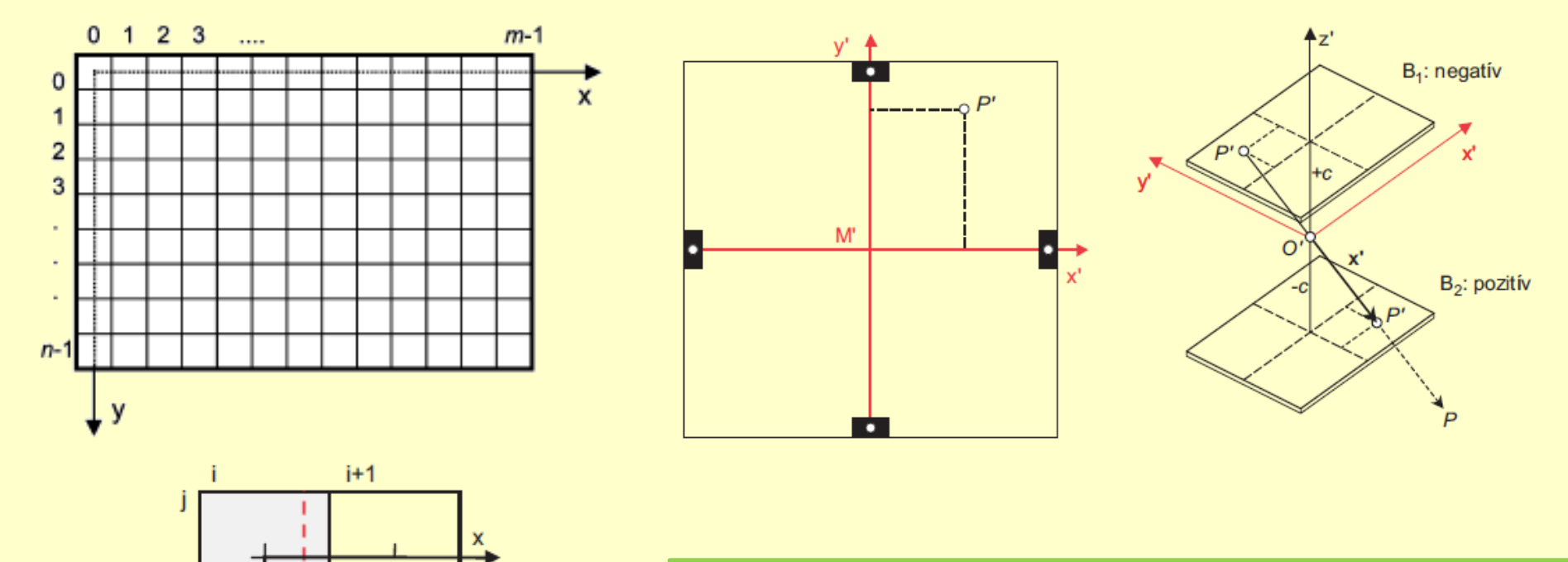

Digitális kameráknál a kép- és pixel koordináta rendszer egybeeshet.

T. Luhmann – S. Robson – S. Kyle – I. Harley: Close Range Photogrammetry, Whittles Publishing, ISBN: 0-470-10633-6, 2006

 $j+1$ 

 $\overline{y}$ 

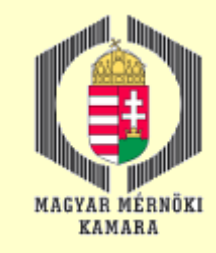

### Matematikai alapok 2.

#### Koordináta rendszerek – modell, tárgy

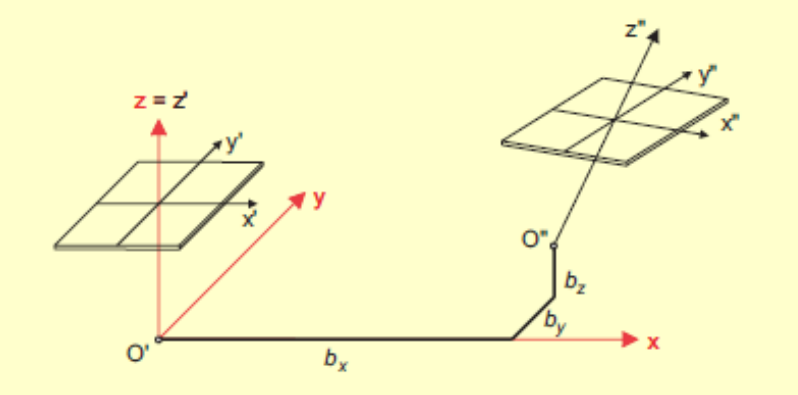

A modell koordináta rendszer célja a térmodell előállításhoz szükséges képek kölcsönös helyzetének a leírása.

A tárgy koordináta rendszer célja a térmodell beillesztése a térképezéshez használt terepi koordináta rendszerbe (ez legtöbbször a geodéziai koordináta rendszer, de nem feltétlenül).

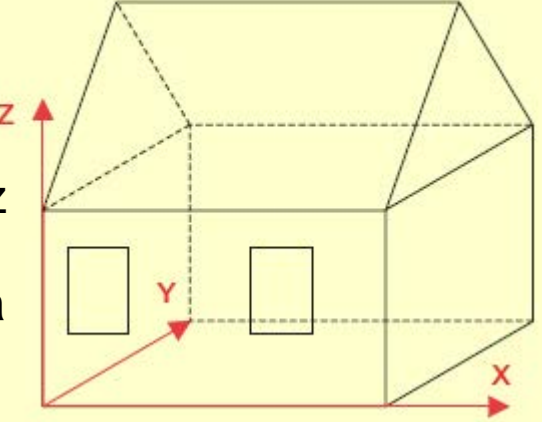

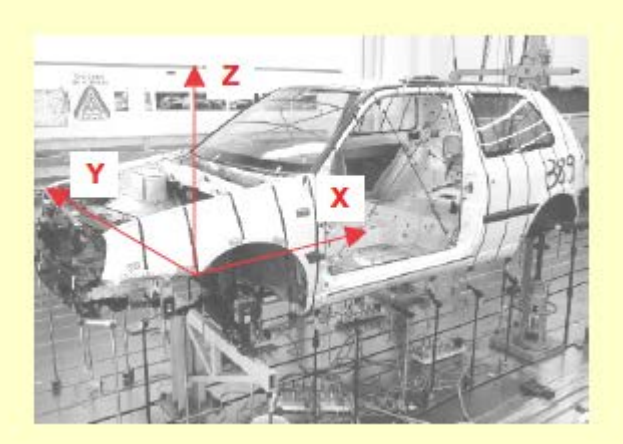

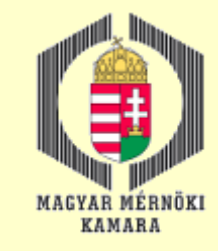

### Matematikai alapok 3.

#### Koordináta transzformációk a fotogrammetriában

Helmert transzformáció

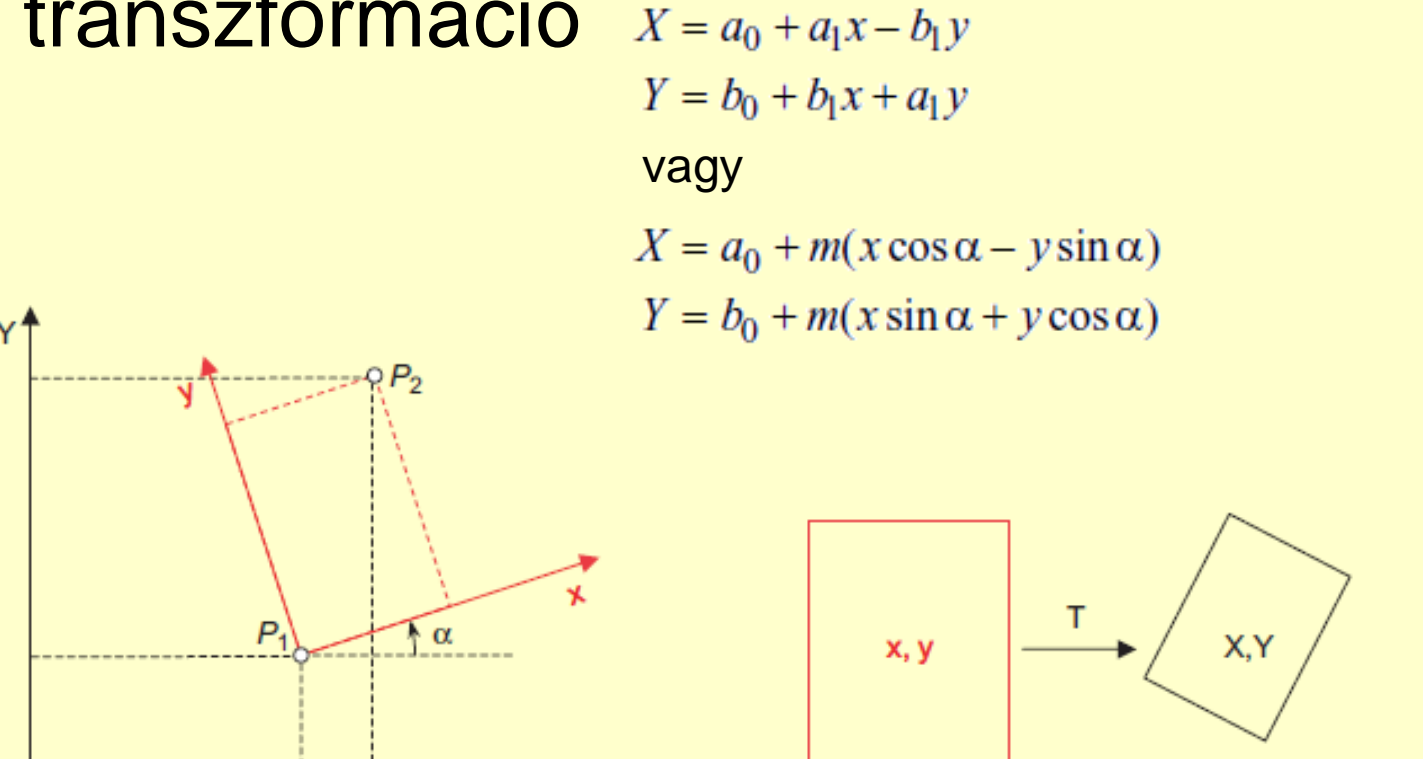

T. Luhmann – S. Robson – S. Kyle – I. Harley: Close Range Photogrammetry, Whittles Publishing, ISBN: 0-470-10633-6, 2006

 $\mathsf{x}$ 

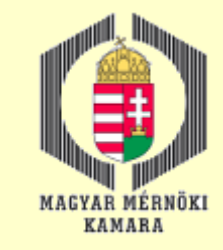

### Matematikai alapok 4.

#### Koordináta transzformációk a fotogrammetriában

Affin transzformáció

 $X = a_0 + a_1x + a_2y$  $Y = b_0 + b_1 x + b_2 y$ 

vagy nem-lineáris formában, ahol  $a_0 = X_0$  and  $b_0 = Y_0$ 

$$
X = X_0 + m_X x \cos \alpha - m_Y y \sin(\alpha + \beta)
$$
\n
$$
Y = Y_0 + m_X x \sin \alpha + m_Y y \cos(\alpha + \beta)
$$
\n
$$
P_3
$$
\n
$$
P_4
$$
\n
$$
X
$$
\n
$$
X
$$
\n
$$
X
$$
\n
$$
X
$$
\n
$$
X
$$
\n
$$
X
$$

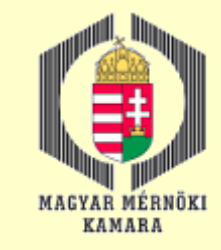

### Matematikai alapok 5.

#### Koordináta transzformációk a fotogrammetriában Polinomiális transzformáció

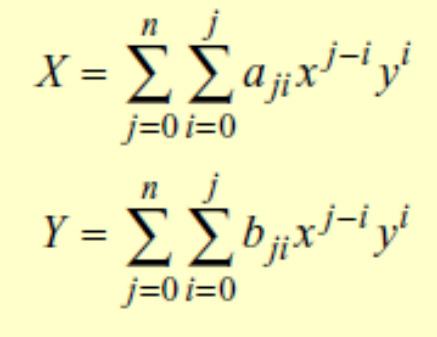

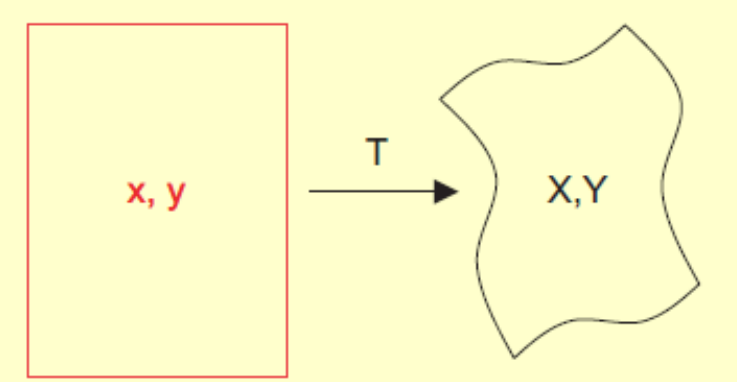

$$
X = a_{00} + a_{10}x + a_{11}y + a_{20}x^2 + a_{21}xy + a_{22}y^2
$$
  

$$
Y = b_{00} + b_{10}x + b_{11}y + b_{20}x^2 + b_{21}xy + b_{22}y^2
$$

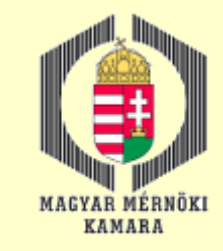

## Matematikai alapok 6.

#### Koordináta transzformációk a fotogrammetriában Bilineáris transzformáció

Nyolc paraméter meghatározásához legalább 4 közös pontra van szükség. Használható pl. digitális felszínmodellek rácshálóinak interpolációjánál.

$$
X = a_0 + a_1 x + a_2 y + a_3 xy
$$
  

$$
Y = b_0 + b_1 x + b_2 y + b_3 xy
$$

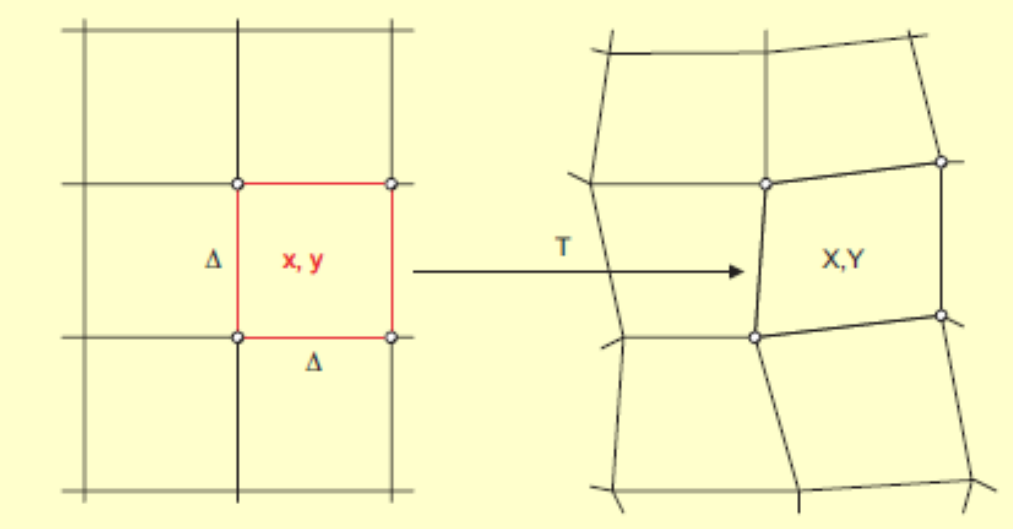

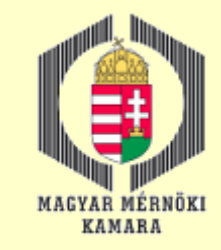

### Matematikai alapok 7.

#### Koordináta transzformációk a fotogrammetriában Projektív transzformáció

Nyolc paraméter meghatározásához legalább 4 közös pontra van szükség. Ha a terep síknak tekinthető, ezzel a transzformációval a képből közvetlenül számítható az X,Y terepi koordináták.

$$
X = \frac{a_0 + a_1 x + a_2 y}{1 + c_1 x + c_2 y}
$$

$$
Y = \frac{b_0 + b_1 x + b_2 y}{1 + c_1 x + c_2 y}
$$

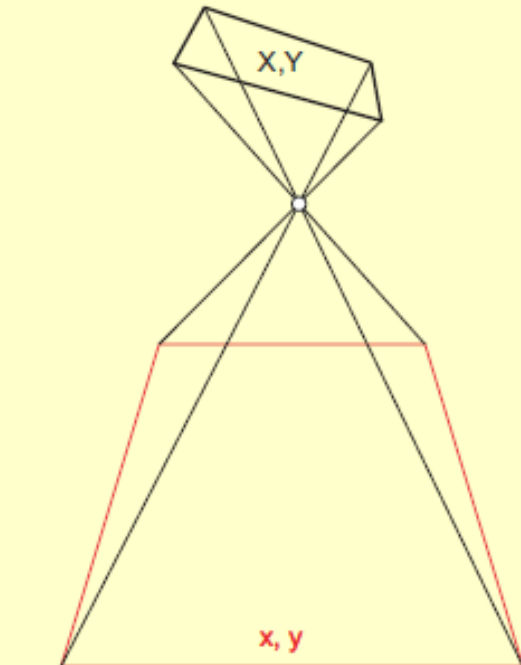

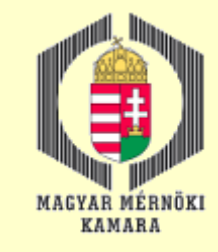

### Matematikai alapok 8.

#### Koordináta transzformációk a fotogrammetriában Térbeli forgatások – forgató mátrix

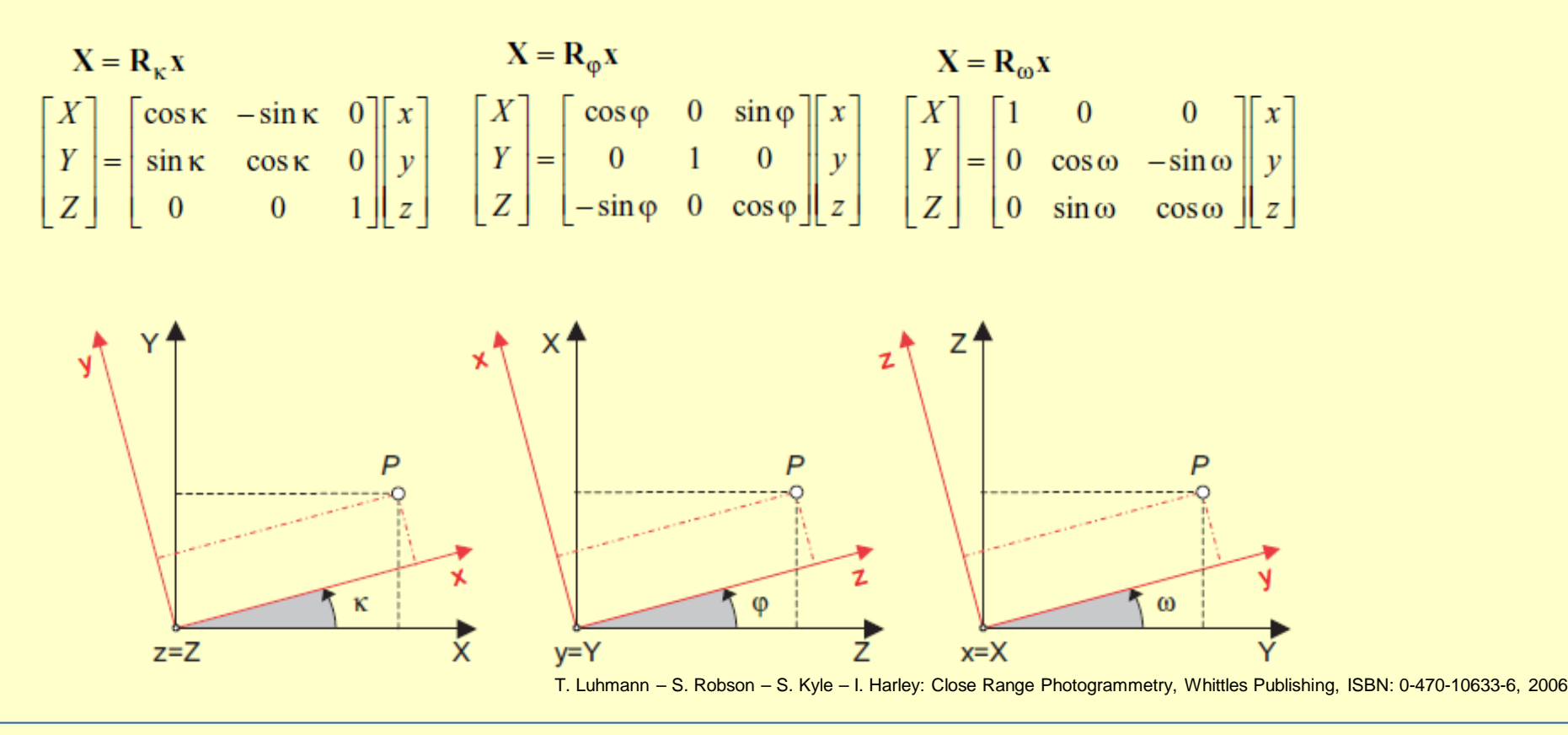

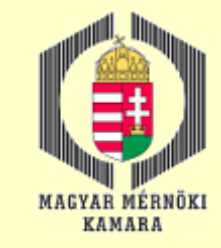

### Matematikai alapok 9.

### Koordináta transzformációk a fotogrammetriában Térbeli forgatások – forgató mátrix

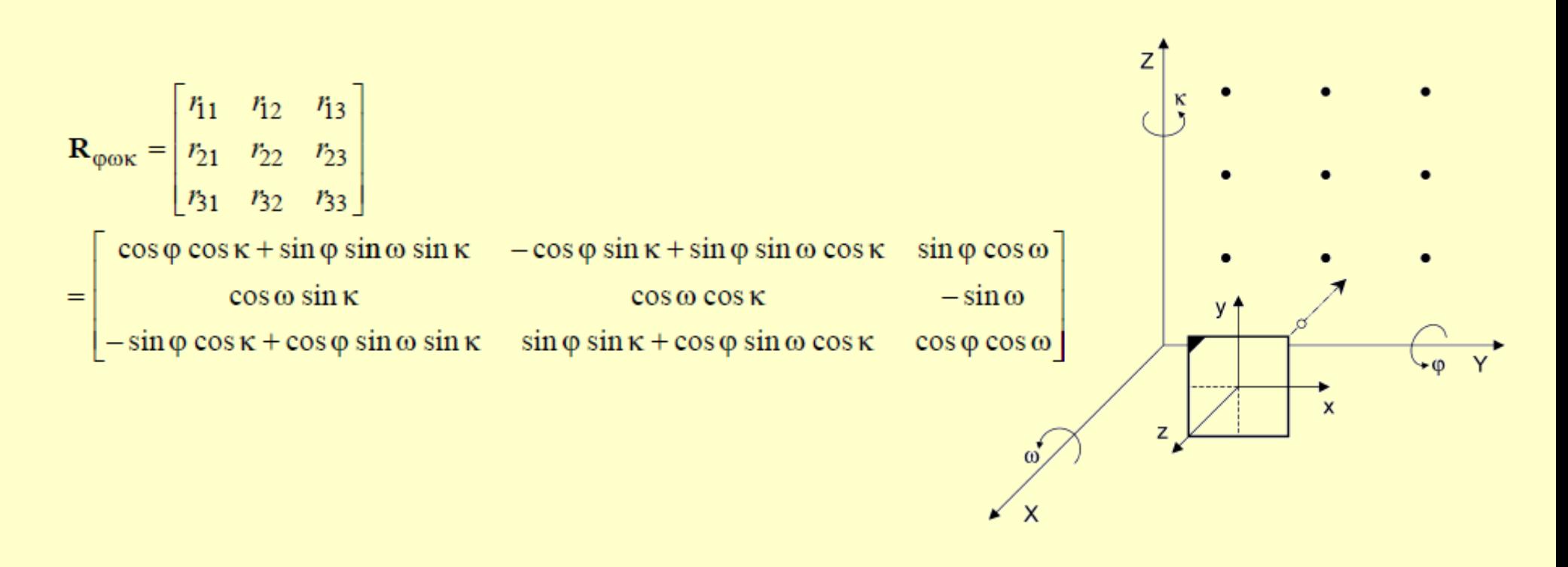

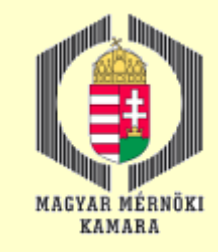

# Matematikai alapok 10.

#### Koordináta transzformációk a fotogrammetriában Térbeli hasonlósági transzformáció

7 paraméter: 3 eltolási érték - X0, Y0, Z0, 3 forgatási szög - ω, ϕ, κ (az **R** forgatási mátrix tartalmazza) és egy m méretarány-tényező.

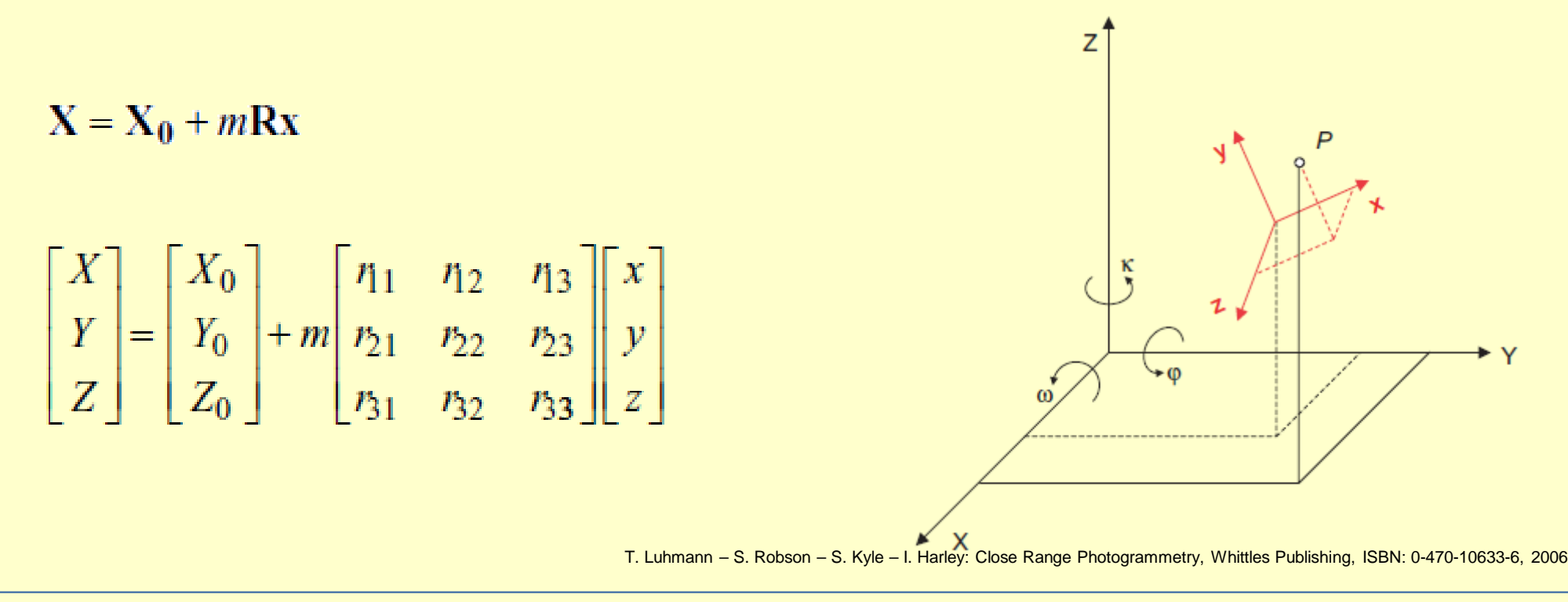

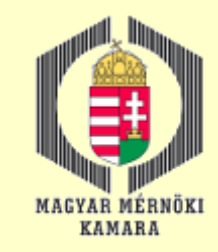

# Matematikai alapok 11.

#### Kiegyenlítés a fotogrammetriában

Túlhatározott, nem-lineáris egyenletekből álló egyenletrendszer megoldása. Általában, a cél paraméterek meghatározása a mérések alapján. Nincs egyértelmű megoldás, így az ismeretlen paraméterek értékeit becsüljük a funkcionális és sztochasztikus modell alapján.

$$
\hat{\mathbf{l}} = \mathbf{l} + \mathbf{v} = \mathbf{A} \hat{\mathbf{x}} \quad \text{ifunkcionális model}
$$
\n
$$
\mathbf{Q}_{ll} = \frac{1}{s_0^2} \mathbf{K}_{ll} = \mathbf{P}^{-1} \quad \text{isztochasztikus model}
$$
\n
$$
\mathbf{Q}_{ll} = \frac{1}{s_0^2} \mathbf{K}_{ll} = \mathbf{P}^{-1} \quad \text{isztochasztikus model}
$$
\n
$$
p_i = \frac{s_0^2}{s_i^2} \qquad \mathbf{v}^T \mathbf{P} \mathbf{v} \rightarrow \text{min!}
$$
\n
$$
p_i = \frac{s_0^2}{s_i^2} \qquad \mathbf{v}^T \mathbf{P} \mathbf{v} \rightarrow \text{min!}
$$
\n
$$
p_i = \frac{s_0^2}{s_i^2} \qquad \mathbf{v}^T \mathbf{P} \mathbf{v} \rightarrow \text{min!}
$$
\n
$$
p_i = \frac{s_0^2}{s_i^2} \qquad \mathbf{v}^T \mathbf{P} \mathbf{v} \rightarrow \text{min!}
$$
\n
$$
p_i = \frac{s_0^2}{s_i^2} \qquad \mathbf{v}^T \mathbf{P} \mathbf{v} \rightarrow \text{min!}
$$

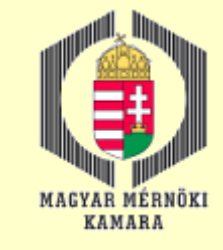

# Matematikai alapok 12.

#### Kiegyenlítés a fotogrammetriában

: normál egyenletek : súly mátrix : normál egyenletek megoldása, ahol a Q mátrix az ismeretlenek kofaktor mátrixa : javítások : kiegyenlített mérések

1)  $P = Q_{II}^{-1}$ 

 $n,n$   $n.n$ 

2016.12.13. MMK-GGT Továbbképzési tananyag 2016-2017 15

7)  $\hat{s}_0 = \sqrt{\frac{v^T P v}{n - u}}$ 

5)  $\hat{\mathbf{i}} = \mathbf{l} + \mathbf{v}$ <br>  $n,1$   $n,1$   $n,1$ 

 $\hat{\mathbf{L}} = \mathbf{L} + \mathbf{v}$ 

 $n!$   $n!$   $n!$ 

8)  $K = \hat{s}_0^2 Q_{u,u}$ 

 $X_{k+1}^0 = X_k^0 + \hat{x}_k$  : iterációs folyamat esetén (pl. sugárnyaláb kiegy.)

: varianciakovariancia mátrix

- 6)  $\hat{X} = \hat{X}^0 + \hat{x}$ : ismeretlenek vektora  $u.1 \quad u.1 \quad u.1$
- : kiegyenlített mérések

: a posteriori középhiba

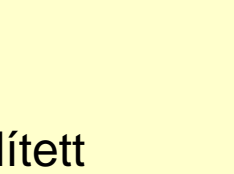

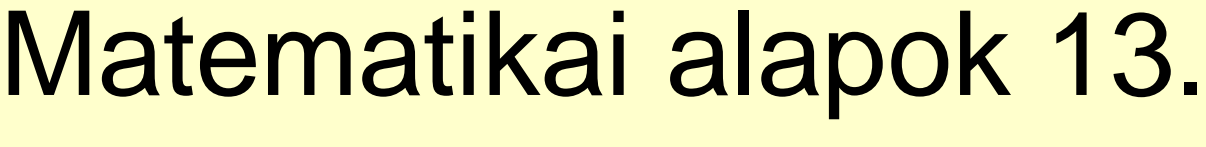

#### Kiegyenlítés a fotogrammetriában

: súly mátrix

2)  $N \hat{x} - n = 0$ : normál egyenletek  $u.u.u.1 \quad u.1 \quad u.1$ ahol  $N = A^T P A$  $u, u, u, n, n, n, u$  $\mathbf{n} = \mathbf{A}^{\mathrm{T}} \ \mathbf{P} \ \mathbf{I}$  $u, 1 \quad u, n \quad n, n, n, 1$ 3)  $Q = N^{-1}$ : normál egyenletek  $u, u$   $u, u$ megoldása, ahol a Q mátrix az  $\hat{\mathbf{x}} = \mathbf{Q} \mathbf{n}$ <br> $u,1}$ ismeretlenek kofaktor mátrixa  $=(\mathbf{A}^T \mathbf{P} \mathbf{A})^{-1} \mathbf{A}^T \mathbf{P} \mathbf{I}$  $\mu$ <sub>u</sub> $n$  n, n n, u n, n n, n n, n n, n n, n 4)  $v = A \hat{x} - I$  $n, 1, n, u, u, 1, n, 1$ 

: javítások

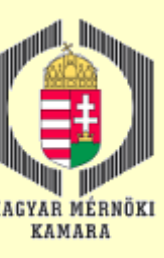

### Képalkotás eszközei az RPAS rendszerekben 1.

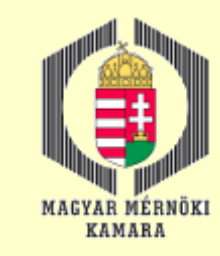

#### Mérőkamerák

#### Közepes formátumú digitális mérőkamerák

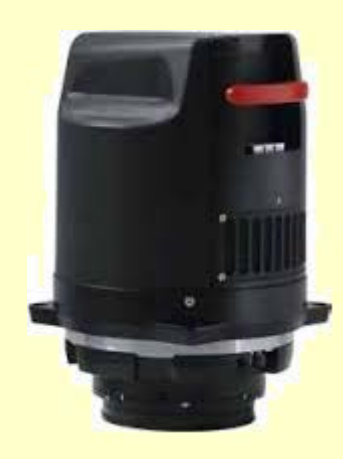

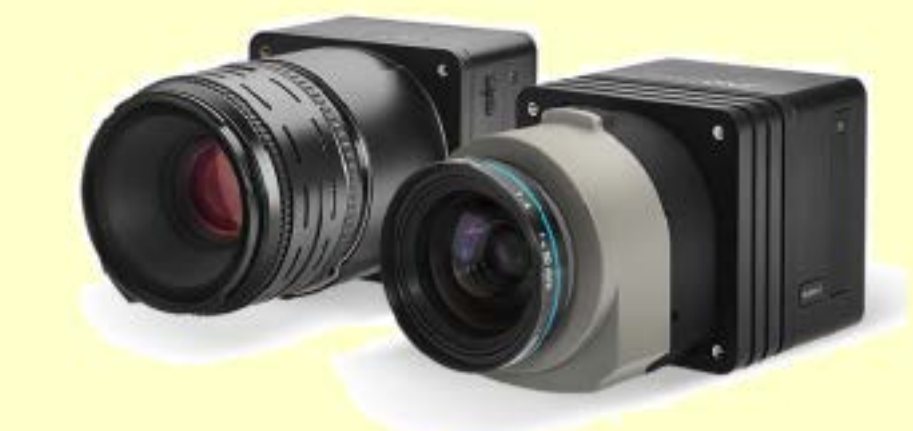

Phase One iXU 1000 and the iXU-R 1000: 100 Megapixeles közepes formátumú mérőkamerák UAS felmérési célokra

http://www.uasvision.com/2016/01/14/100-megapixel-medium-format-metric-cameras-for-aerial-data-acquisition/

Leica RCD30 közepes formátumú RGBN mérőkamera (80 Mpixel)

http://leica-geosystems.com/-/media/files/products/datasheets/leica\_rcd30\_ds.ashx?la=en

- Applanix DSS 439
- Rollei AIC
- DigiCAM-H39
- DiMAC (Digital Modular Aerial Camera)
- Leica RCD 30 és RCD105
- RMK-D

http://www.isprs.org/proceedings/XXXVII/congress/1\_pdf/179.pdf http://www.ifp.uni-stuttgart.de/publications/phowo09/110Doerstel.pdf

### Képalkotás eszközei az RPAS rendszerekben 2.

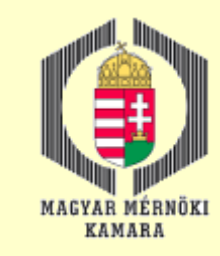

#### Amatőr kamerák

#### Követelmények és jellemzők

- Az automatikus fókusz kikapcsolása vagy fix fókusz.
- Megfelelő felbontás (legalább 3-5 Mpixel).
- Belső adatok idővel lehetőleg ne változzanak.

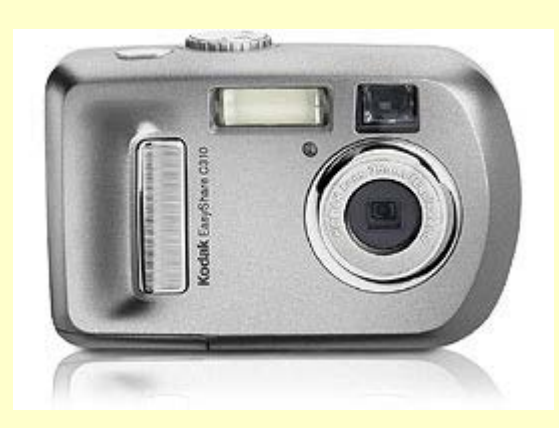

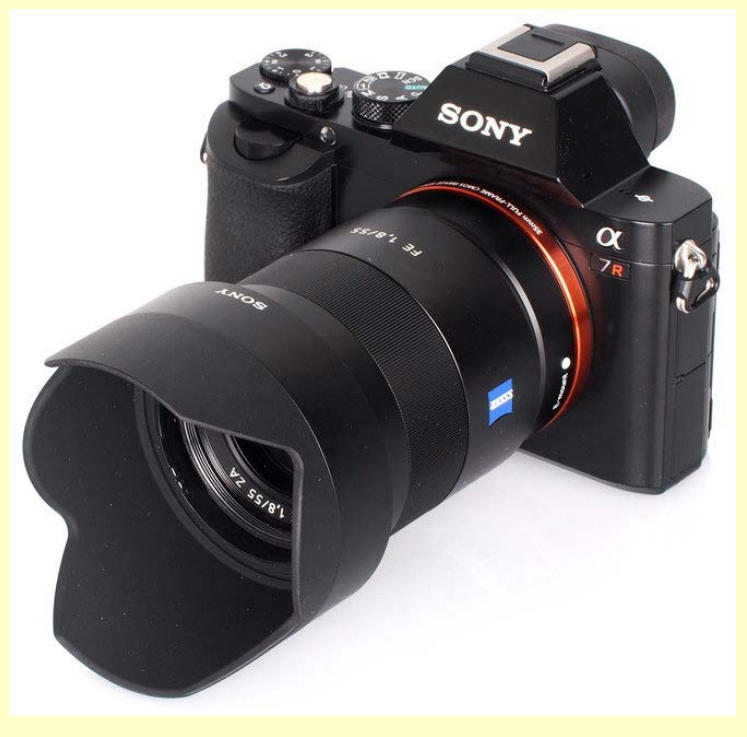

https://www.ephotozine.com

### Képalkotás eszközei az RPAS rendszerekben 3.

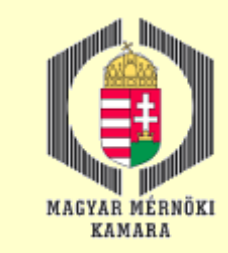

Vonalas képalkotással működő szenzorok

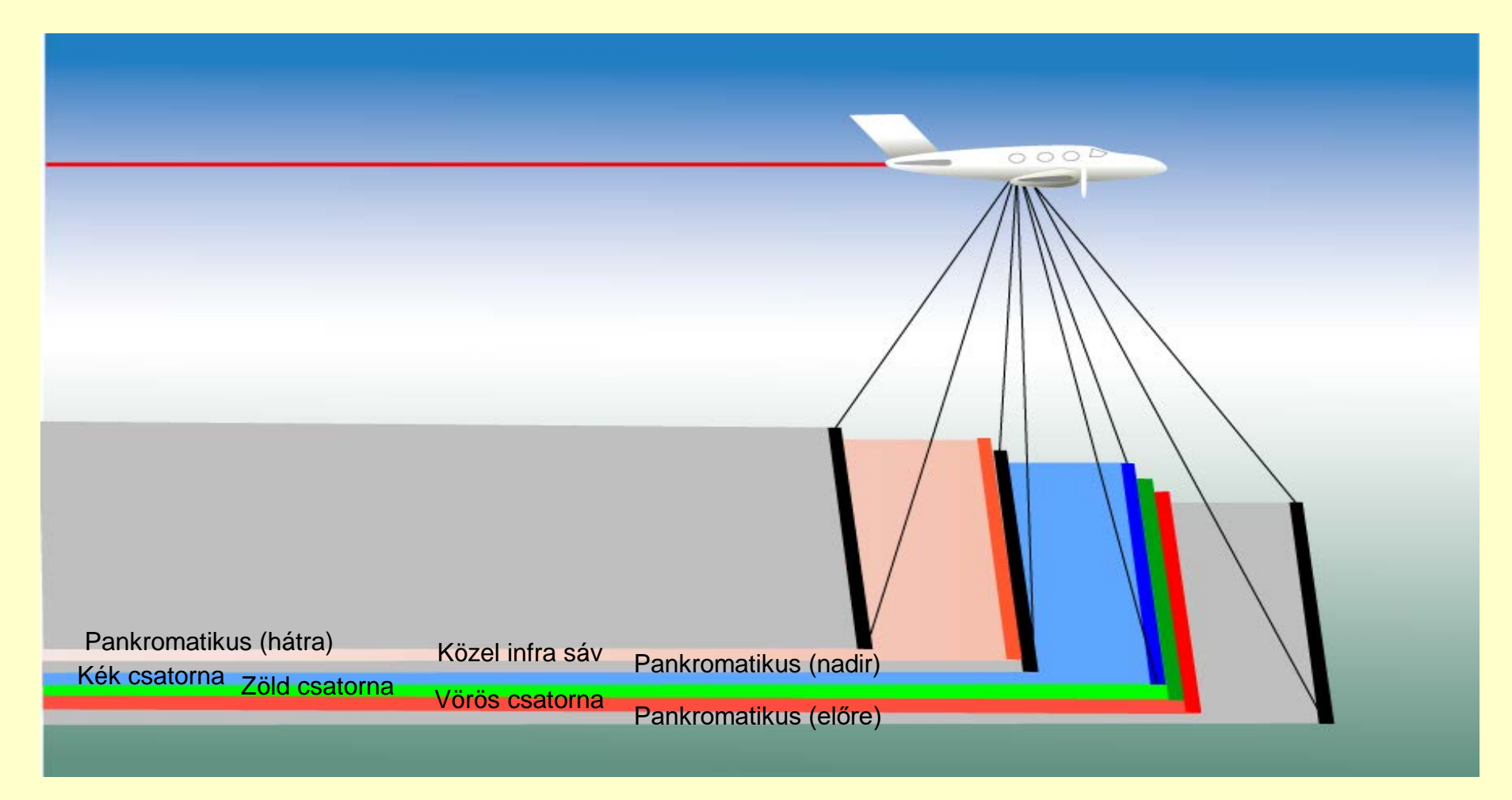

# Képalkotás eszközei az RPAS rendszerekben 4.

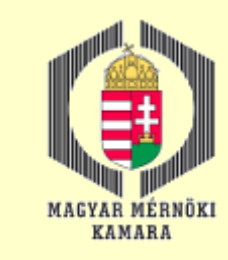

#### Kamera kalibráció (c, H', ∆r')

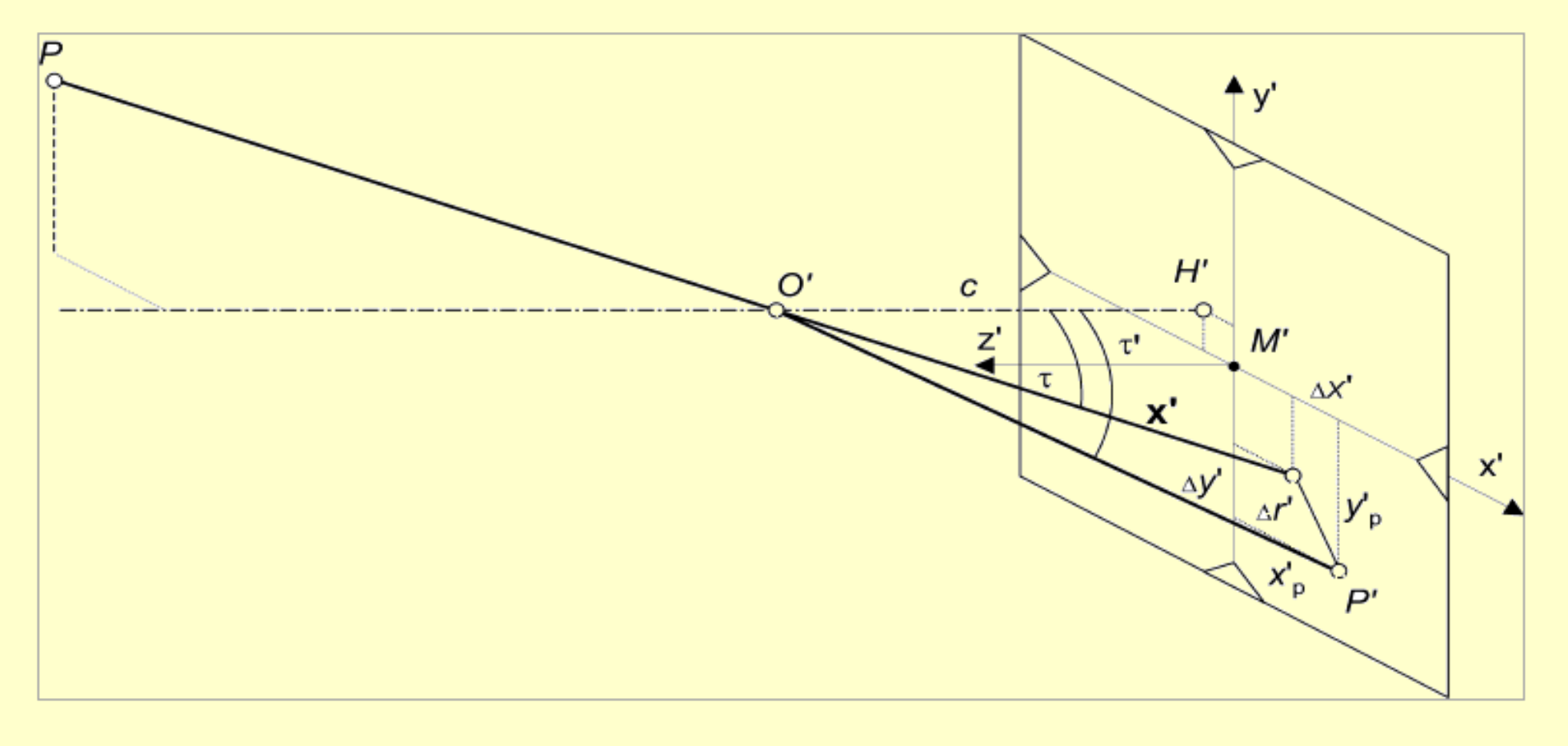

### Képalkotás eszközei az RPAS rendszerekben 5.

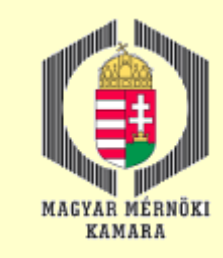

#### Kamera kalibráció

Kamera kalibráció tesztábrákkal (c, H', K1, K2, K3, P1, P2)

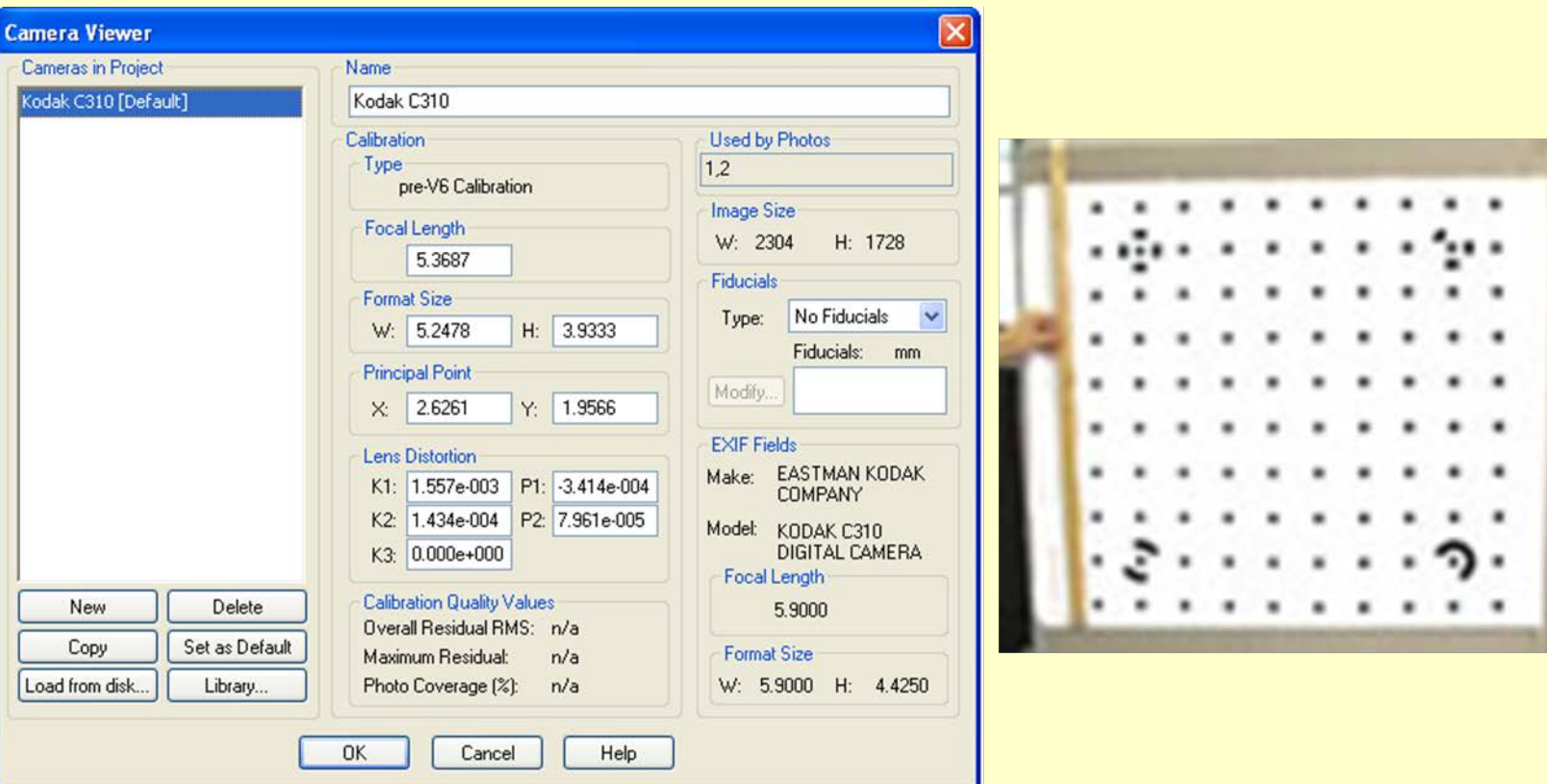

#### 2016.12.13. MMK-GGT Továbbképzési tananyag 2016-2017 20

# Képalkotás eszközei az RPAS rendszerekben 6.

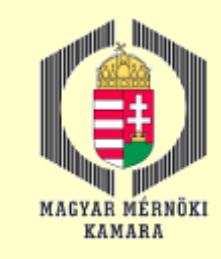

#### Kamera kalibráció

#### Kamera kalibráció illesztőpont-mezővel

- Az illesztőpont-mezővel végzett kalibráció során egy teszt területet kell kialakítani a pontok koordinátáit nagy pontosságú geodéziai felméréssel kell meghatározni.
- □ A tesz mezőt több álláspontról kell lefotózni (legalább 8 kép) figyelembe véve a kedvező előmetszési szögeket, valamint a kép egészét töltse ki a teszt mező.
- A teszt mezőt lehet mobil állványra vagy fixen telepíteni.
- A feldolgozás során a képeken mérjük az illesztőpontokat majd alkalmazzuk a sugárnyaláb kiegyenlítést, mellyel mind a belső, mind a külső tájékozási elemeket pontosítjuk.

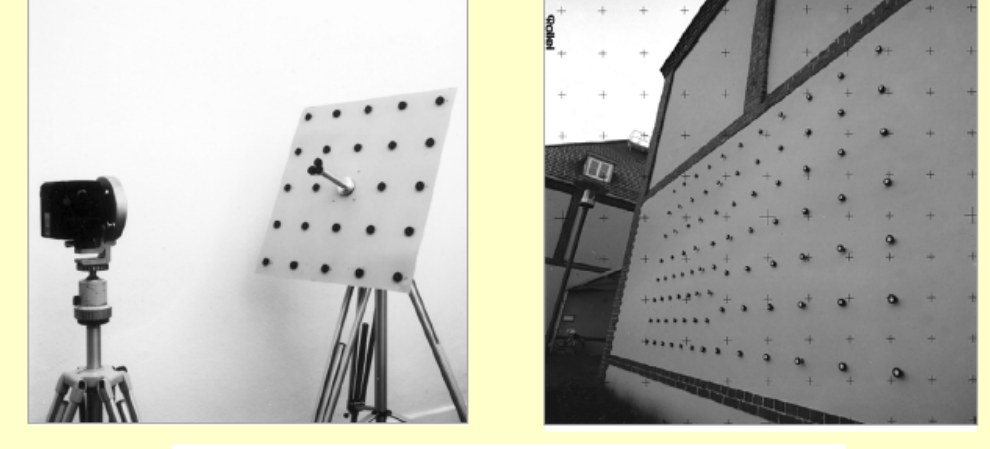

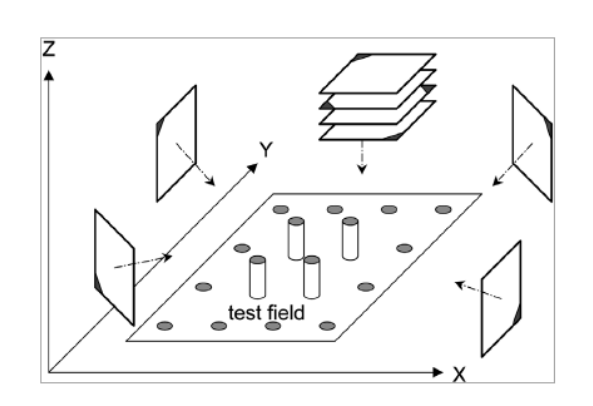

### Képalkotás eszközei az RPAS rendszerekben 7.

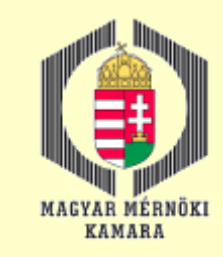

#### Kamera kalibráció

#### Kamera kalibráció csillagok alapján

- A csillagok helyzete nagy pontossággal és megbízhatósággal ismert. A módszer hátránya, hogy minden csillagot egyenként kell azonosítani és atmoszférikus korrekcióval ellátni.
- A nagy mennyiségű adat lehetővé teszi a legkisebb négyzetek szerinti kiegyenlítést.
- A meghatározható paraméterek: kamera állandó, főpont koordinátái, a radiális és tangenciális elrajzolások.

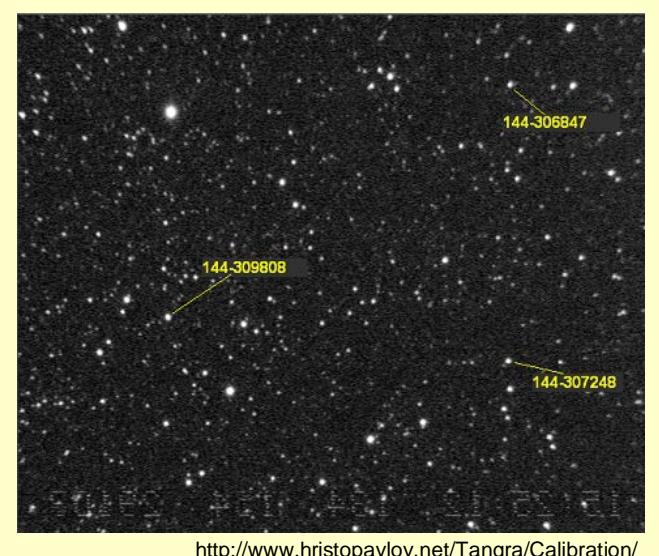

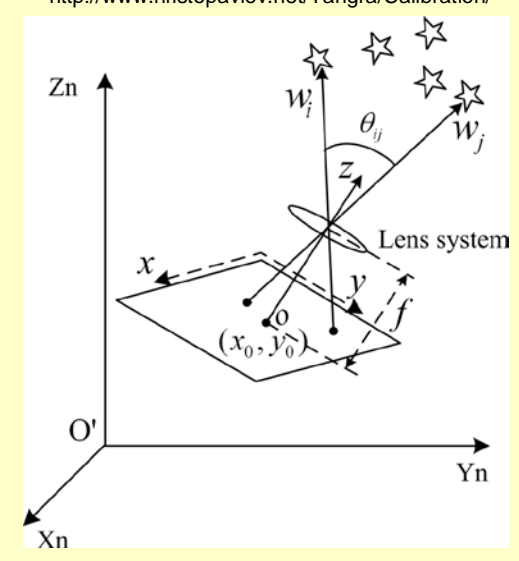

https://www.vision.caltech.edu/bouguetj/calib\_doc/papers/DevelopmentCameraCalibrationMethodsModels.pdf

http://opticalengineering.spiedigitallibrary.org/article.aspx?articleid=1157743

### Képalkotás eszközei az RPAS rendszerekben 8.

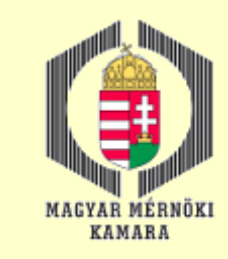

#### Kamera kalibráció - Radiális elrajzolás

$$
\Delta r'_{\rm rad} = K_0 r' + K_1 r'^3 + K_2 r'^5 + K_3 r'^7 \quad \text{vagy} \quad \Delta r'_{\rm rad} = A_1 r' (r'^2 - r_0^2) + A_2 r' (r'^4 - r_0^4) + A_3 r' (r'^6 - r_0^6)
$$

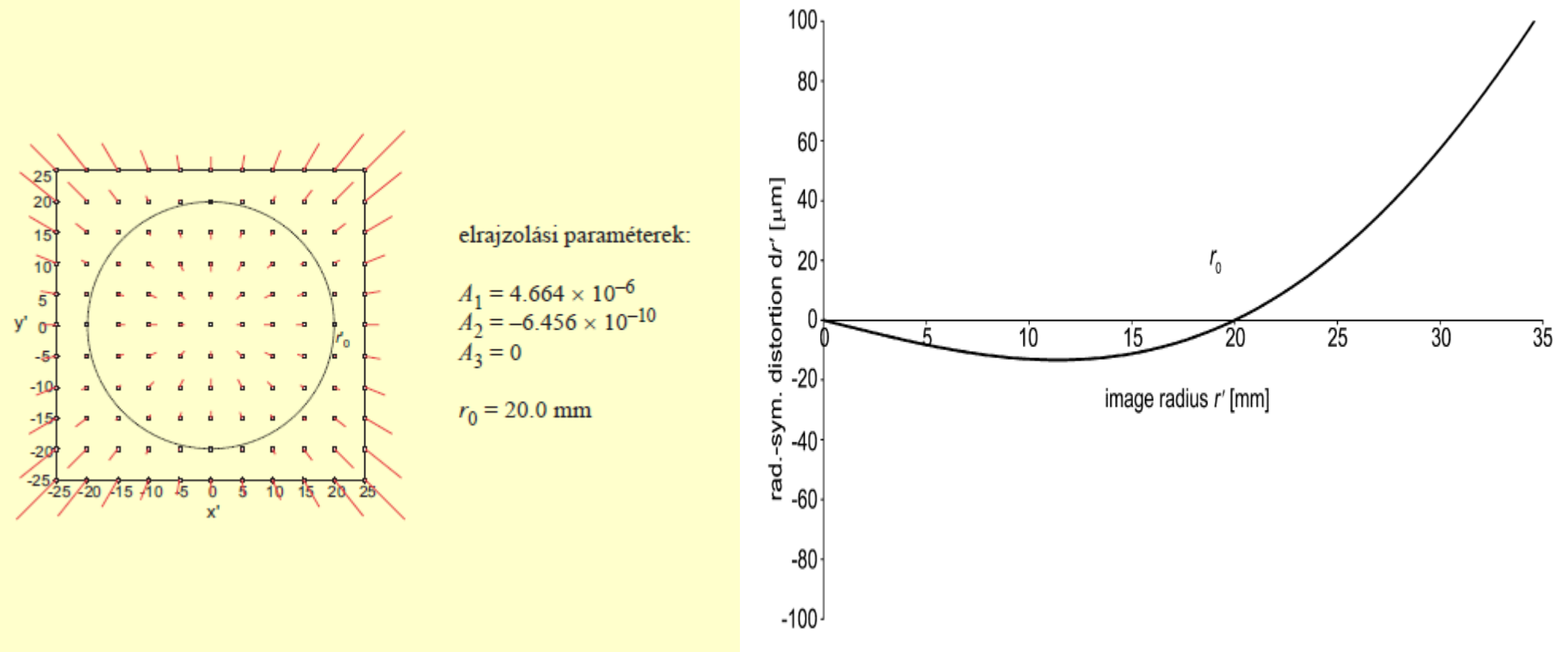

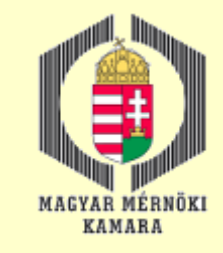

# Digitális képek sajátosságai 1.

Digitális képek előállítása és feldolgozása

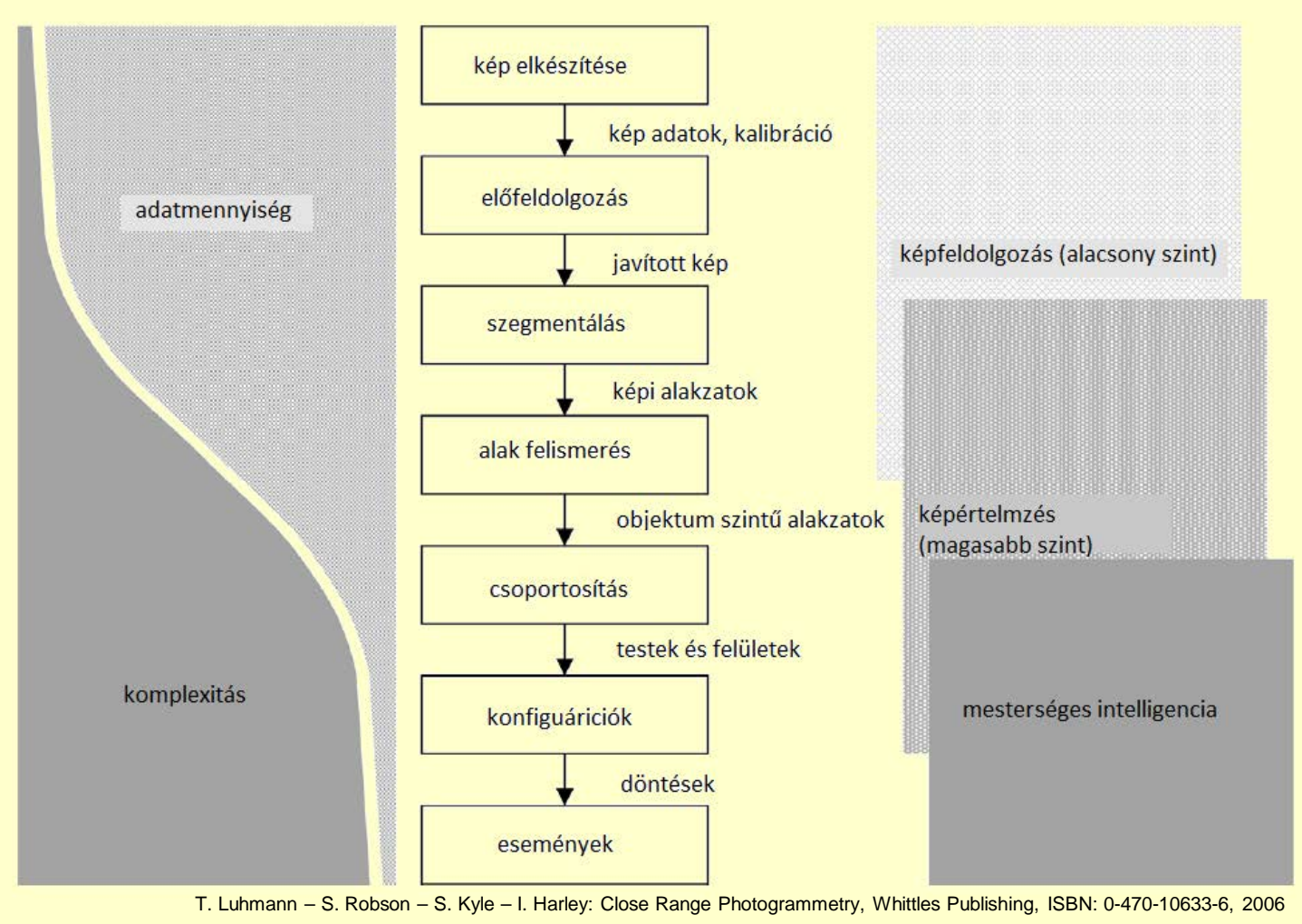

#### 2016.12.13. MMK-GGT Továbbképzési tananyag 2016-2017 24

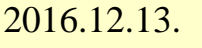

# Digitális képek sajátosságai 2.

#### Pixel koordináta rendszer

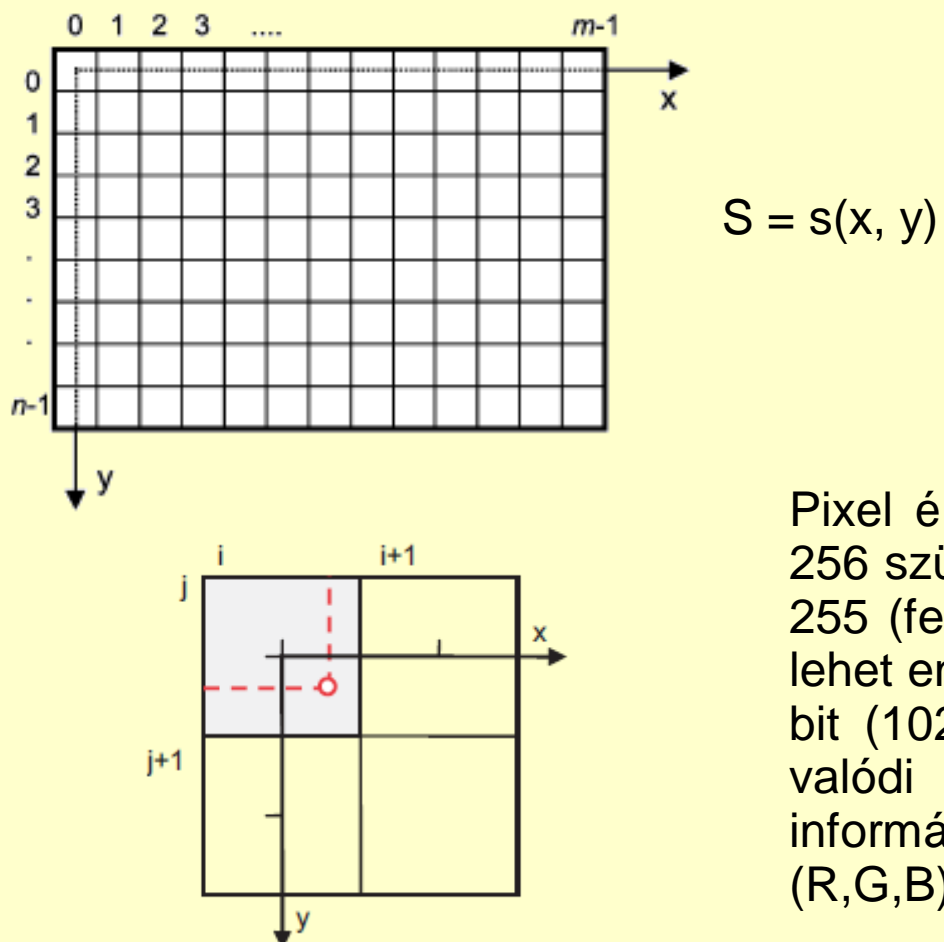

A pixel koordináta rendszer a digitális kép koordináta rendszere. A kép koordináta rendszer a kamera fizikailag létező koordináta rendszere. Ha a pixelek pontosan négyzet alakúak, a két koordináta rendszer megegyezik.

Pixel értéke általában 8 bittel tárolódik, vagyis 256 szürkeségi érték aható meg: 0 (fekete) and 255 (fehér). A gépi rendszerek számára fontos lehet ennél nagyobb információ tartalom , pl. 10 bit (1024 szükeségi érték), 12 bit vagy 16. A valódi színes képeken 24 bittel tárolják az információt, 8 bit mindegyik szín csatornára (R,G,B).

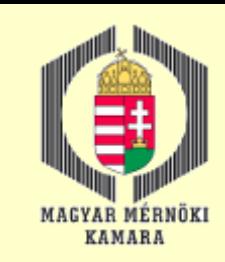

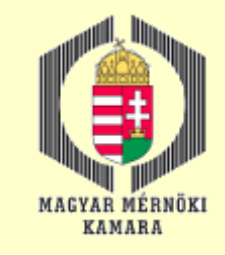

# Digitális képek sajátosságai 3.

Képkoordináták mérése

- $\xi = (m + \Delta m) \cdot \Delta$
- $\eta = (n + \Delta n) \cdot \Delta$
- $\xi, \eta$  : kép koordináta
- $m, n$ ; pixel oszlop, sor indexe
- $\Delta m$ ,  $\Delta n$ : pixelen belüli
- (sub-pixel) koordináta
- ∆: pixel mérete

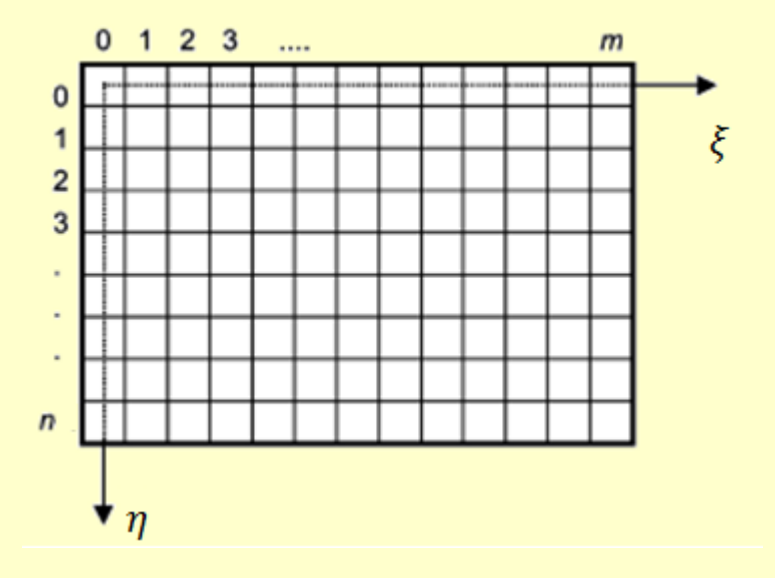

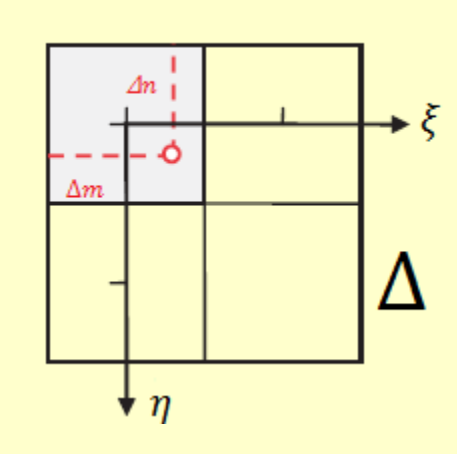

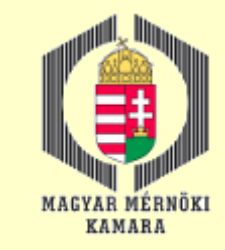

## Digitális képek sajátosságai 4.

Képminőség javítása – kontraszt fokozás

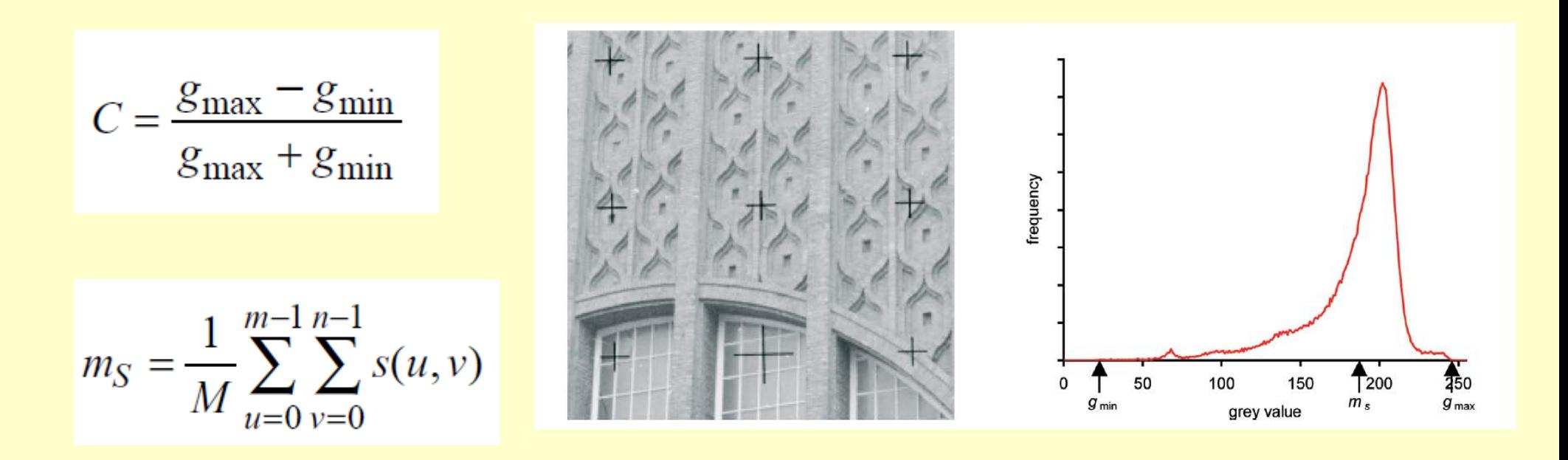

# Digitális képek sajátosságai 5.

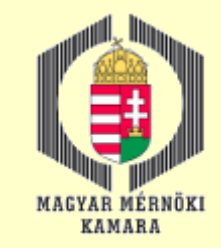

#### Képminőség javítása – lineáris kontraszt széthúzás

A LUT egy lineáris interpolációt fejez ki a gmin és gmax értékek között. A minimum és maximum értékek kinyerhetők a hisztogramból vagy interaktívan meghatározhatók.

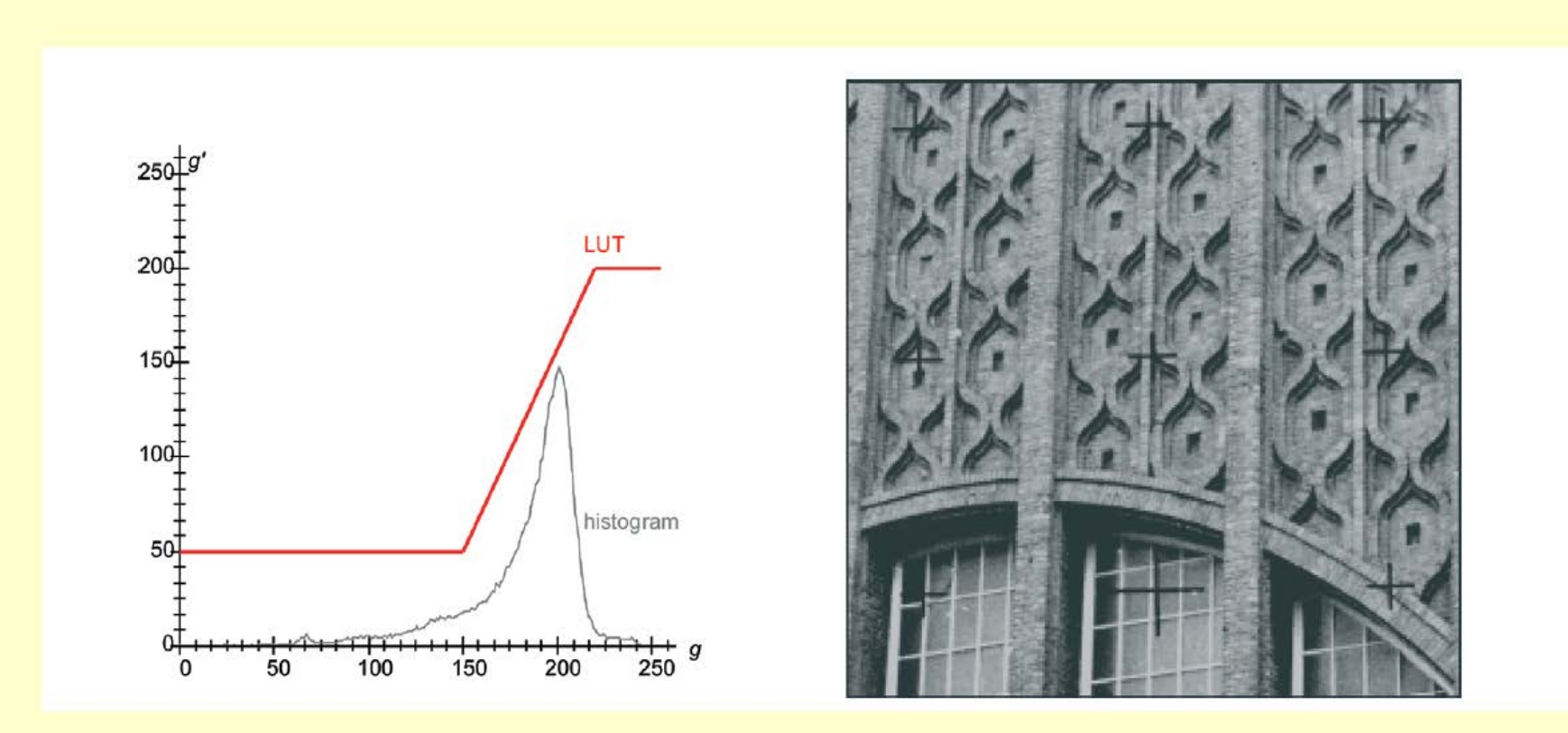

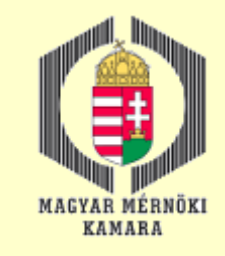

# Digitális képek sajátosságai 6.

#### Képminőség javítása – hisztogram kiegyenlítés és gamma korrekció

- Hisztogram kiegyenlítésnél a függvény a hisztogramtól függ mivel a LUT meredeksége arányos az adott pixel gyakoriságával.
- A Gamma korrekciónál a LUT logaritmikusan igazított a feketedési görbéhez.

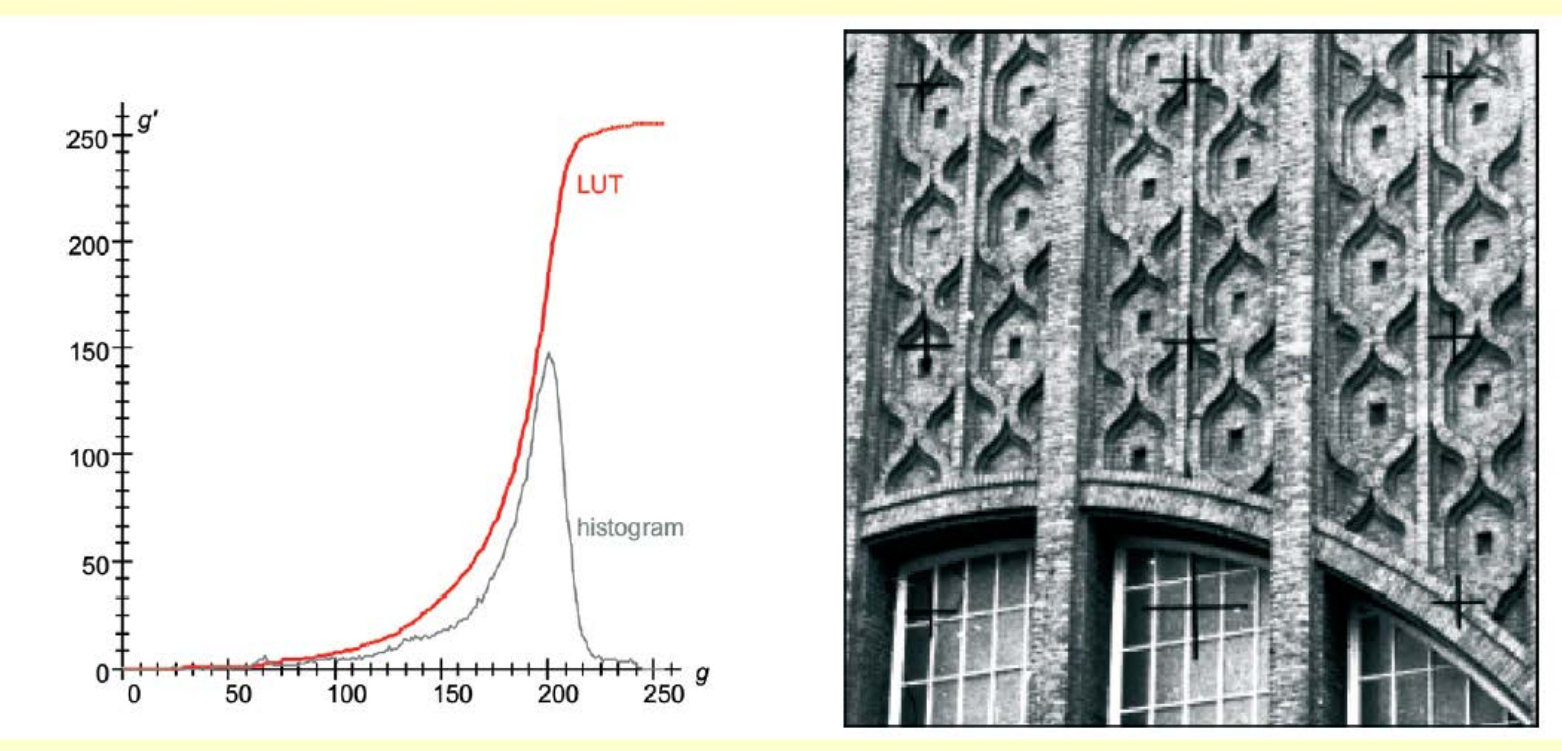

T. Luhmann – S. Robson – S. Kyle – I. Harley: Close Range Photogrammetry, Whittles Publishing, ISBN: 0-470-10633-6, 2006

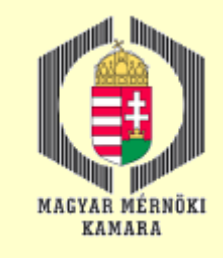

# Digitális képek sajátosságai 7.

#### Képtartalom kiemelése, képszűrök alkalmazása

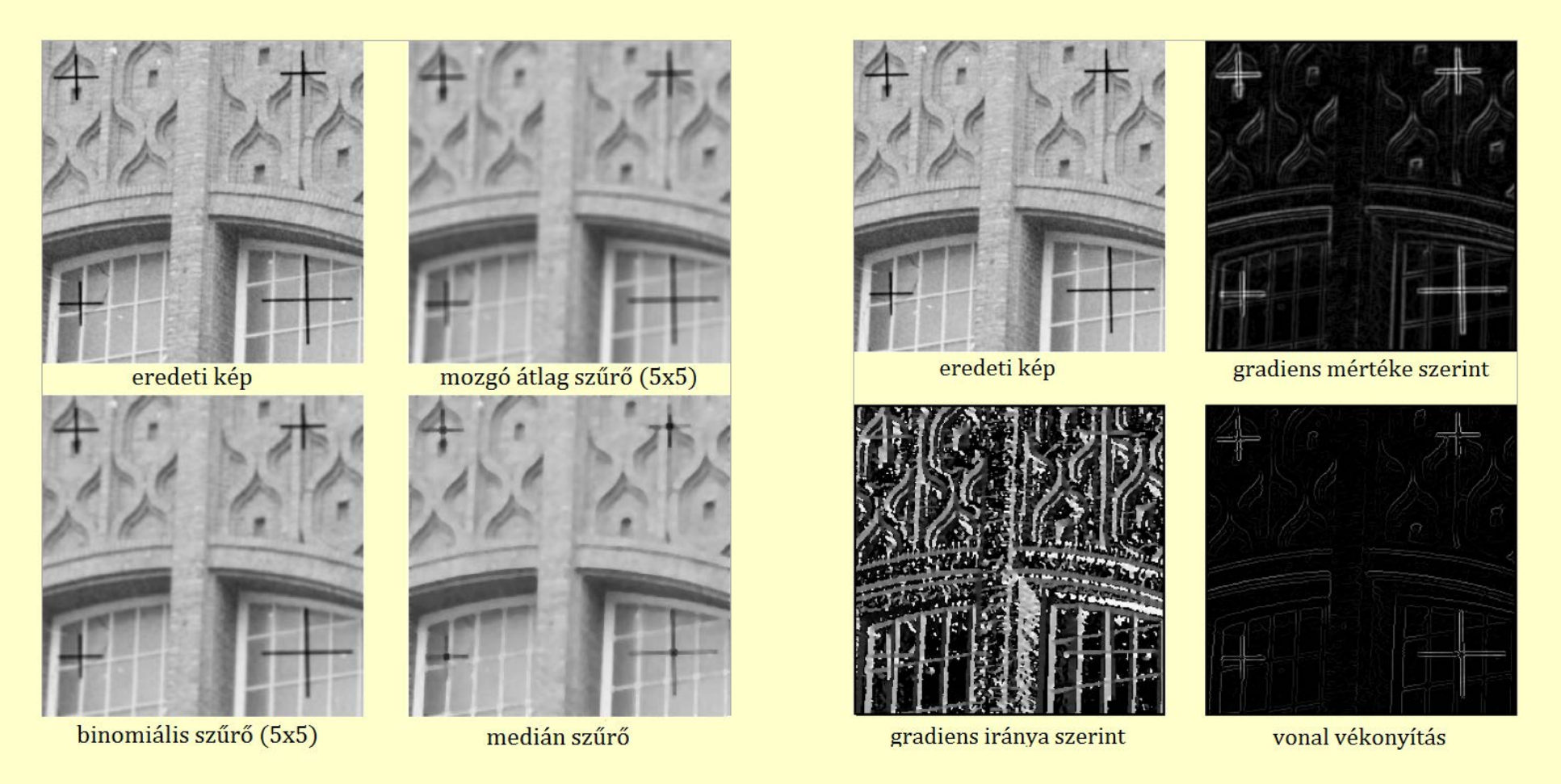

T. Luhmann – S. Robson – S. Kyle – I. Harley: Close Range Photogrammetry, Whittles Publishing, ISBN: 0-470-10633-6, 2006

2016.12.13. MMK-GGT Továbbképzési tananyag 2016-2017 30

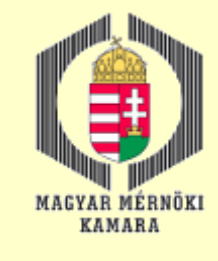

# Digitális ortofotó fogalma

Ortofotó az eredeti fotó átalakításával jön létre. Az átalakítás során megszüntetjük a képen jelenlevő perspektív és magassági torzulásokat, ehhez szükséges ismerni a kép külső tájékozási elemeit és a digitális domborzatmodellt. A torzulások kiküszöbölése pixelenként történik. A kollineár egyenletek segítségével minden pixelt átszámítunk egy torzulásmentes pozícióba és minden pixelhez geodéziai koordinátákat rendelünk, vagyis az ortofotó közvetlenül, önmagában használható térképezési célokra. Az átszámítás után a pixel új színértéket is kap, mivel figyelembe kell venni az új pozícióban már meglévő pixelek színértékét is.

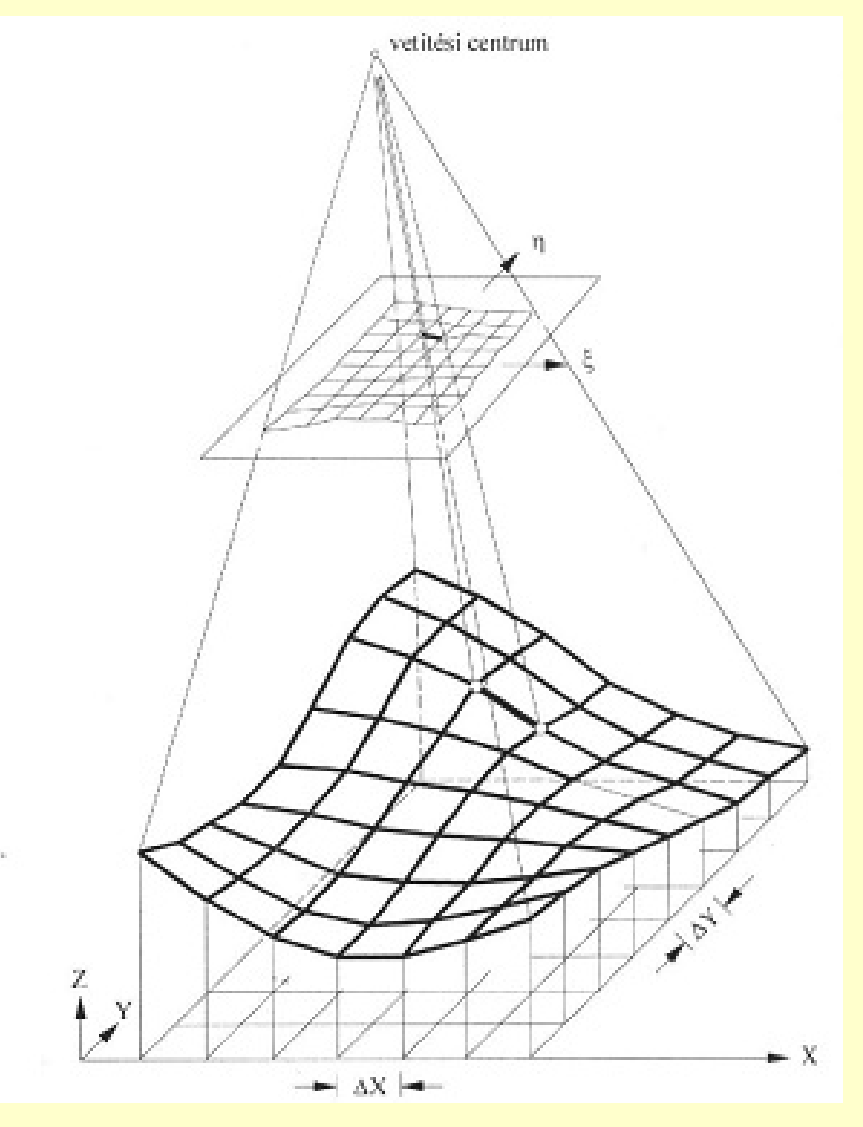

Karl Kraus: Fotogrammetria (Tertia Kiadó, Budapest, 1998)

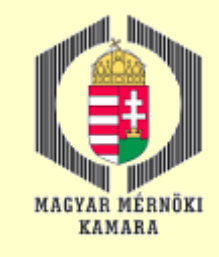

# Digitális ortofotó előállítása 1.

#### Technológiai folyamat

Az ortofotó előállításához a következő három adathalmazra van szükség:

- Külső tájékozási elemek
- Légi felvétel
- Digitális domborzatmodell

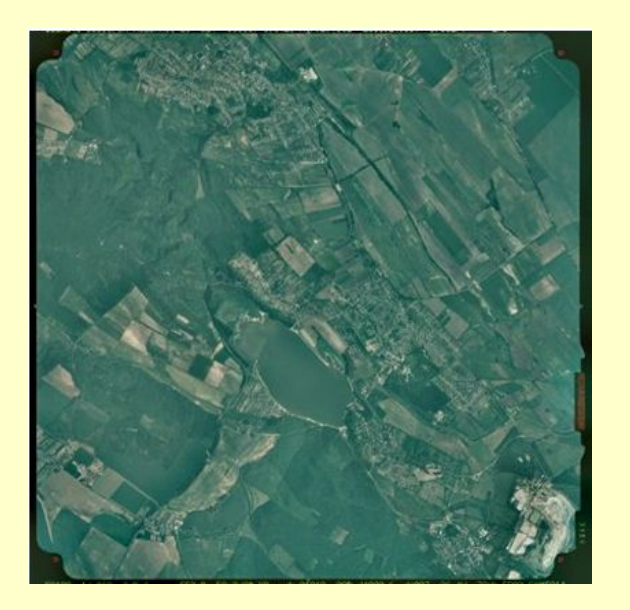

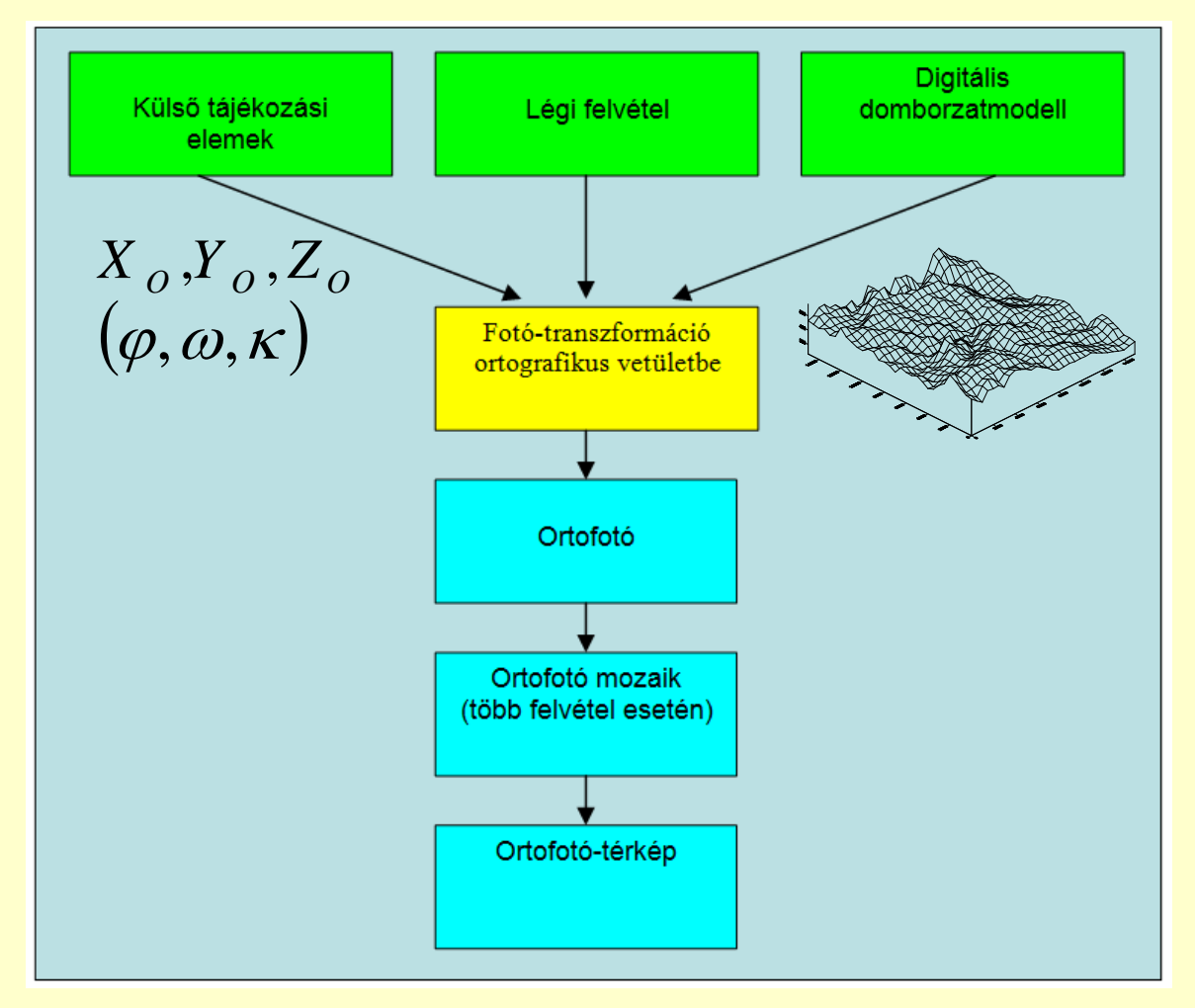

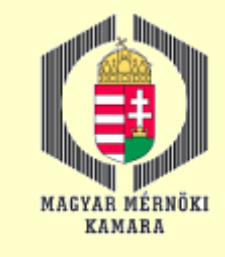

# Digitális ortofotó előállítása 2.

#### Újra-mintavételezés

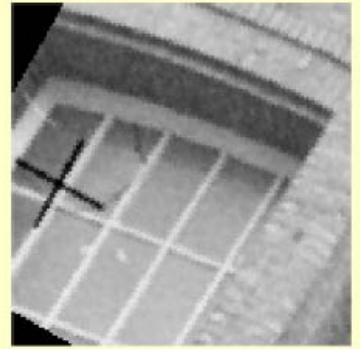

legközelebbi szomszéd

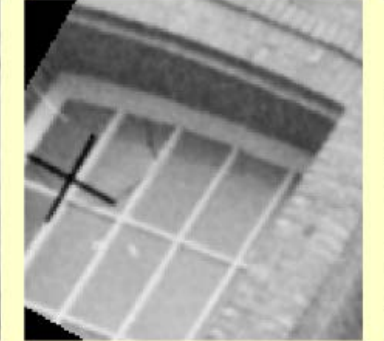

- bilineáris interpoláció
- harmadfokú konvolúció

 Legközelebbi szomszéd **□ Bilineáris interpoláció** Harmadfokú konvolúció

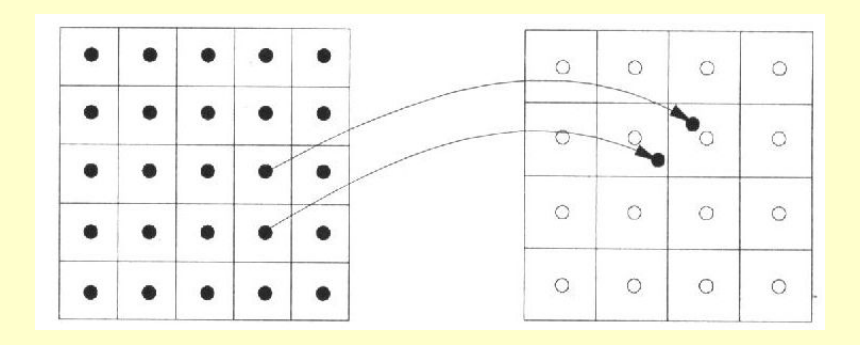

$$
g_{\xi'\eta'} = \left(1 - \frac{\xi'}{\Delta} - \frac{\eta'}{\Delta} + \frac{\xi'\eta'}{\Delta^2}\right)g_1 + \left(\frac{\xi'}{\Delta} - \frac{\xi'\eta'}{\Delta^2}\right)g_2 + \left(\frac{\eta'}{\Delta} - \frac{\xi'\eta'}{\Delta^2}\right)g_3 + \frac{\xi'\eta'}{\Delta^2}g_4
$$

2016.12.13. MMK-GGT Továbbképzési tananyag 2016-2017 33

Karl Kraus: Fotogrammetria (Tertia Kiadó, Budapest, 1998) T. Luhmann – S. Robson – S. Kyle – I. Harley: Close Range Photogrammetry, Whittles Publishing, ISBN: 0-470-10633-6, 2006

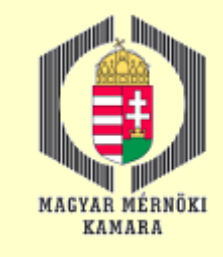

# Digitális ortofotó előállítása 3.

#### Ortofotó-mozaik előállítása

- Vágó élek kijelölése
- Kontrasztkiegyenlítés a vágó élek mentén

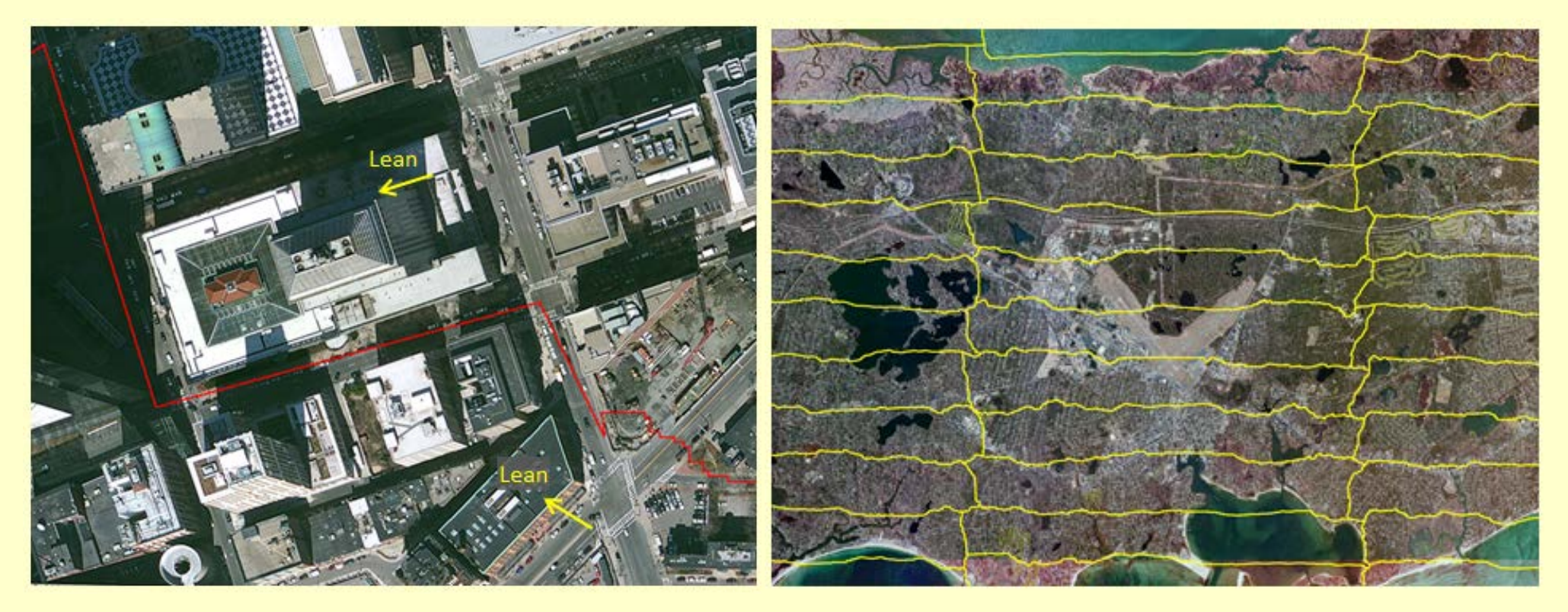

http://www.mass.gov/anf/research-and-tech/it-serv-and-support/application-serv/office-of-geographic-information-massgis/datalayers/structures.html

2016.12.13. MMK-GGT Továbbképzési tananyag 2016-2017 34

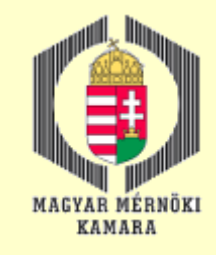

# Digitális ortofotó előállítása 4.

#### Mérés, kiértékelés ortofotón

- □ Ortofotó közvetlenül alkalmas síkrajzi kiértékelésre, mivel minden pixel rendelkezik terepi koordinátákkal.
- □ Abban az esetben, ha az ortofotóhoz magassági modellt tudunk társítani, akkor a digitális monoplotting módszerével magassági adatokat is tudunk társítani a kiértékelt pontokhoz, vonalakhoz.

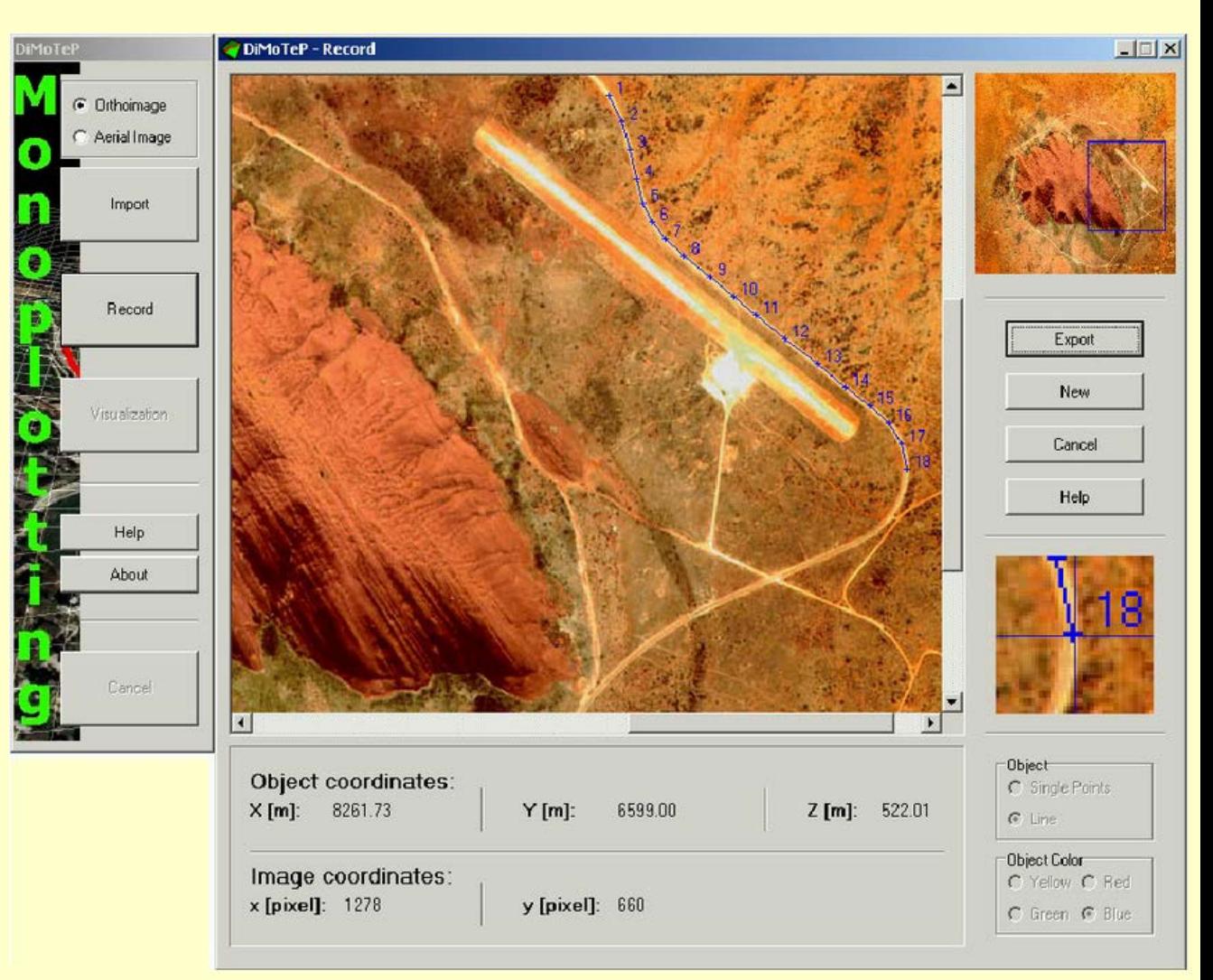

https://www.researchgate.net/profile/Devrim\_Akca/publication/228701176/figure/fig6/AS:302076765720584 @1449032121853/Figure-6-The-record-module-allows-digitizing-the-point-and-line-features.png

# Pilóta nélküli felvevő rendszerek (RPAS) 1.

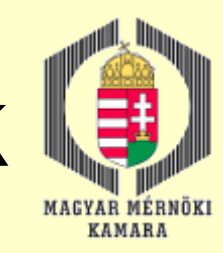

UAV – Unmanned Aerial Vehicle (Drone)

Távvezérléssel

Autonóm üzemmódban

UAS – Unmanned Aircraft System

Tartalmazza a földi állomást és egyéb kiegészítő berendezéseket (pl. kamera, GPS, IMU, stb.)

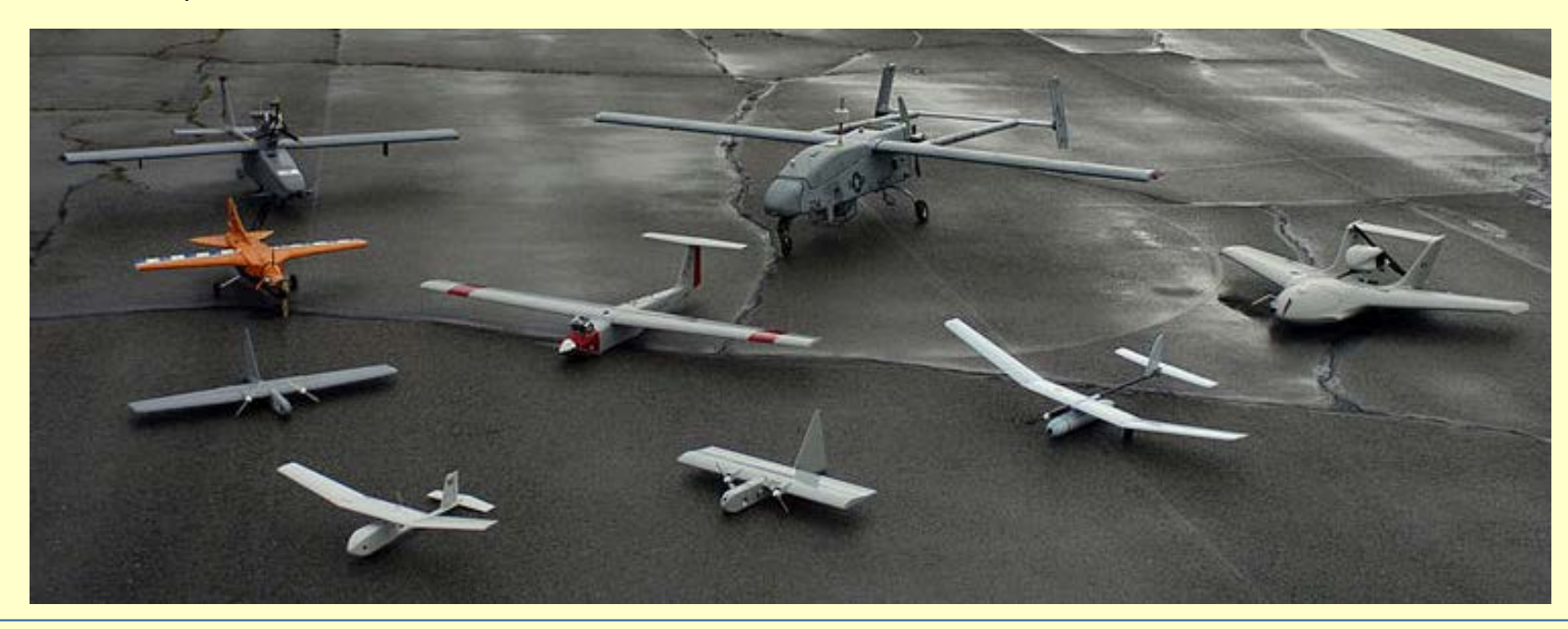
## Pilóta nélküli felvevő rendszerek (RPAS) 2.

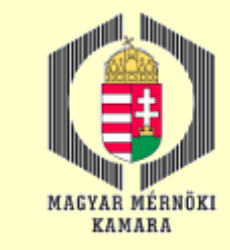

FUNKCIÓ SZERINT

Célpont és csali (célpont szimuláció)

Hadászati felderítő

**Harci** 

Logisztikai

Kutatás-fejlesztési

**Civil és kereskedelmi célú UAV-k**

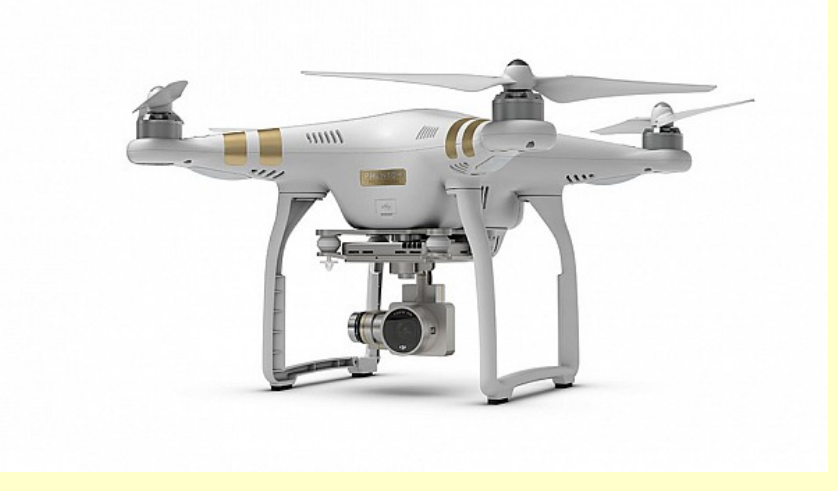

http://www.pto.hu/dji-phantom-3-dron-4k/

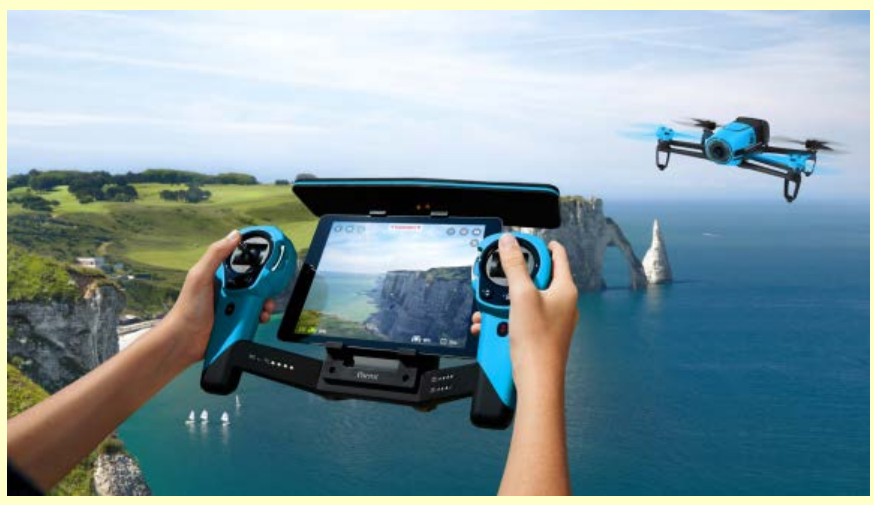

http://www.au.mobilepundits.com/blog/how-drones-are-new-gateway-app-developers

## Pilóta nélküli felvevő rendszerek (RPAS) 3.

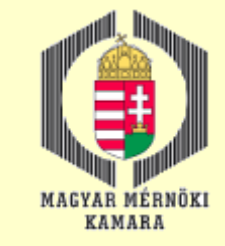

#### HATÓTÁVOLSÁG ÉS MAGASSÁG SZERINT

**Kézi vezérlésű -600 m magasságig, max. 2 km távolság**

Közeli típusú - 1,500 m magasságig, hatótávolság 10 km-ig

NATO típusú - 3,000 m magasságig, hatótávolság 50 km-ig

Taktikai - 5,500 m magasság, hatótávolság 160 km-ig

- MALE (medium altitude, long endurance) 9,000 m magasságig, 200 km-nél nagyobb hatótávon
- HALE (high altitude, long endurance) 9,100 m fölött, hatótáv tetszőleges

HYPERSONIC (Mach 1–5+) - 15,200 m fölött, 200 km hatótávon túl

**ORBITAL** 

CIS Lunar Föld-Hold távolságban

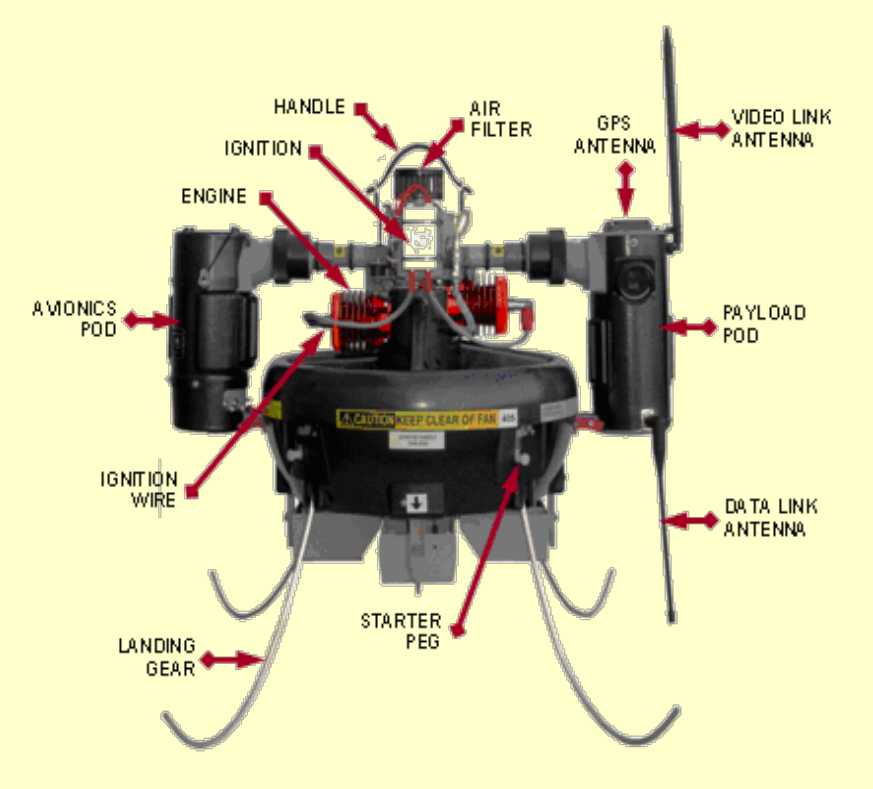

## Pilóta nélküli felvevő rendszerek (RPAS) 4.

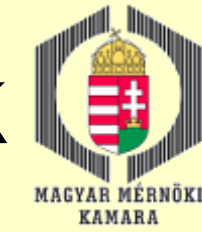

**Légballon** 

- Merev szárnyú repülők
- Helikopterek
- Több rotoros helyből felszálló kopterek (pl. kvadro-, oktokopterek)

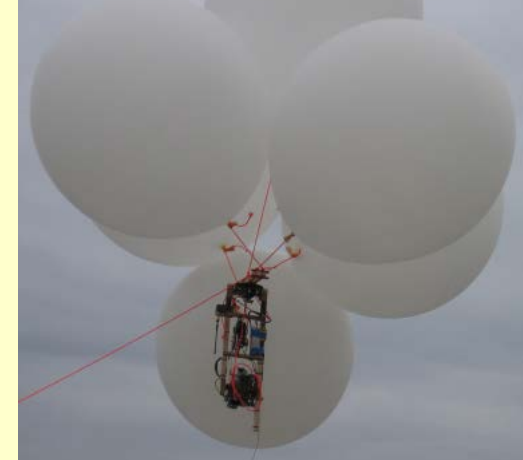

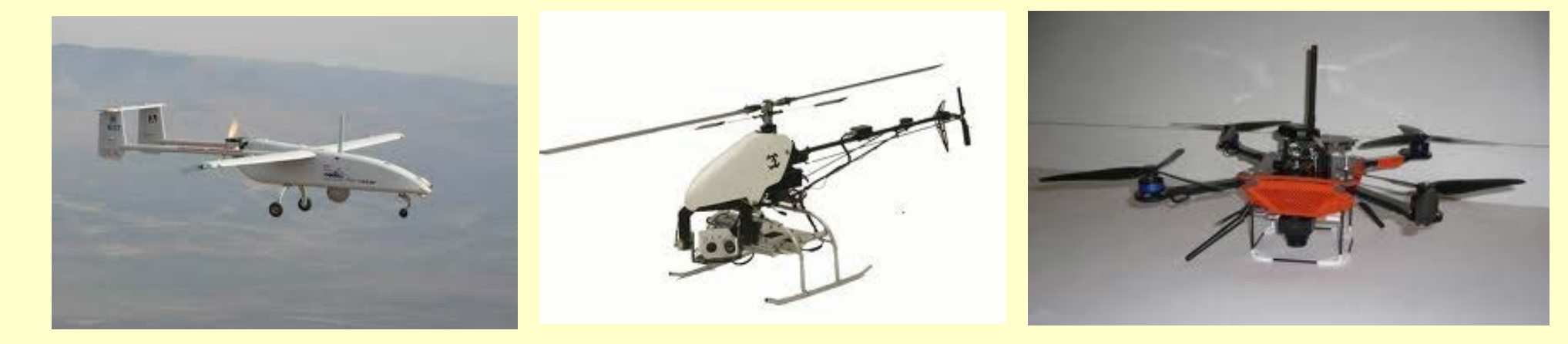

### Pilóta nélküli felvevő rendszerek (RPAS) 5. Funkciók: GPS, IMU (INS)

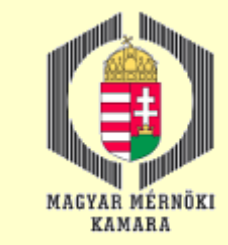

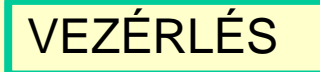

Kamera vezérlés (exponálás, forgatás, zoom)

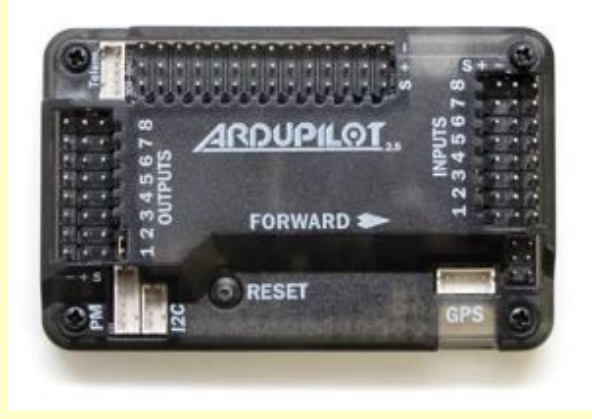

Egyéb szenzorok jeleinek feldolgozása, rögzítése (pl. magnetométer, infra, radar, mozgásérzékelők, hőmérséklet, stb.)

#### Földi állomás is szükséges, de lehet "autopilot" is a rendszer.

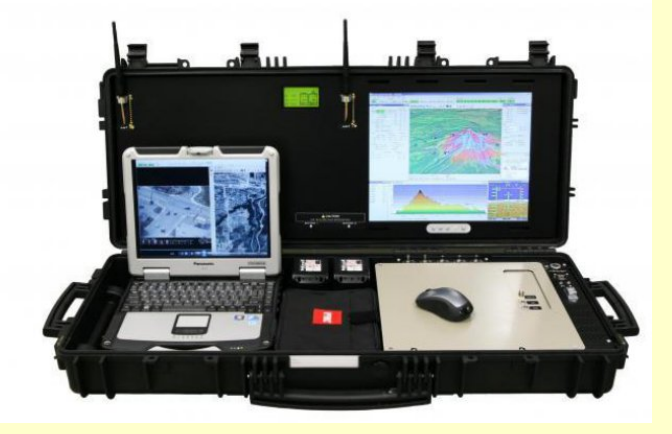

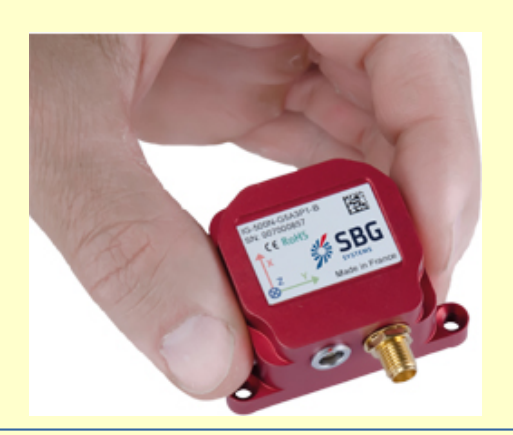

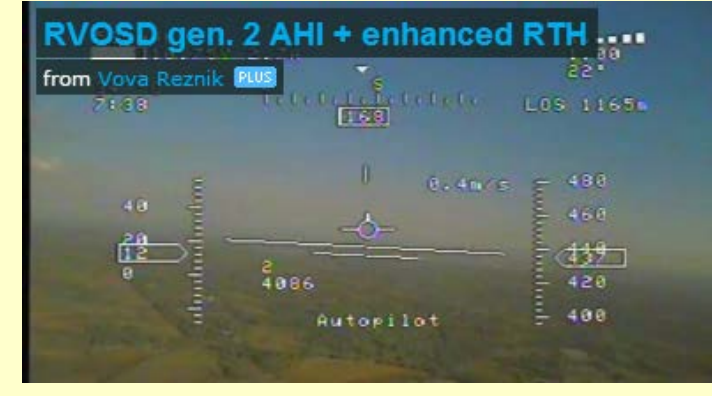

## Pilóta nélküli felvevő rendszerek (RPAS) 6.

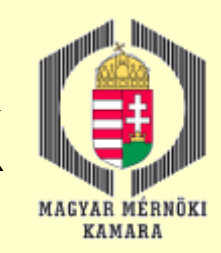

Technológiai folyamat

- Projekt paraméterek (PP)
- Repülési terv (FP)
- Autonóm légi felmérés (APF)
- Adatok minőségellenőrzése (QCD)
- UAV tömbháromszögelés (UAV BT)
- DSM, Ortofotó, 3D Modell (DO3D)

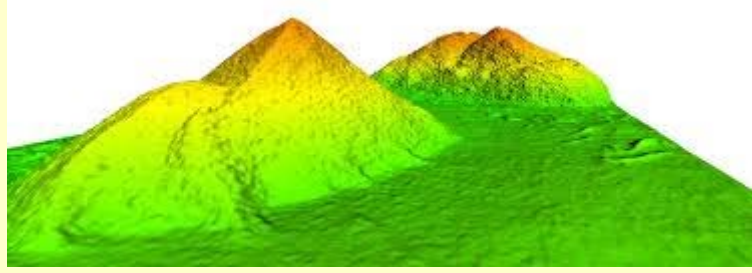

www.hbdsolutions.com.au

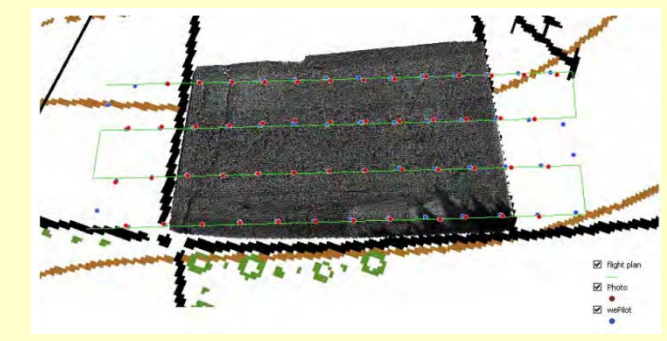

UAV Photogrammetry Henri Eisenbeiß

http://www.igp-data.ethz.ch/berichte/blaue\_Berichte\_PDF/105.pdf

## **Pilóta nélküli felvevő rendszerek L≢** (RPAS) 7.

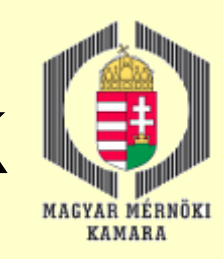

#### Repülési terv készítése

#### Szoftverek:

- **Q** Litchi for DJI Phantom/Inspire
- □ Pix4DCapture
- **Q** U|g|CS
- $\Box$  Autopilot Autoflight
- □ Map Pilot for DJI
- **□ DJI PC Ground Station**

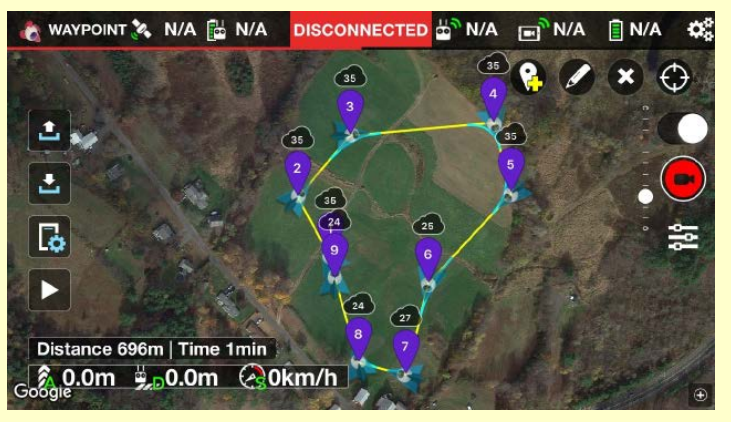

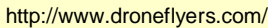

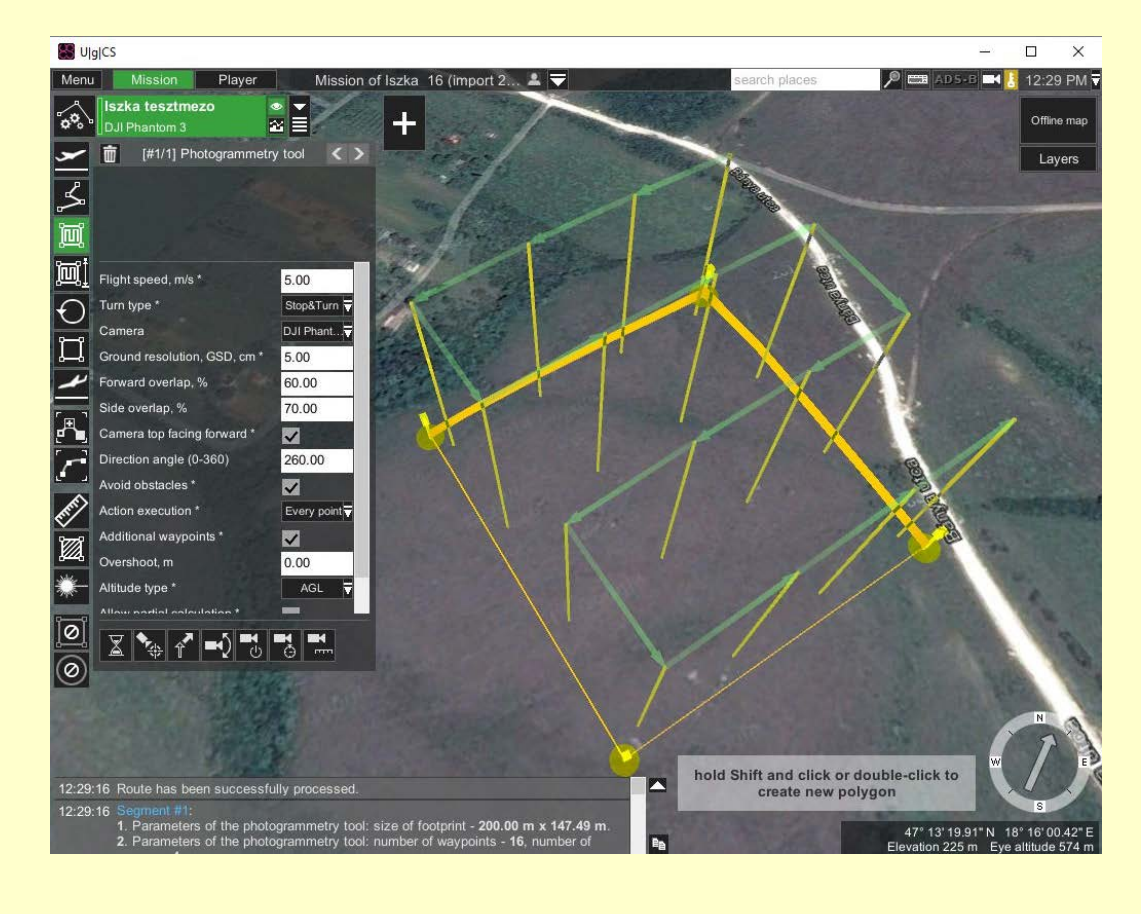

#### 2016.12.13. MMK-GGT Továbbképzési tananyag 2016-2017 42

## Pilóta nélküli felvevő rendszerek l (RPAS) 8.

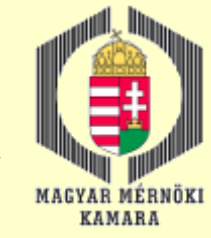

#### Külső tájékozás módszerei

#### Terepi illesztőpontok alkalmazása

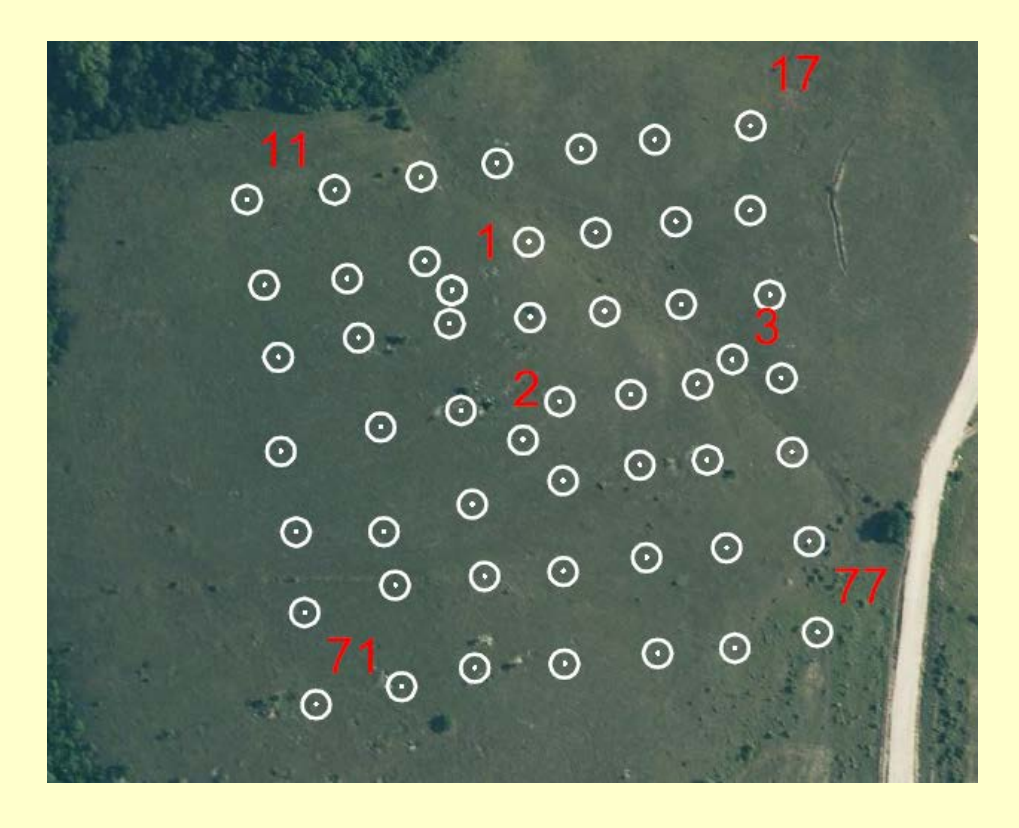

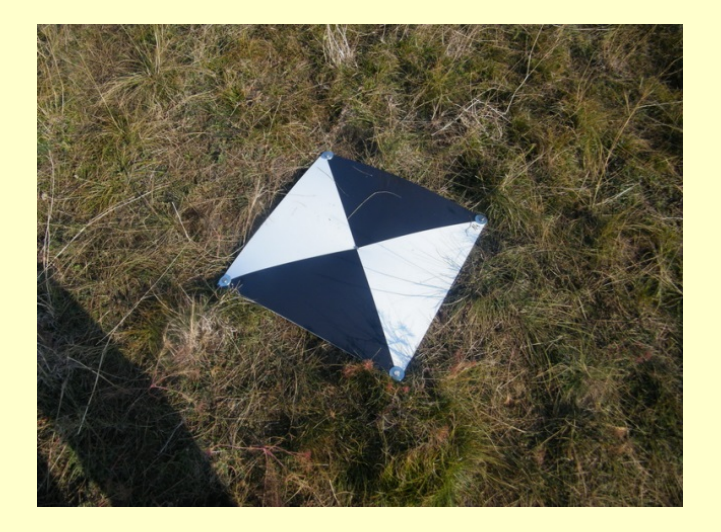

# Pilóta nélküli felvevő rendszerek I (RPAS) 9.

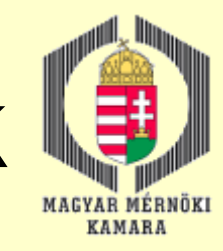

#### Külső tájékozás módszerei Direkt szenzor tájékozás (GPS, IMU)

- Külső tájékozási elemek meghatározása közvetlenül a légi felmérés során megtörténik földi illesztő pontok felhasználása nélkül
- Mindegyik pixel a képen rendelkezik geodéziai koordinátával
- Alkalmazások
- fotogrammetriai pontmeghatározás
- ortotramszformáció (DTM szükséges)
- lézeres felmérés
- SAR, InSAR
- navigáció (on-line adatfeldolgozást igényel)

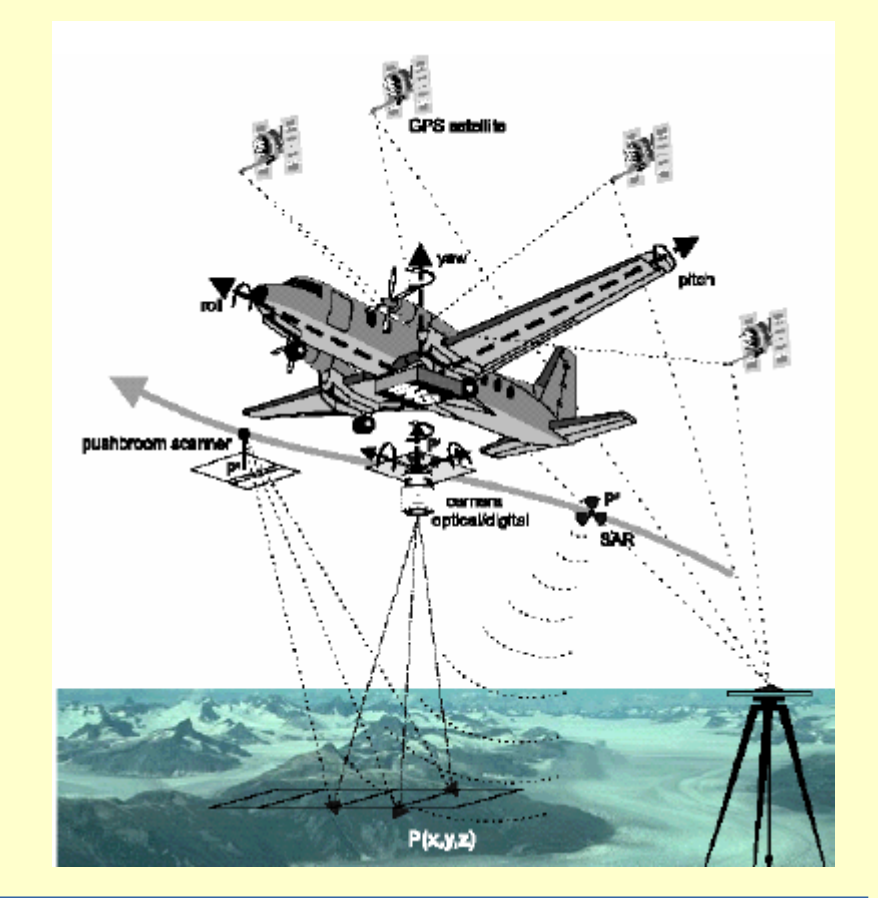

## Pilóta nélküli felvevő rendszerek (RPAS) 10.

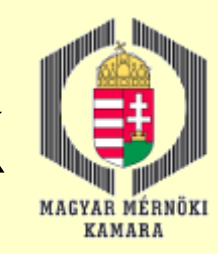

## Feldolgozó szoftverek

- PhotoModeler
- Agisoft PhotoScan
- Pix4D
- Leica LPS + Orima
- **ImageStation**
- Bingo
- **ASP Suite**
- Virtual Surveyor
- Stb.

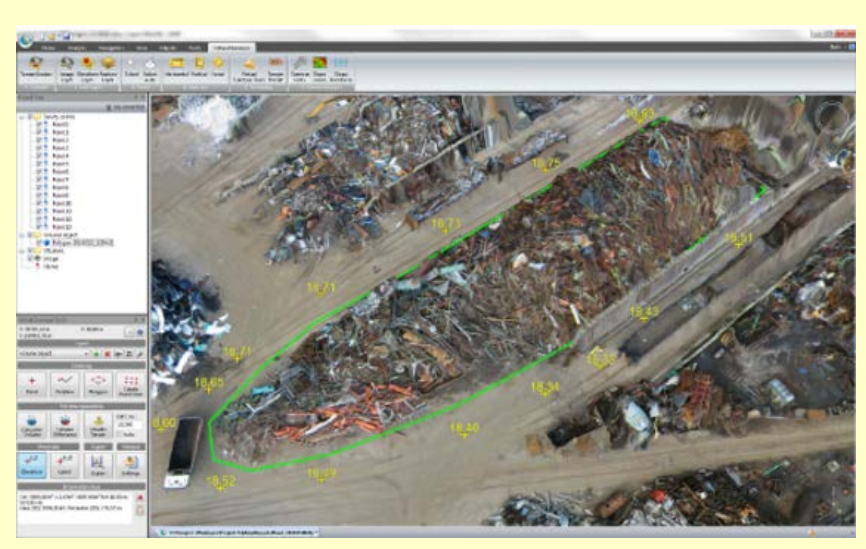

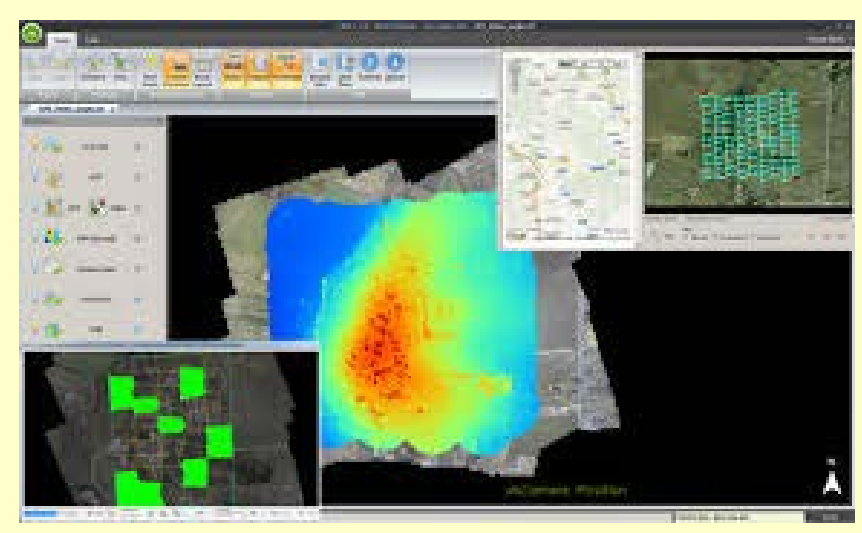

http://vespadrones.com/2015/11/29/the-best-3d-mapping-software-for-uav-applications/

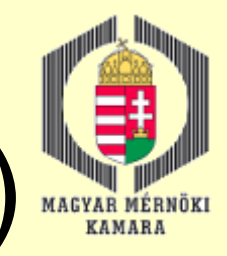

## IMS (Intertial Measuring System)

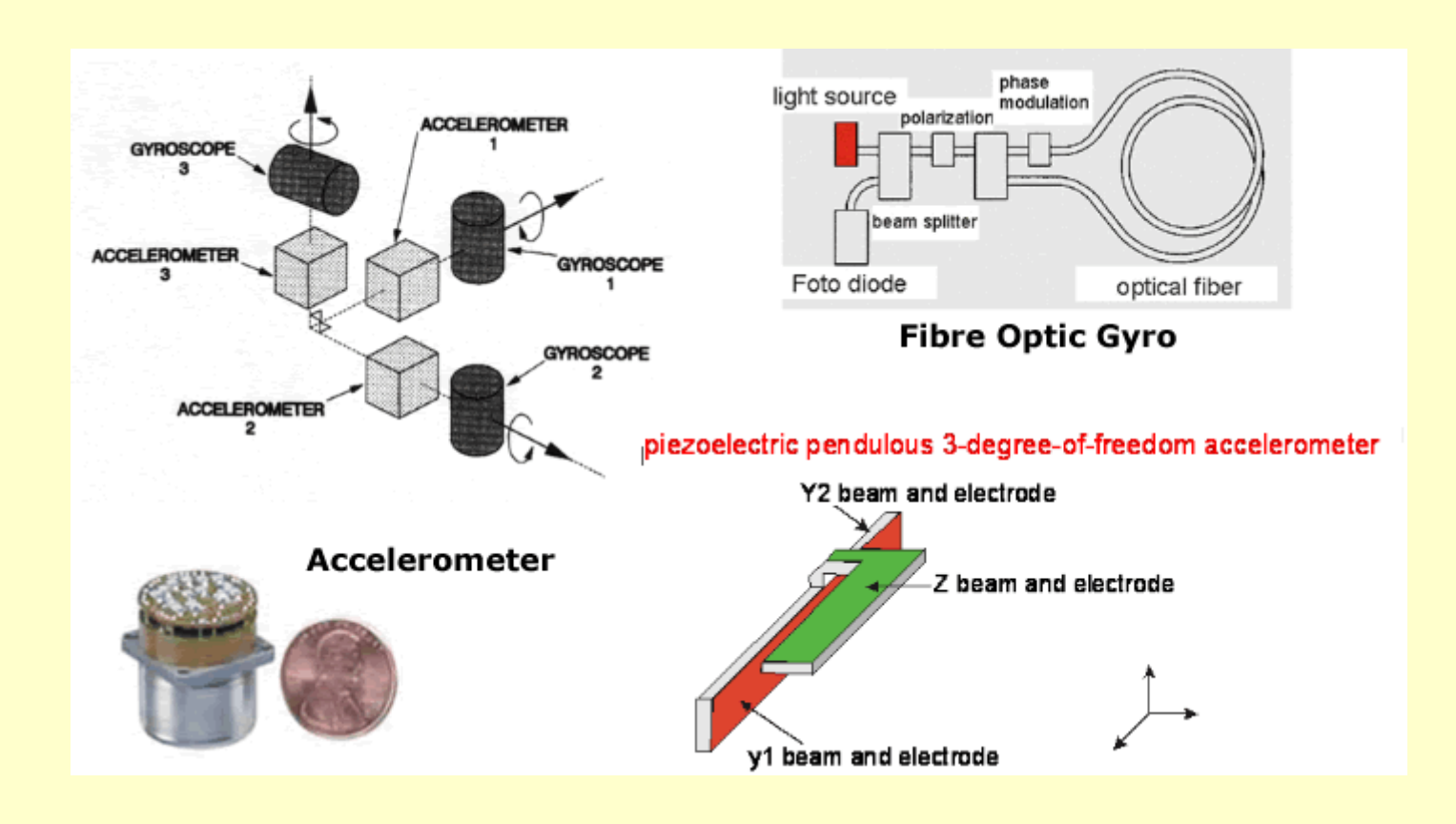

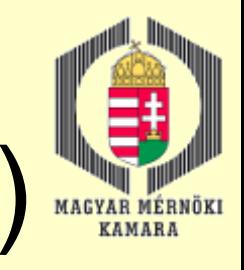

# IMU (Intertial Measurement Unit)

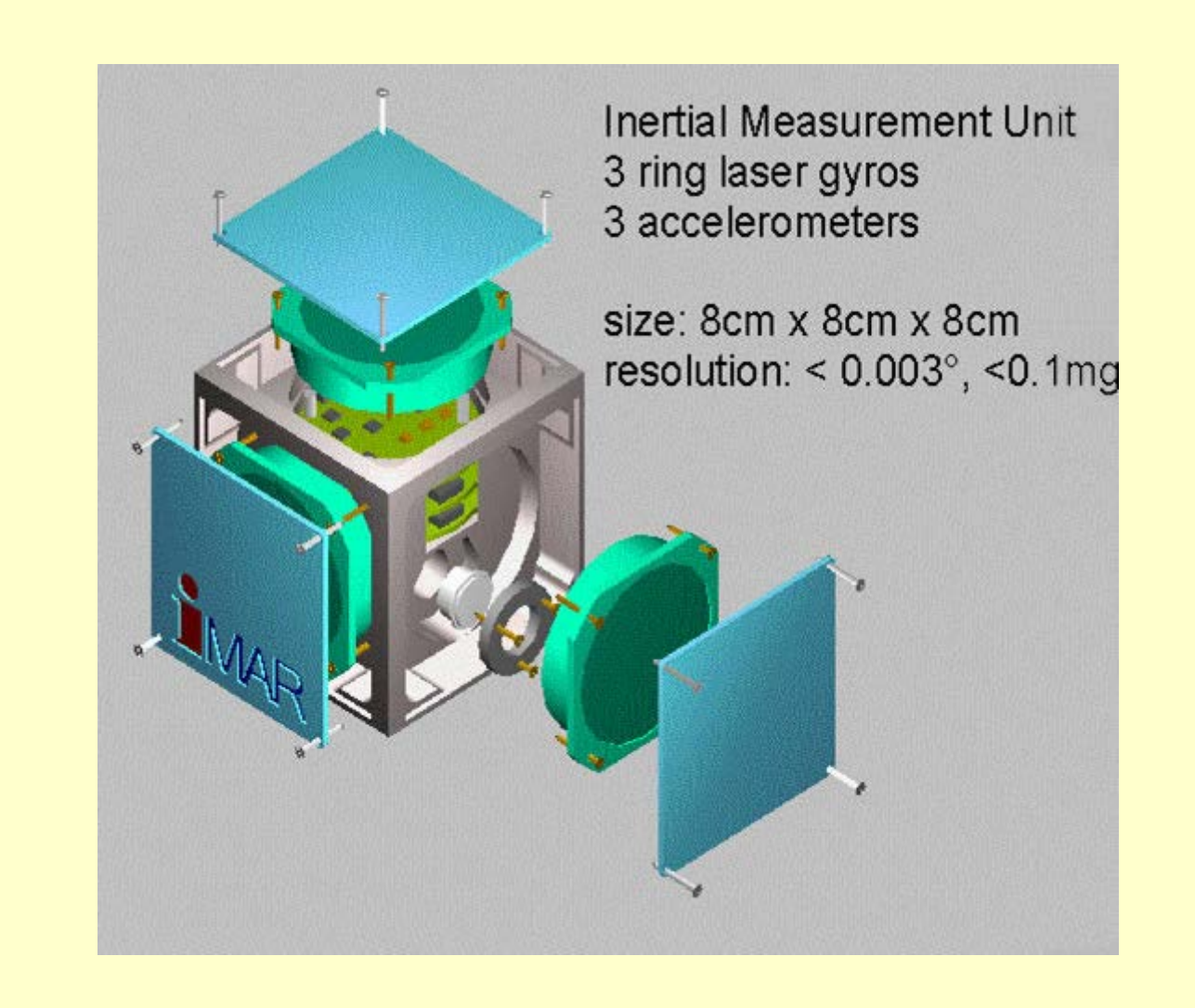

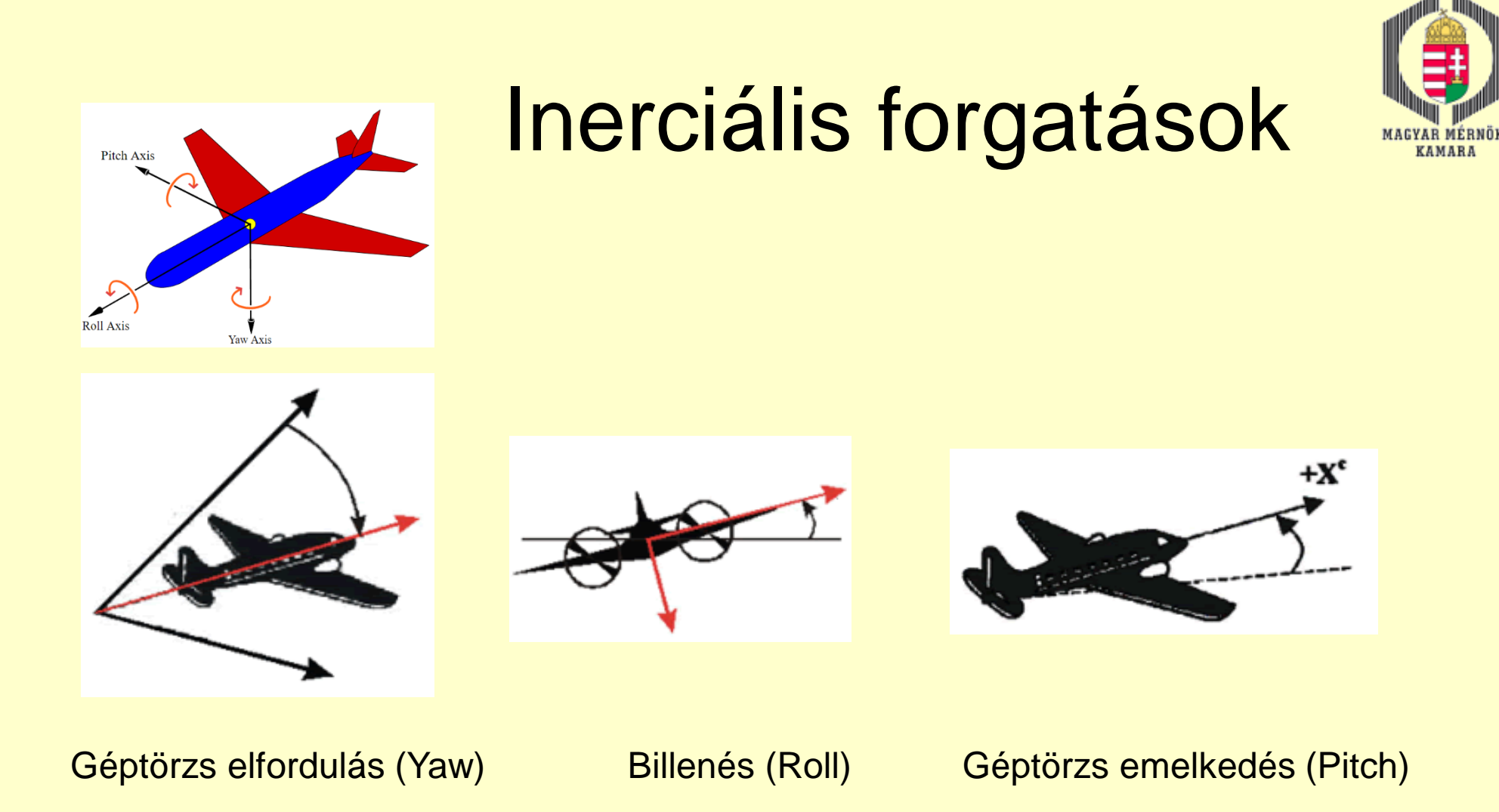

Nem alakíthatók át közvetlenül fi, omega, kappa szögekké. -Az inerciális forgatások a földrajzi északi irányhoz viszonyítottak, -A fotogrammetriai forgatási szögek a vetületi északhoz - eltérés = Meridián konvergencia – függ a használt koordinátarendszertől.

## Digitális fotogrammetriai munkaállomások 1.

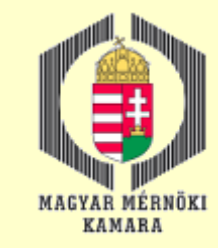

#### Hardveres felépítés, a rendszer összetevői, szemléséi módok

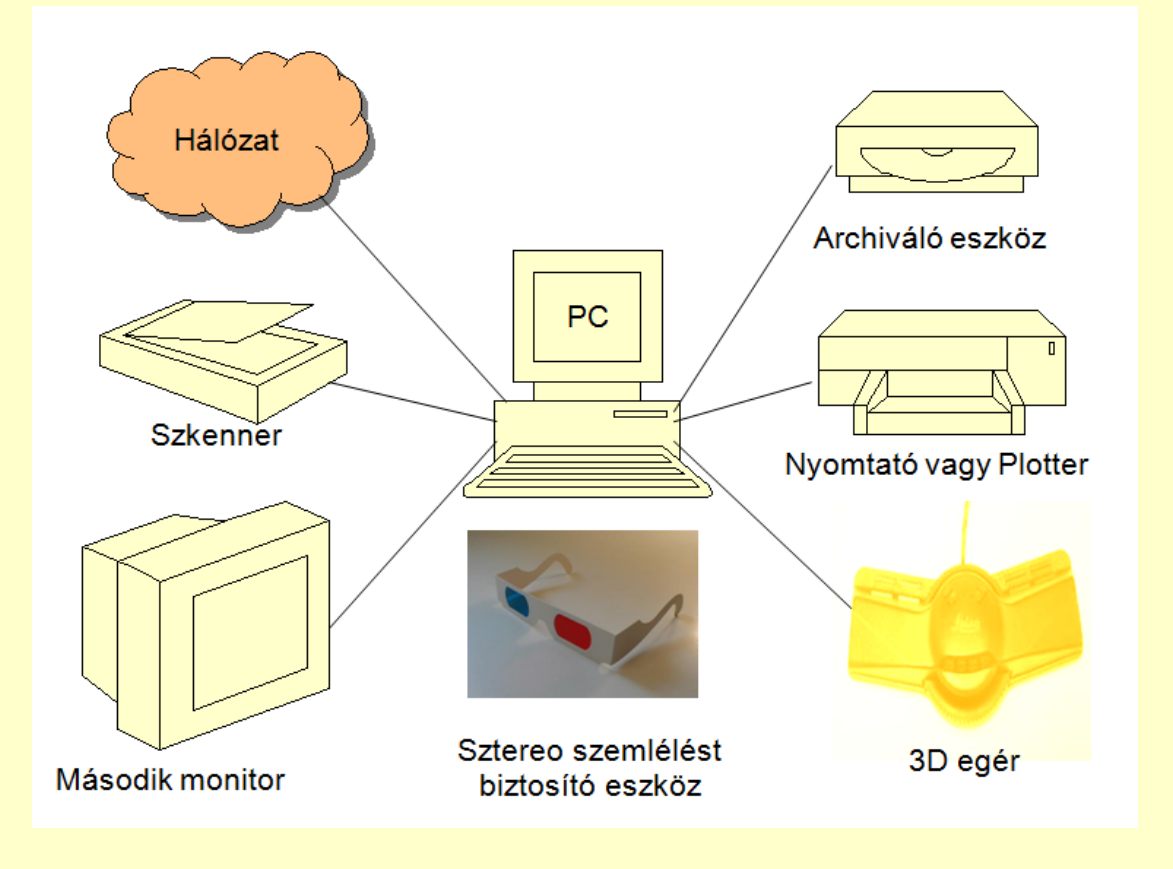

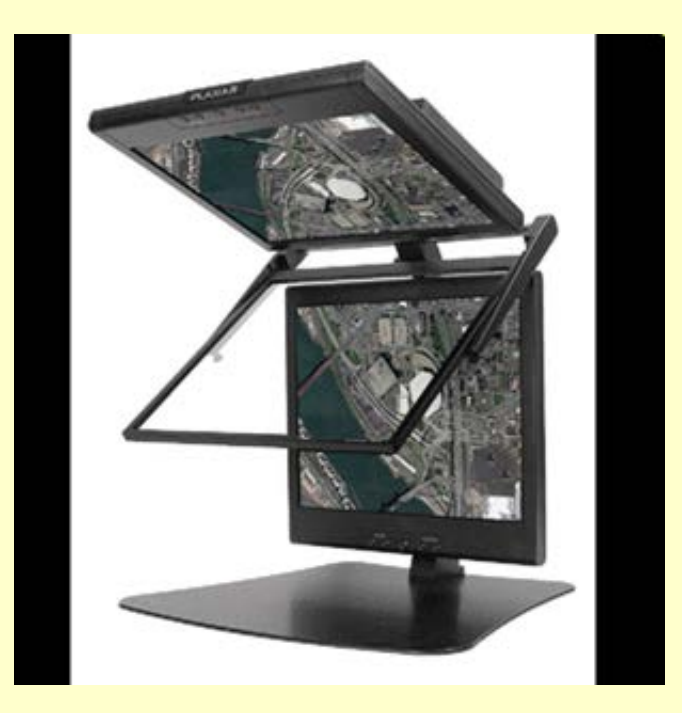

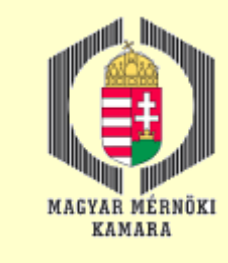

## Digitális fotogrammetriai munkaállomások 2.

### Kiértékelés folyamata

A kiértékelés folyamata alapvetően a feldolgozandó képek számától függ. Ennek megfelelően beszélhetünk:

**□ Egyképes kiértékelésről** 

**□ Sztereó kiértékelésről** 

Képsor, illetve tömb-kiértékelésről

monoplotting A kiértékelés megkezdése előtt el kell végezni képenként a belső tájékozást, majd ezután el kell végezni a kép, a sztereó-képpár vagy a képsor (ill. tömb) külső tájékozását.

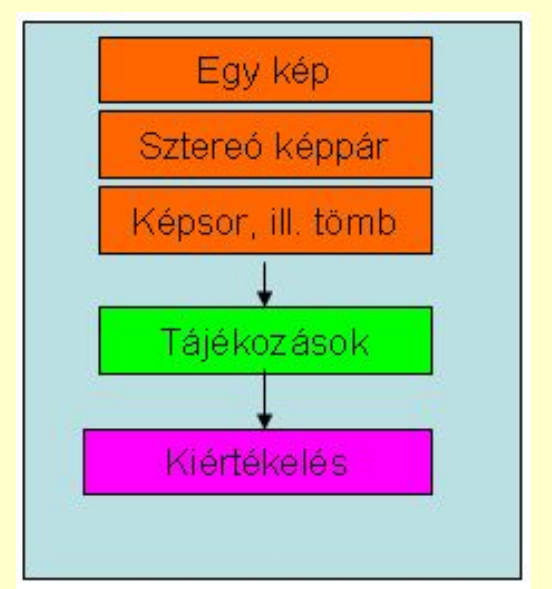

□ Tájékozások

- DTM mérés és ellenőrzés
- **□ Ortofotó készítése**
- $\Box$  Képek kiértékelése
- **Légiháromszögelés**
- **□** Digitális

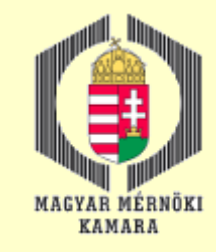

## Légiháromszögelés 1.

A légiháromszögelés célja a tömböt alkotó képek **külső tájékozási elemeinek** kiszámítása, valamint a képeken belül **illesztő pontok** meghatározása, vagyis **fotogrammetriai pontsűrítés** végrehajtása. A háromszögeléshez szükséges **kapcsoló pontok** mérése történhet manuálisan vagy automatikusan. Az automatikus mérésnél a program maga választja ki a kapcsoló pontok helyét a képeken és mintaillesztéssel elvégzi a kapcsolópontok beazonosítását az átfedési területeken.

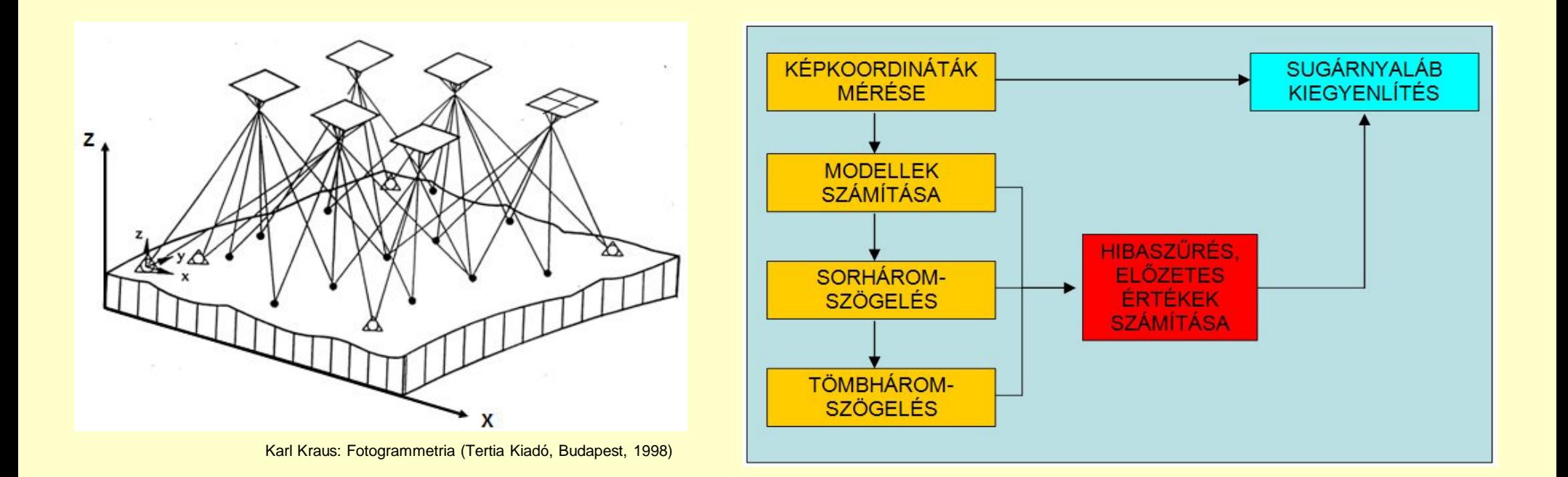

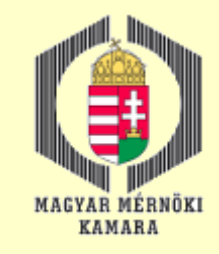

## Légiháromszögelés 2.

#### Légiháromszögelés modellek alapján

#### Sorháromszögelés

A mért képkoordináták alapján először a program számítja a modelleket relatív tájékozással, ahol már lehetőség nyílik a maradék harántparallaxisok ellenőrzésére, ami alapján egy elsődleges hibaszűrés végezhető. A tájékozott modelleket a program modellsorokká kapcsolja, vagyis sorháromszögeléshez készíti elő a képeket. A sorháromszögelés célja az ismeretlenek előzetes értékeinek meghatározása.

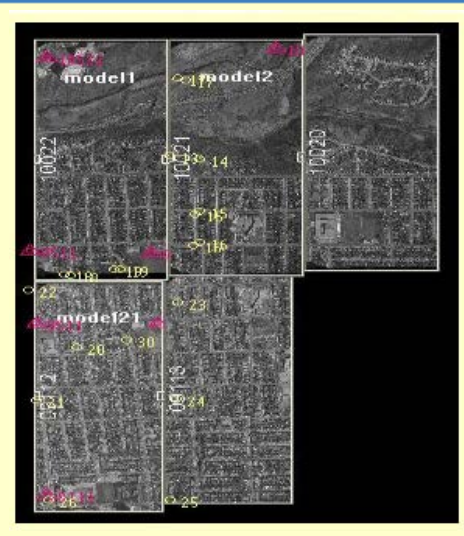

 $\overline{\mathbf{x}}$ 

#### Sorháromszögelés vagy vagy vagy tömbháromszögelés

#### Tömbháromszögelés

A sorháromszögelés alapján elvégezhető a tömb előzetes kiegyenlítése, valamint a program ebben a fázisban ellenőrizheti, hogy a kapcsoló és egyéb pontokhoz mindegyik előforduló képen van-e mért koordináta, vagyis a lehetséges vetítési sugarak mind rendelkezésre állnak-e. A tömbháromszögelés másik módozata, amikor a különálló modelleket kapcsoljuk össze egy tömbbé hasonlósági transzformációval (független modellek tömbkiegyenlítése).

 $\mathbf{I}$ 2  $\left( \bullet \right)$ ெ

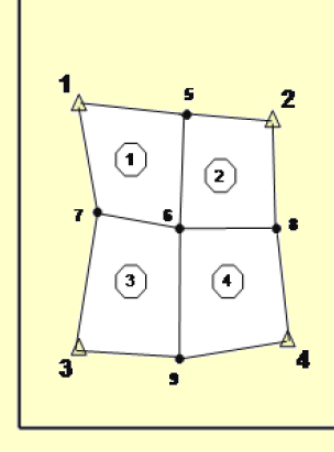

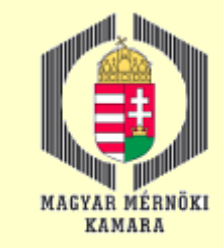

## Légiháromszögelés 3.

### Légiháromszögelés sugárnyaláb kiegyenlítéssel

 $\mathbf{x}$ 

#### Sugárnyaláb kiegyenlítés

A sugárnyaláb kiegyenlítés lényege, hogy minden vetítési sugár egyenletét felírjuk a kollineár egyenletek alapján, majd az egyenletrendszert kiegyenlítéssel megoldjuk az ismeretlenekre. A sugárnyaláb kiegyenlítés előfeltétele, hogy az ismeretlenek előzetes értékeit ismerjük. Ezeket az előzetes értékeket a sorháromszögelés vagy a tömbháromszögelés szolgáltatja.

$$
\xi = -c_k \frac{r_{11}(X_G - X_o) + r_{21}(Y_G - Y_o) + r_{31}(Z_G - Z_o)}{r_{13}(X_G - X_o) + r_{23}(Y_G - Y_o) + r_{33}(Z_G - Z_o)}
$$
  

$$
\eta = -c_k \frac{r_{12}(X_G - X_o) + r_{22}(Y_G - Y_o) + r_{32}(Z_G - Z_o)}{r_{13}(X_G - X_o) + r_{23}(Y_G - Y_o) + r_{33}(Z_G - Z_o)}
$$

Jelölések:

 $\xi, \eta$ : a képfőpontra redukált képkoordináták.

 $X_{\alpha}, Y_{\alpha}, Z_{\alpha}$ : terepi koordináták.

 $X_o, Y_o, Z_o$ : vetítési centrum koordinátái.

 $r_n$ : irány koszinusz, ahol  $r_n = f(\varphi, \omega, \kappa)$ 

 $c_k$ : kamera állandó, ismertnek vesszük.

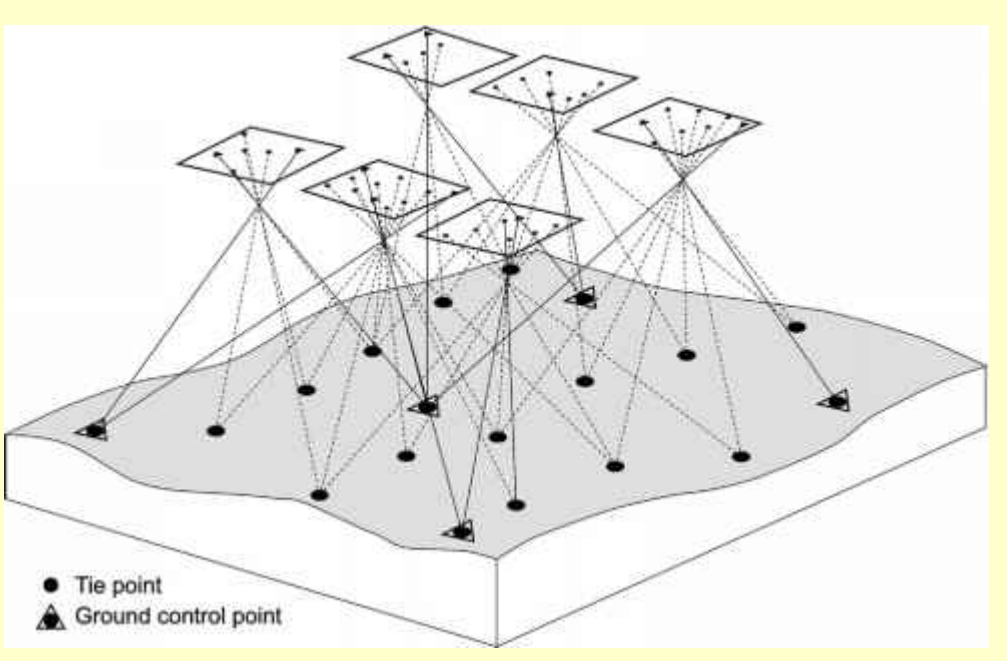

http://www.tanguayphotomag.biz/aerial-photography/images/2464\_24\_43-aerial-triangulation.jpg

#### 2016.12.13. MMK-GGT Továbbképzési tananyag 2016-2017 53

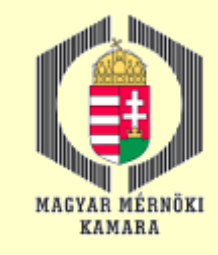

# Légiháromszögelés 4.

#### Légiháromszögelés sajátosságai UAV felvételeknél

- □ Nincsenek mindig szabályos sorok.
- A felvételek tájékozási szögei nagymértékben eltérhetnek egymástól.
- Alacsony repülés, képvándorlás veszélye.
- □ Rövid üzemidő, emiatt gyakran több etapos a repülés.
- A légiháromszögelés nem mindig lehet modell alapú.
- A sugárnyaláb kiegyenlítés előnyt élvez.
- A járulékos paramétereknek nagy szerepe van.
- □ Fontos a kamera kalibráció végrehajtása.
- □ Kapcslópontok mérése csak automatikus vagy fél -automatikus üzemmódban gazdaságos.
- □ Előre jelölt illesztőpontokkal a légiháromszögelés teljesen automatizálható.
- □ Sok mért pont van, ezért a hibaszűrés lényeges momentum.

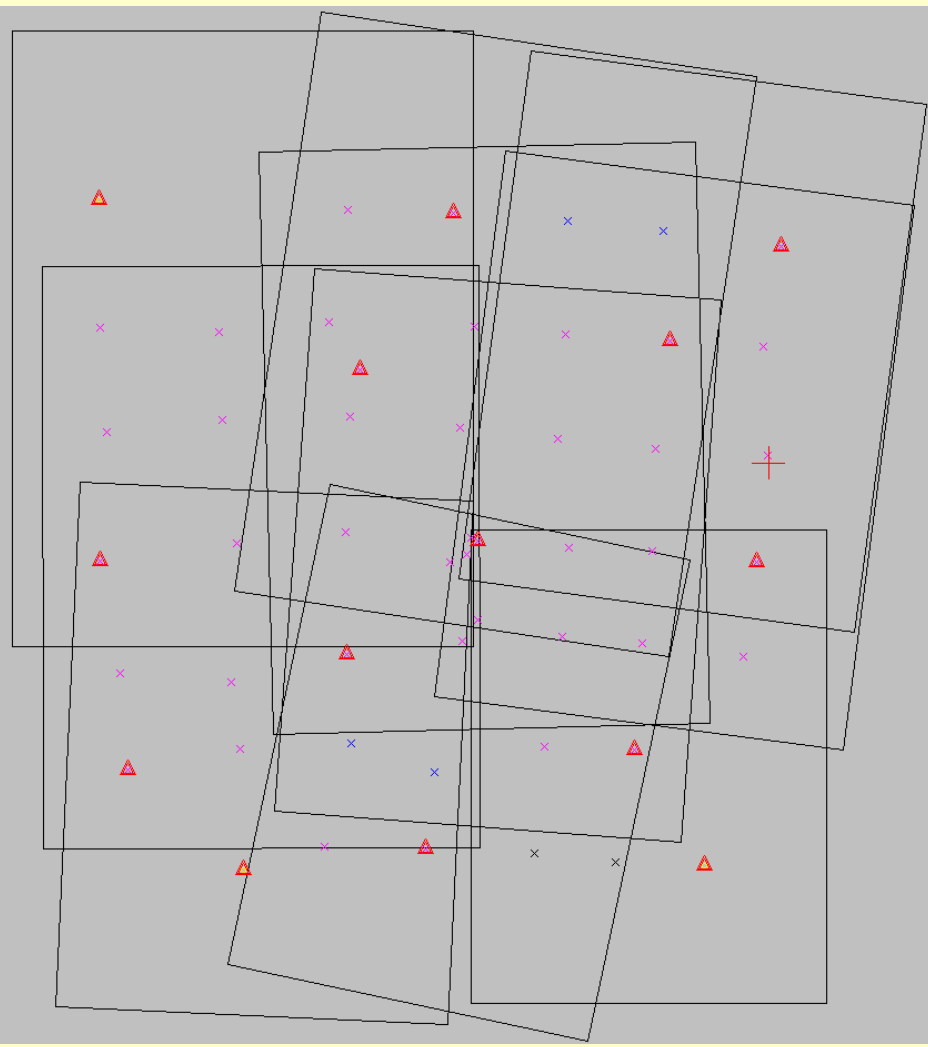

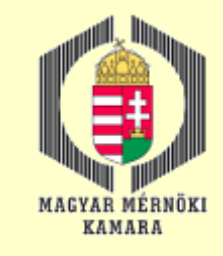

# Légiháromszögelés 5.

#### Automatikus digitális légiháromszögelés

- •Automatikus belső és relatív tájékozás
- •Direkt szenzor tájékozás vagy jelölt illesztőpontok automatizált mérése
- •Kapcsolópontok automatizált mérése
- •Sugárnyalábkiegyenlítés

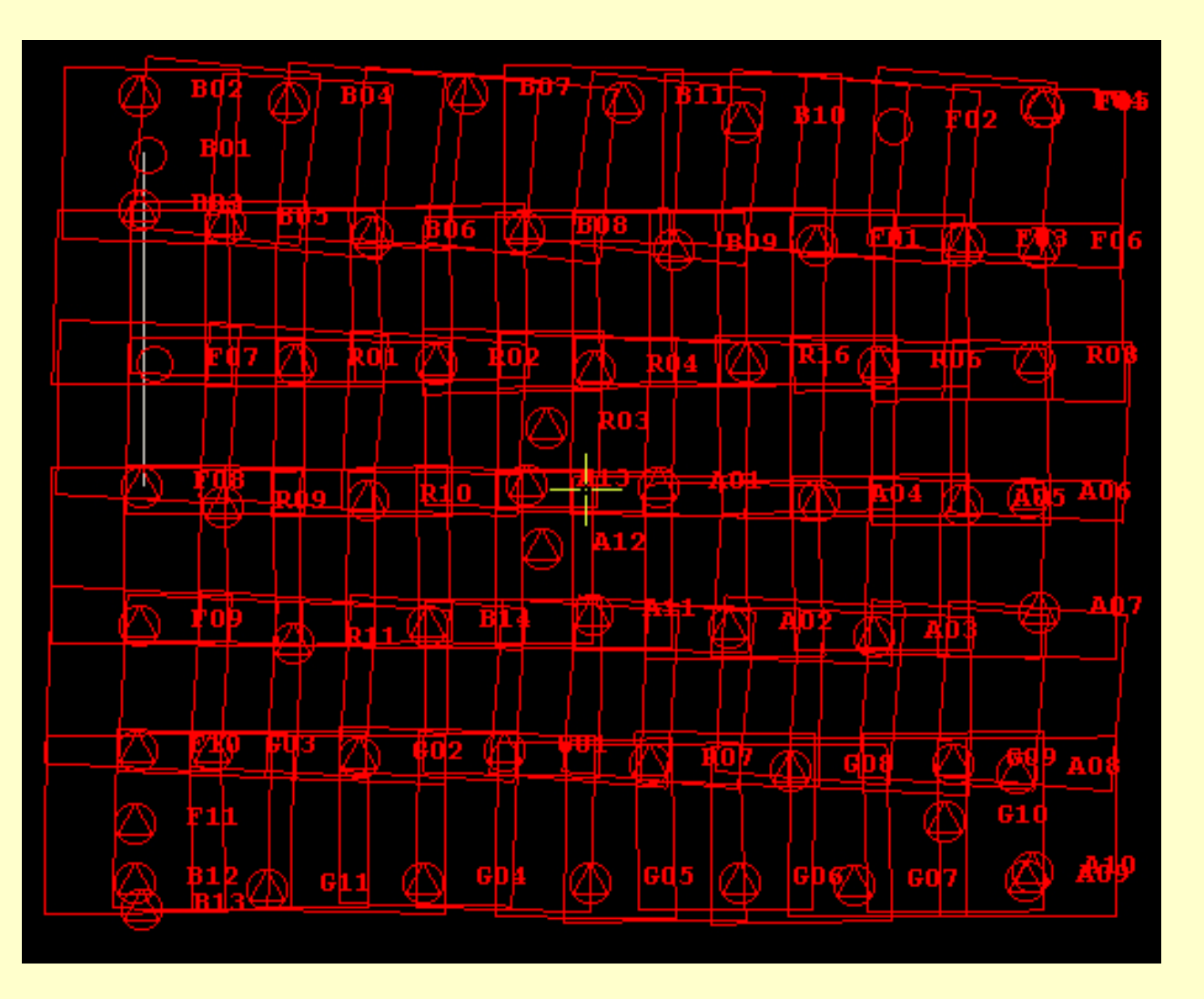

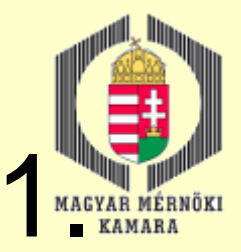

## Felmérés lézeres letapogatással 1.

#### Technológia bemutatása

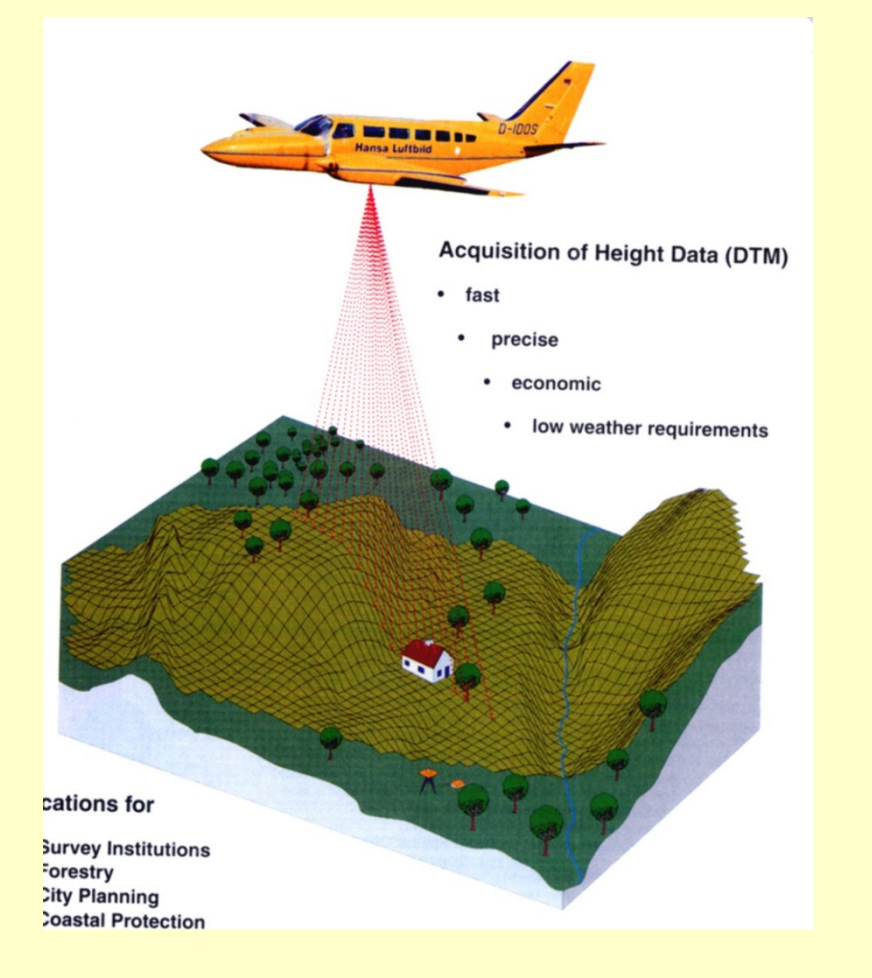

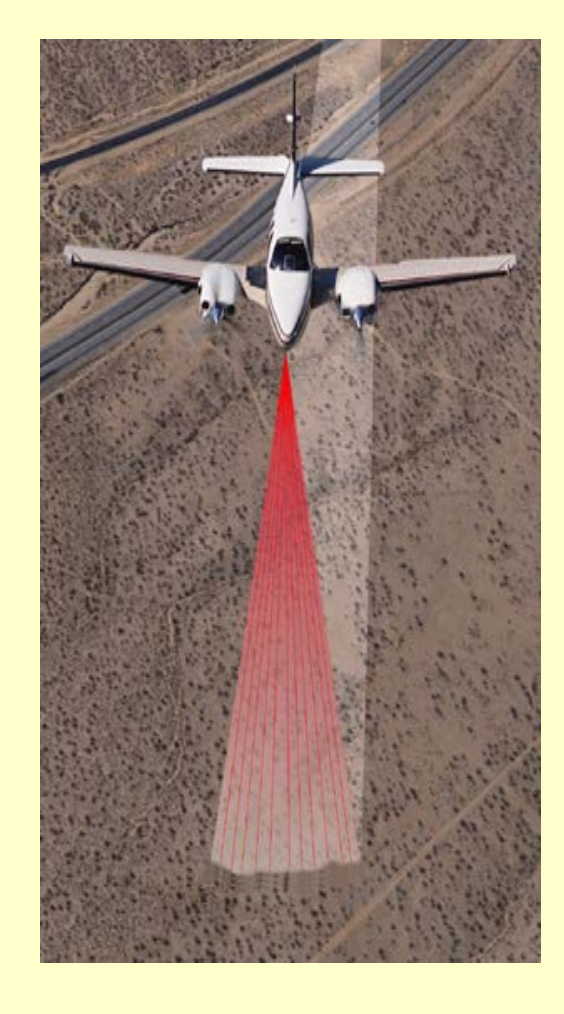

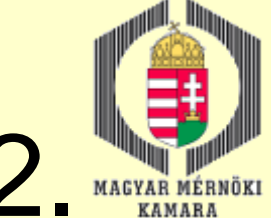

## Felmérés lézeres letapogatással 2.

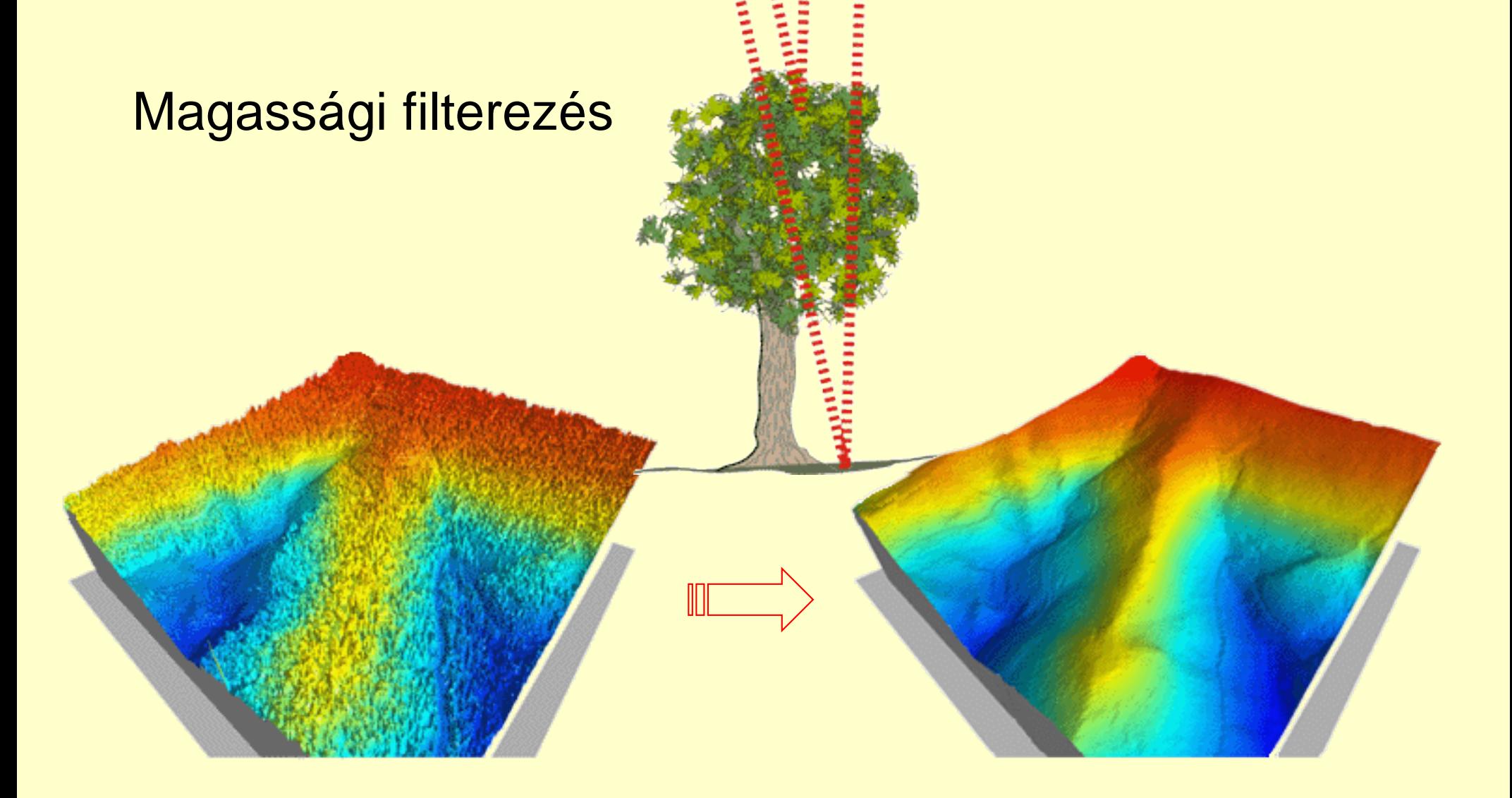

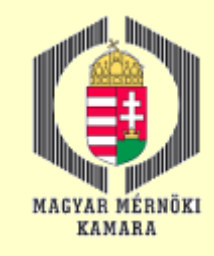

### Alkalmazási területek 1.

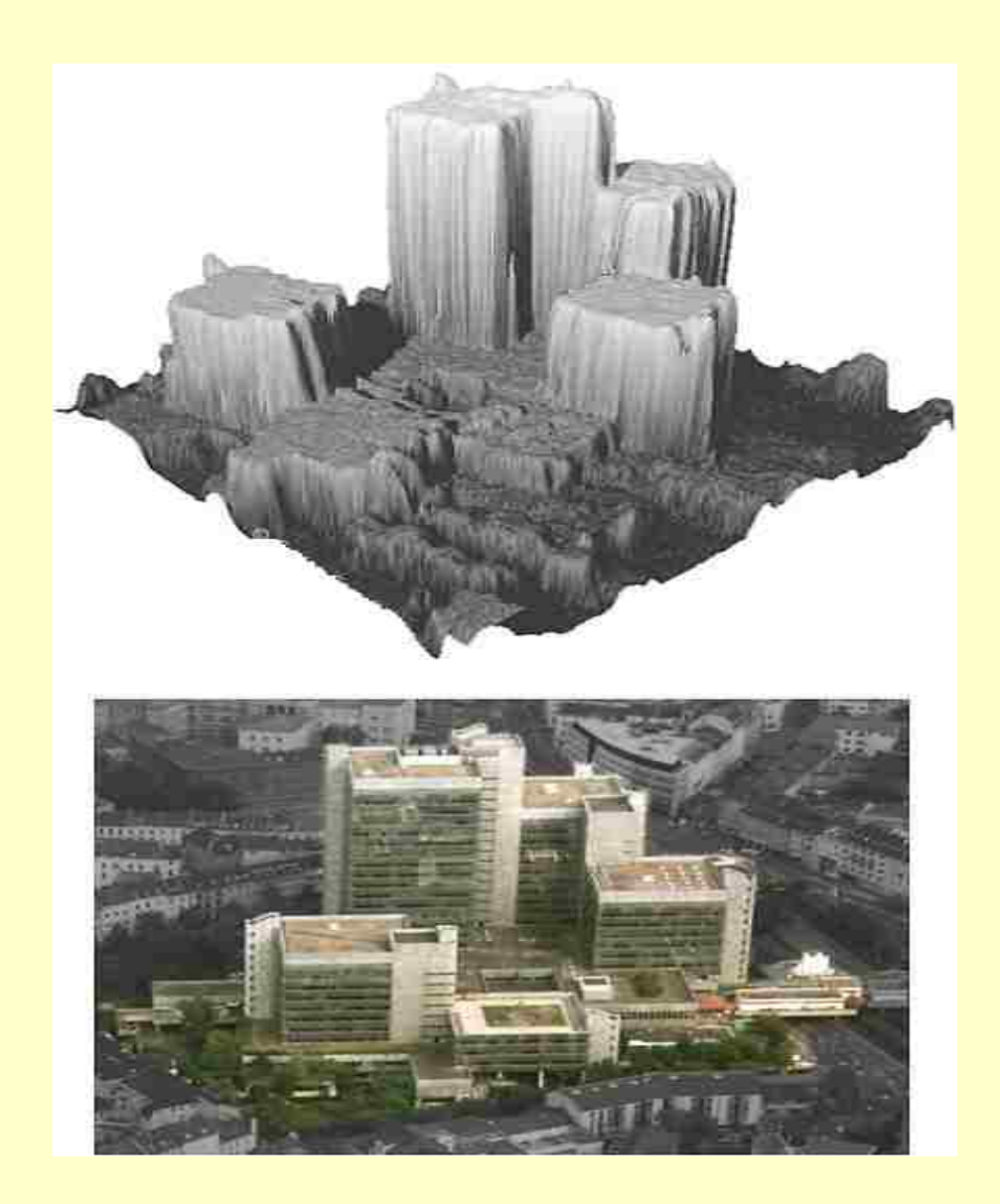

#### 3D városmodellezés

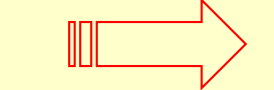

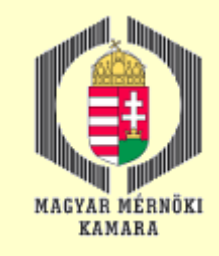

## Alkalmazási területek 2.

#### Felszínmodellek készítése lakott területen

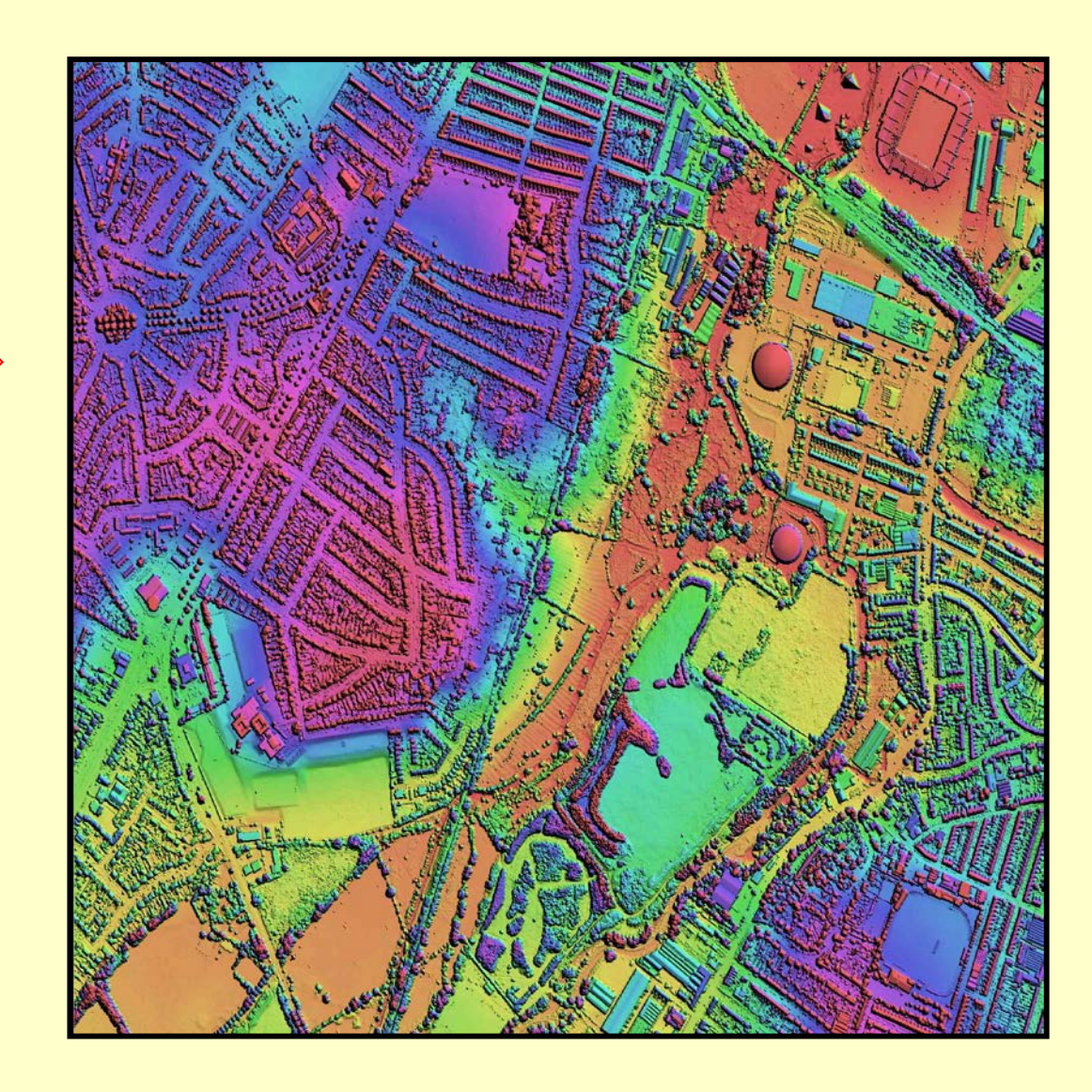

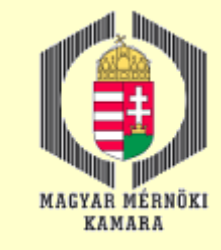

### Alkalmazási területek 3. Domborazmodellezés növényzettel borított területen

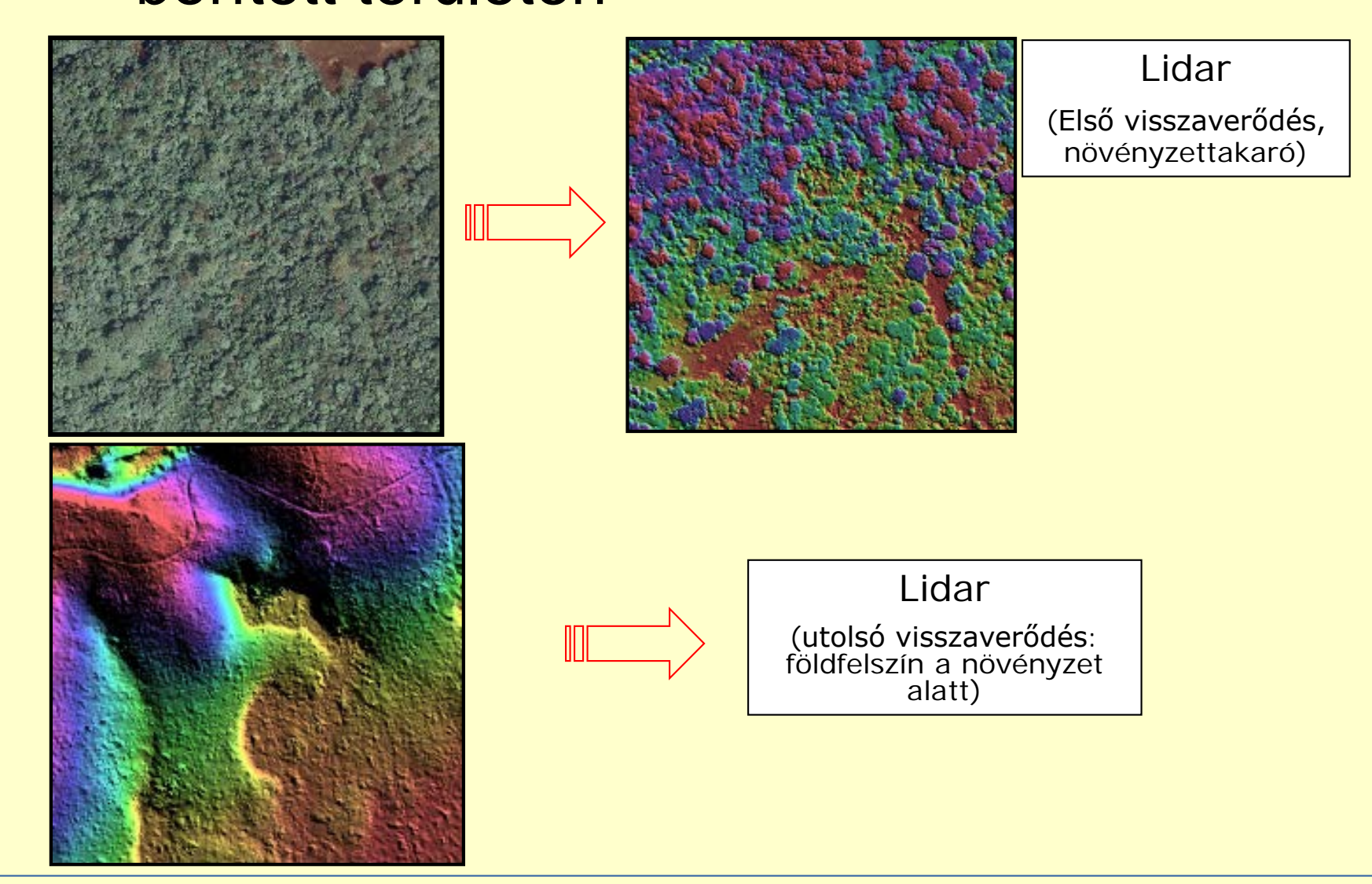

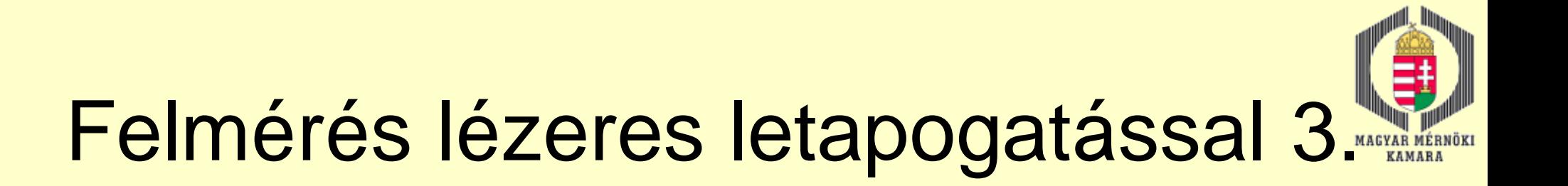

#### Földi lézerszkennerek alkalmazása

A piacon kapható lézerszkennerek eltérhetnek:

- Működésük fizikai elveiben
- □ Mérési frekvenciában
- □ Mérési pontosságban
- **□ Hatótávolságban**
- Lézersugár átmérőjében
- **□ Belátható tér szögtartományában (pl. lehet** körpanorámás)
- $\Box$  Árban

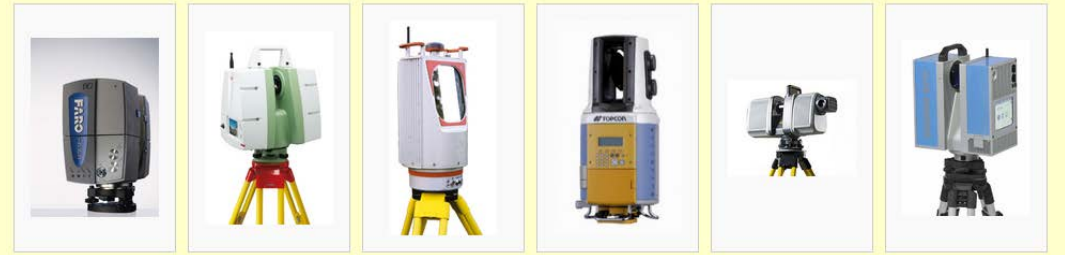

http://wiki.awf.forst.uni-goettingen.de/wiki/index.php/3D-\_Terrestrial\_laser\_scanning

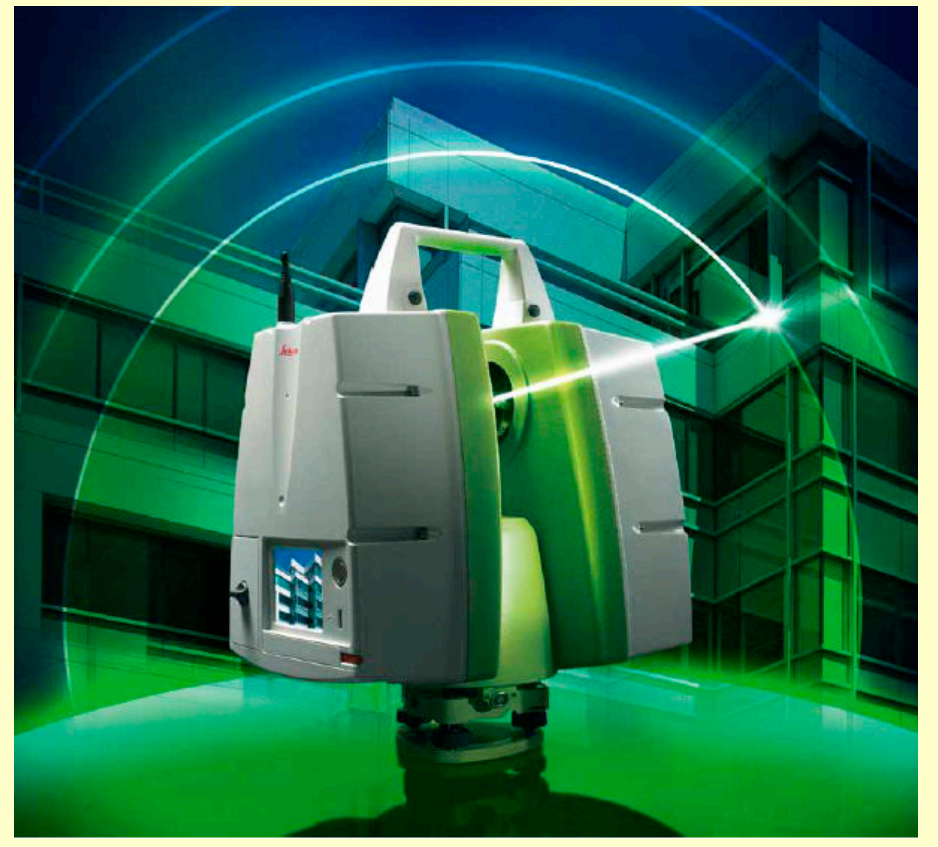

http://www.directindustry.com/prod/leica-geosystems/product-14324-889203.html

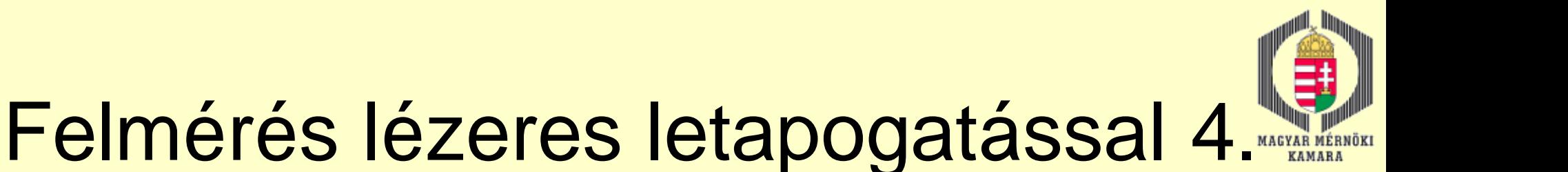

#### Légi lézeres felmérés kiegészítője lehet

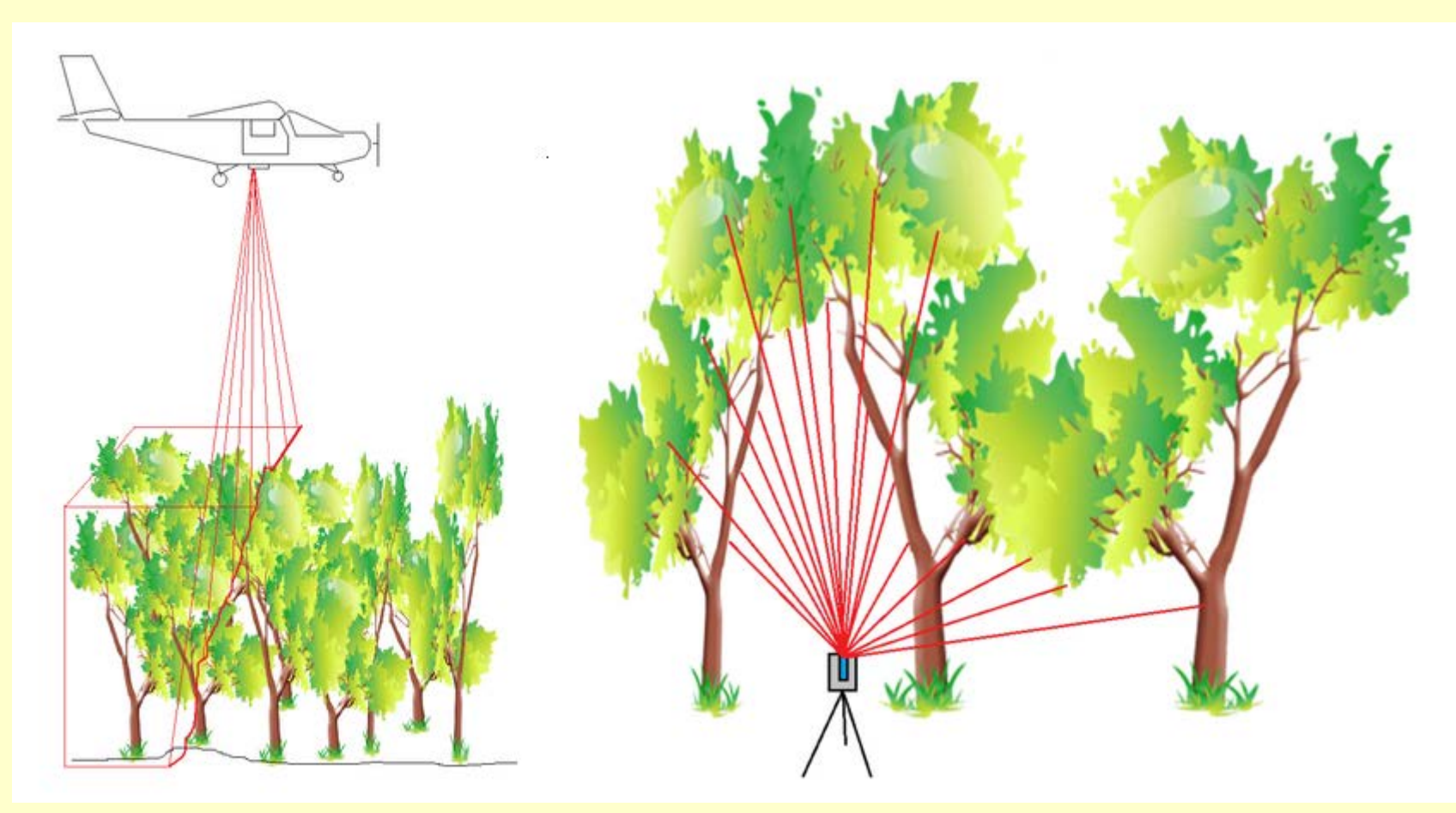

http://wiki.awf.forst.uni-goettingen.de/wiki/index.php/3D-\_Terrestrial\_laser\_scanning

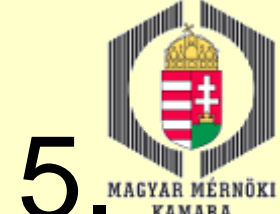

## Felmérés lézeres letapogatással 5.

#### Pontfelhő integrálása a fotogrammetriai képalkotással

Fontos szempont egy megfelelő szoftver beszerzése

Az integrálással könnyebbé válhat az interpretáció és a szegmentálás

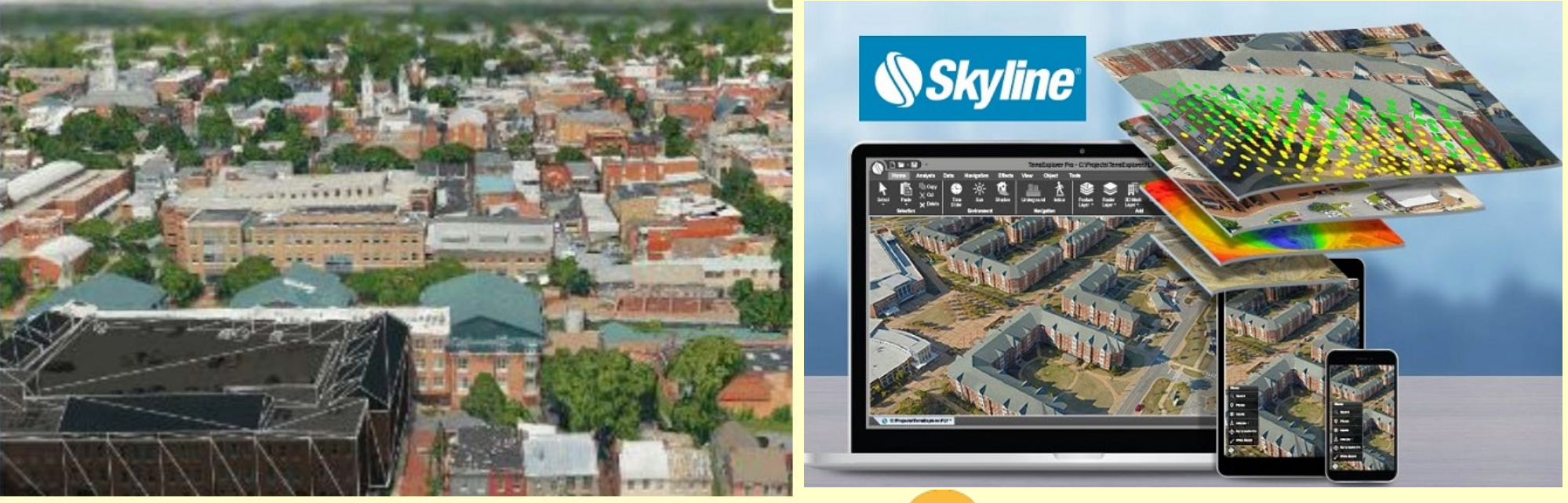

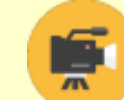

2016.12.13. MMK-GGT Továbbképzési tananyag 2016-2017 63

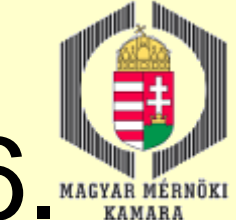

## Felmérés lézeres letapogatással 6.

### Alkalmazási példák

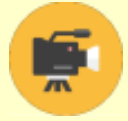

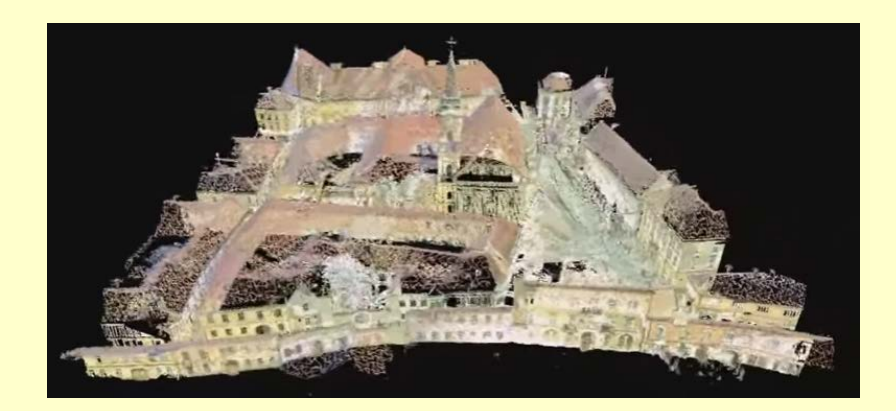

[https://www.youtube.com/watch?v=\\_NxCfYkPYBI](https://www.youtube.com/watch?v=_NxCfYkPYBI) <https://www.youtube.com/watch?v=qFl9gJ4s1BY> [https://www.youtube.com/watch?v=F58yK9\\_wFMo](https://www.youtube.com/watch?v=F58yK9_wFMo) <https://www.youtube.com/watch?v=pvavxnWmvMM> <https://www.youtube.com/watch?v=d9Se95CavSs> [https://www.youtube.com/watch?v=Pfl\\_VHTpNSk](https://www.youtube.com/watch?v=Pfl_VHTpNSk)

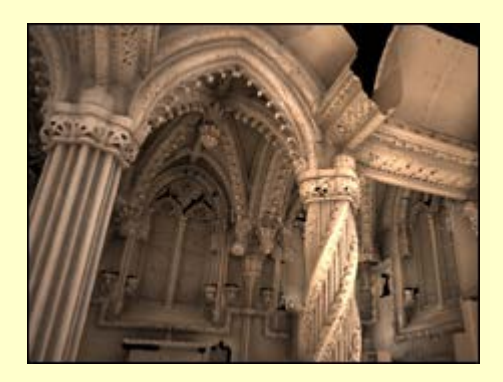

http://medievalnews.blogspot.hu/2010/01/rosslyn-chapel-scanned-in-3d.html

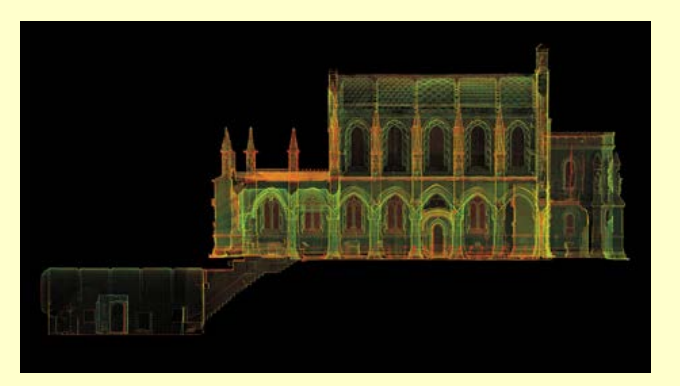

2016.12.13. MMK-GGT Továbbképzési tananyag 2016-2017 64

## Előállítható végtermékek, kiértékelési módok 1.

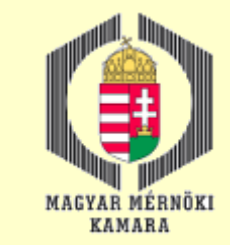

 Ahhoz, hogy a képek kiértékelését elkezdhessük el kell végezni a tájékozások sorát, vagyis minden képre a belső tájékozást, majd a külső<br>tájékozást. Alapvetően két csoportra oszthatók a kiértékelési eljárások:

Pontonkénti kiértékelés

 Vonalas kiértékelés (térképezés)

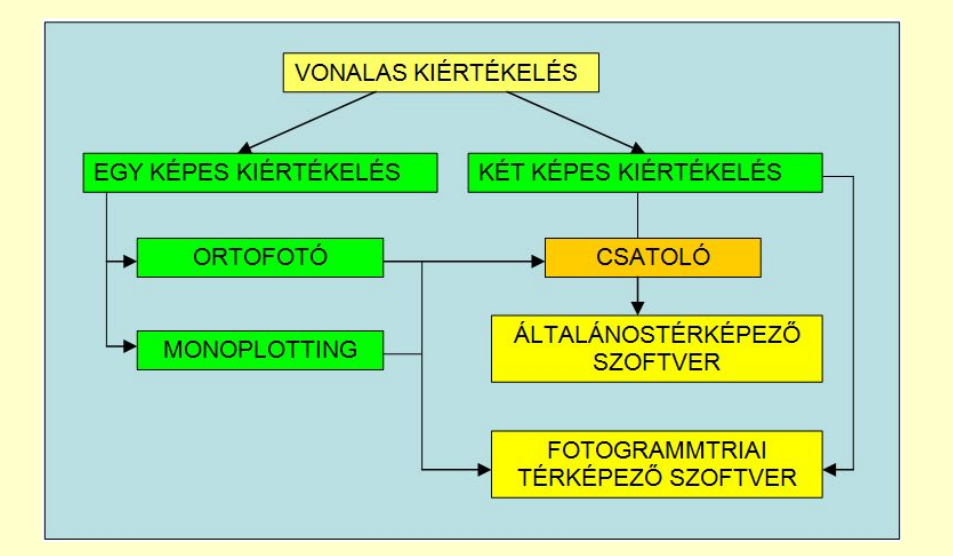

□ A pontonkénti kiértékelés során egy pontlista készül a megmért pontokról. A mért pontokhoz kiegészítő, magyarázó **(attribútum) adatokat** is rendelhetünk, melyek segítségével megállapítható a pont típusa. Pl. **kataszteri térképekhez** a pontokat kódokkal láthatjuk el attól függően, hogy telekhatár-pontok, épület töréspontok, út pontjai, stb. Az elkészült pontlistát egy külső **CAD térképező programba** lehet betölteni, ahol megrajzolható a végleges térkép.

 A vonalas kiértékelés gyakorlatilag térképezési munkát takar. A térkép előállításához vagy a fotogrammetriai program térképező programmodulját használhatjuk vagy külső programként valamilyen **CAD programot** kapcsolunk a rendszerhez. Ilyen külső térképező programok tipikusan: ArcGIS, Microstation, AutoCad.

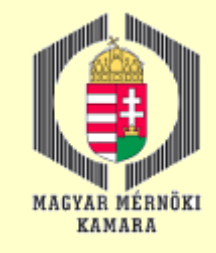

## Előállítható végtermékek, kiértékelési módok 2.

### Digitális monoplotting

A **Digitális Monoplotting** kényege, hogy egy kép és a hozzátartozó **digitális terepmodell** segítségével minden pixelhez hozzárendelhetjük az X,Y,Z terepi koordinátákat. A Z értéket a DTM szolgáltatja, az XY koordinátákat pedig a **centrális vetítés alapegyenlete** alapján számolhatjuk ki. A számoláshoz természetesen ismernünk kell a kép **belső és külső tájékozási elemeit** is vagy egy tájékozott **ortofotóval** kell rendelkeznünk.

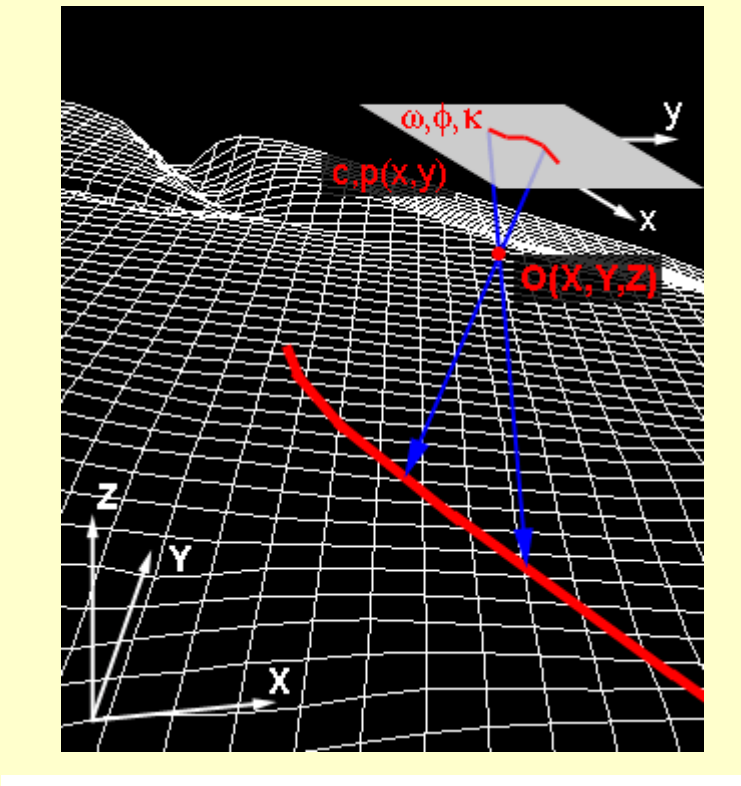

$$
\frac{1}{\sqrt{\frac{2\pi}{x}}}
$$

$$
X = X_0 + (Z - Z_0) \frac{r_{11}(\xi - \xi_0) + r_{12}(\eta - \eta_0) - r_{13}c_k}{r_{31}(\xi - \xi_0) + r_{32}(\eta - \eta_0) - r_{33}c_k}
$$
  

$$
Y = Y_0 + (Z - Z_0) \frac{r_{21}(\xi - \xi_0) + r_{22}(\eta - \eta_0) - r_{23}c_k}{r_{31}(\xi - \xi_0) + r_{32}(\eta - \eta_0) - r_{33}c_k}
$$

## Előállítható végtermékek, kiértékelési módok 3.

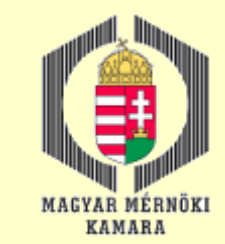

### Összetartozó pontok automatizált kiértékelése

### Képpiramisok

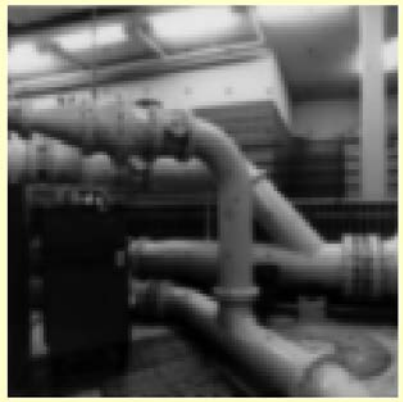

faktor 4

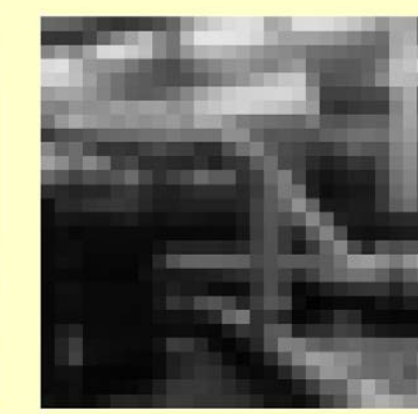

faktor 16

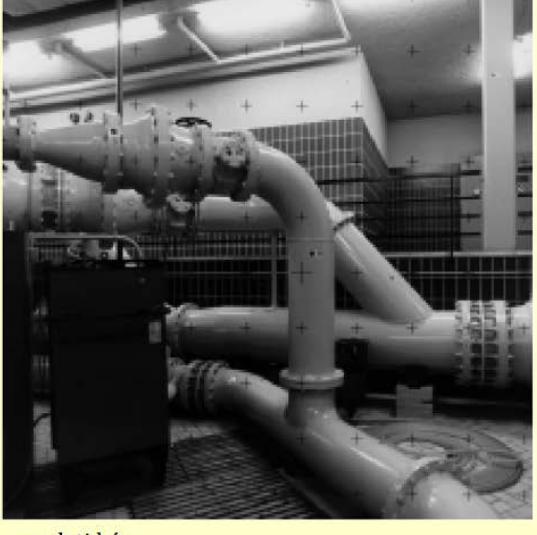

eredeti kép

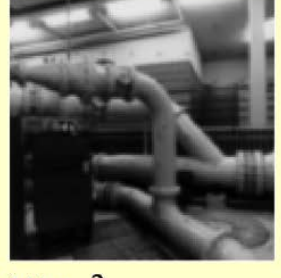

faktor<sub>2</sub>

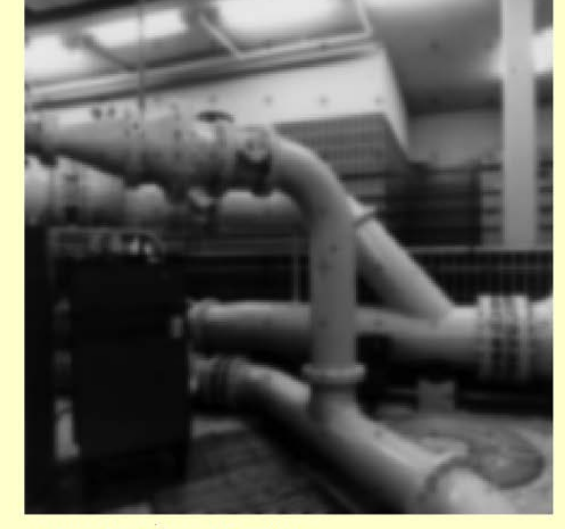

Gauss aluláteresztő szűrés

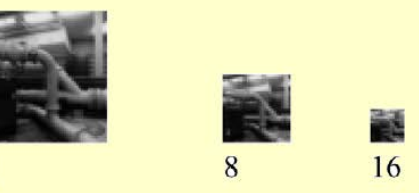

## Előállítható végtermékek, kiértékelési módok 4.

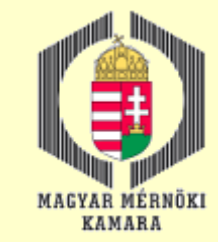

### Összetartozó pontok automatizált kiértékelése

### Képkorreláció

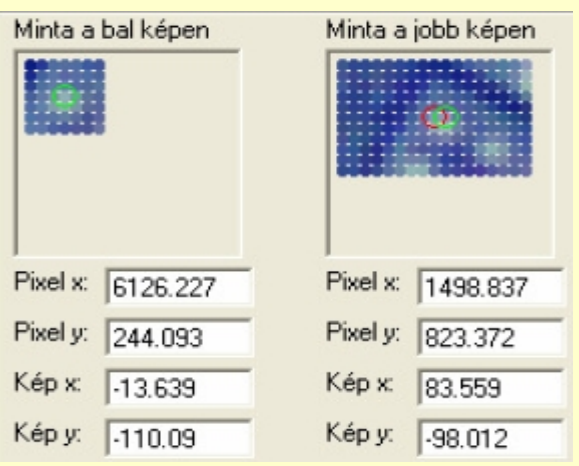

$$
\rho = \frac{\sum_{r=1}^{R} \sum_{c=1}^{C} (g_1(r,c) - \mu_1)(g_2(r,c) - \mu_2)}{\sqrt{\sum_{r=1}^{R} \sum_{c=1}^{C} (g_1(r,c) - \mu_1)^2 \sum_{r=1}^{R} \sum_{c=1}^{C} (g_2(r,c) - \mu_2)^2}}
$$

g1: mintaterület szürkeségi értéke

g2: célterület szürkeségi értéke

r,c: sor, oszlop index

R,C: sorok, oszlopok száma

 $\mu_1, \mu_2$ : szürkeségi értékek átlaga a minta- és célterületen

## Előállítható végtermékek, kiértékelési módok 5.

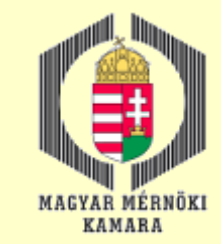

### Digitális domborzat- és felszínmodellek előállítása

- Automatizált folyamat.
- Lehet felhő szolgáltatás is.
- Szintvonalak származtathatók.

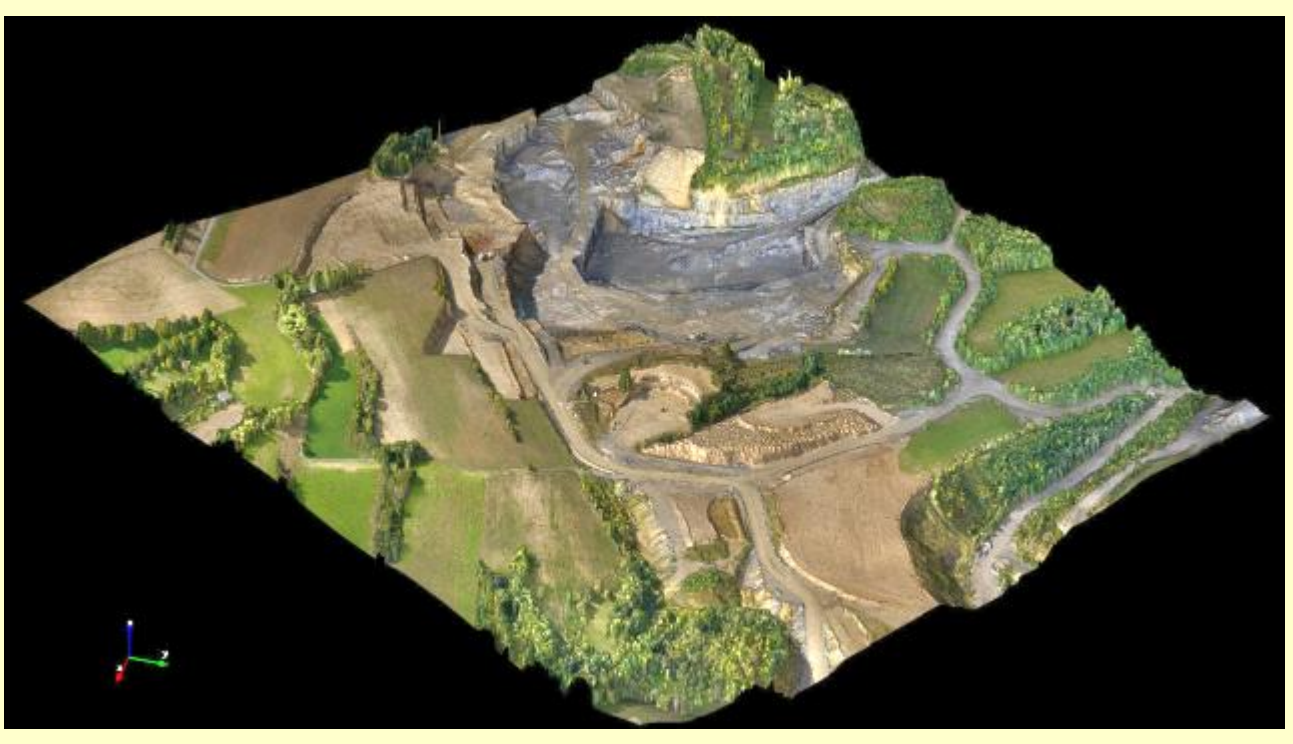

http://www.menci.com/topics/remote-drone

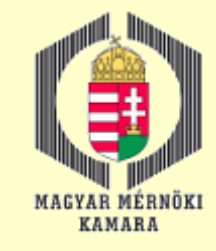

## Előállítható végtermékek, kiértékelési módok 6.

#### 3D modellezés – légi felvételekkel

• A többképes (rézsút) kamerák lehetővé teszik a valódi 3D modell előállítását egy adatforrásból

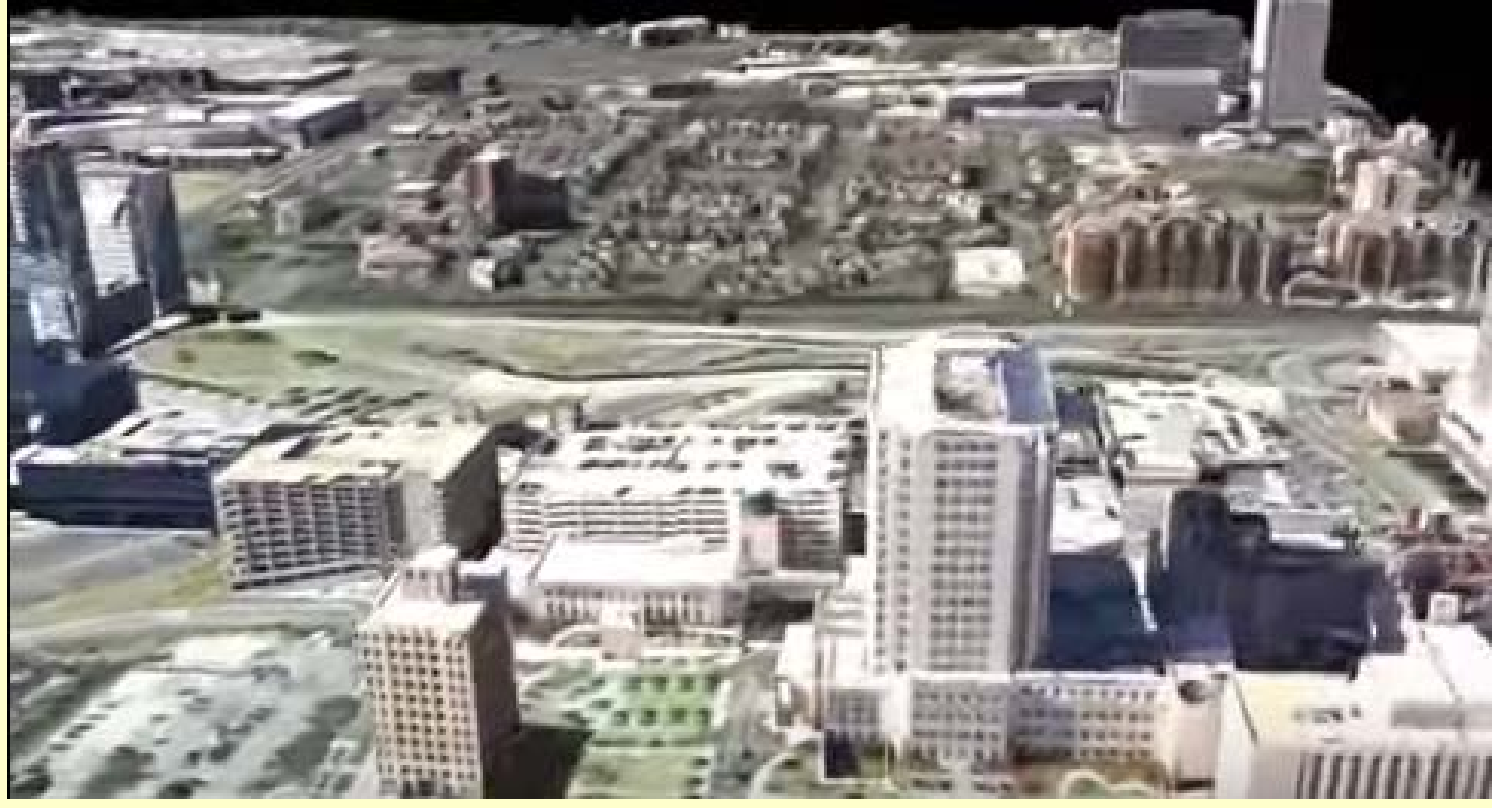

https://www.youtube.com/watch?v=mSp4Jhq67vM

## Előállítható végtermékek, kiértékelési módok 7.

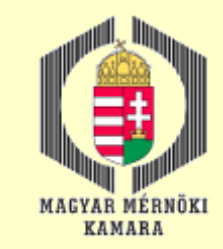

#### 3D modellezés – földi felvételekkel

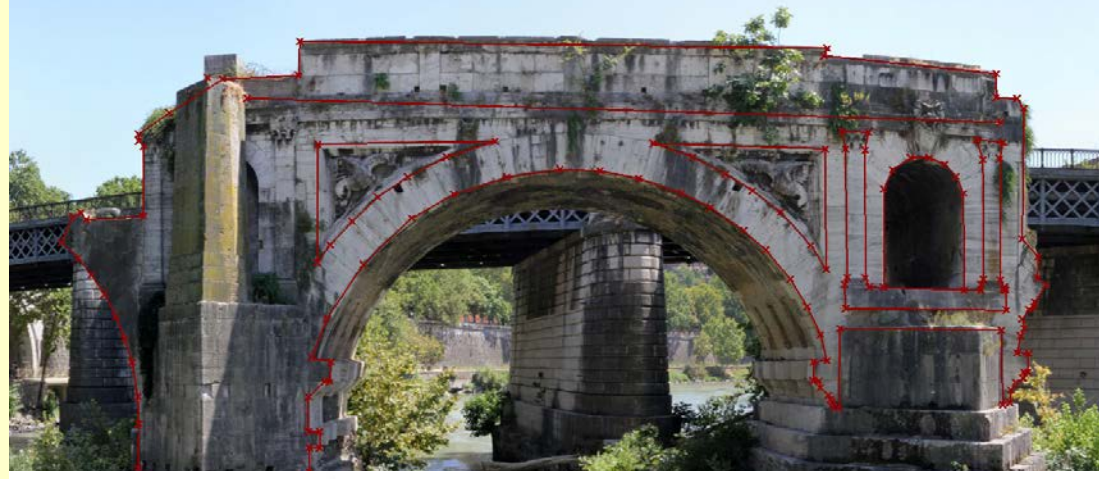

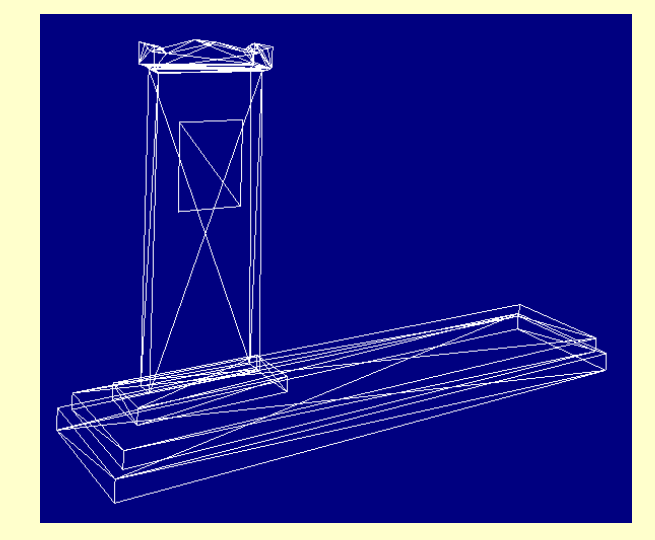

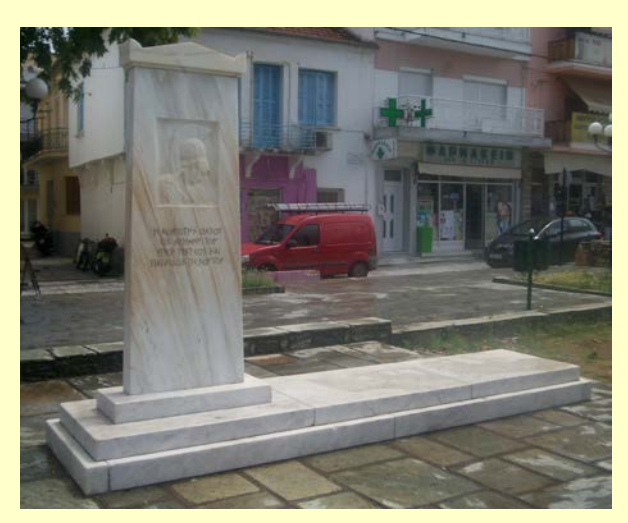

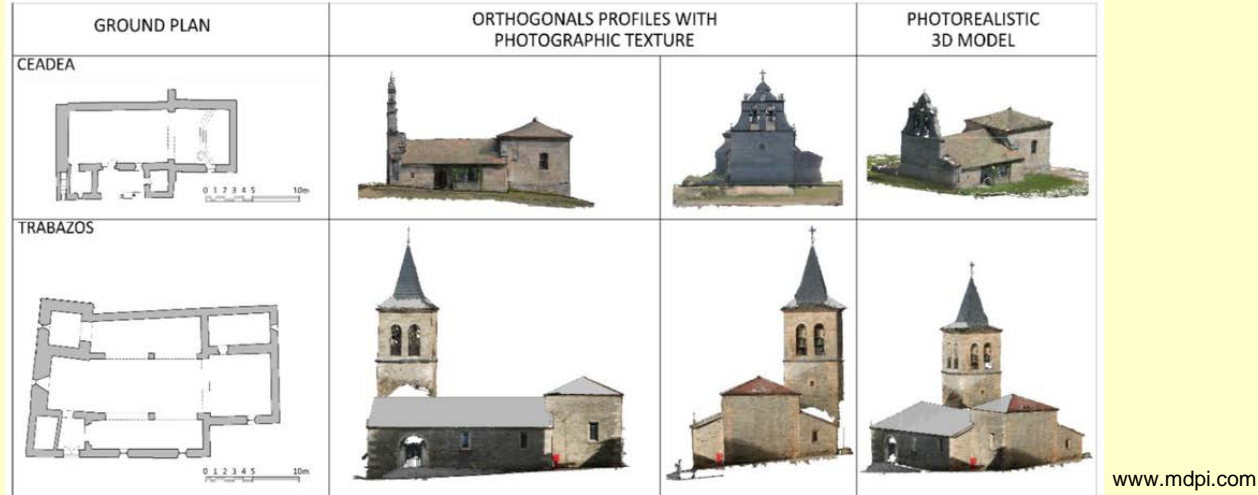

2016.12.13. MMK-GGT Továbbképzési tananyag 2016-2017 71

3dmeans.com

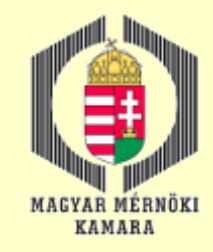

## Alkalmazási példák 1.

#### Fotogrammetria és a GIS kapcsolata

- Térképre és képre szükség van.
- A térinformatika részére szolgáltat elsődleges és másodlagos adatot, azzal egyre szorosabb a kapcsolat.
- A szakági feladatokhoz mérnöki tudás szükséges, ami nem automatizálható.

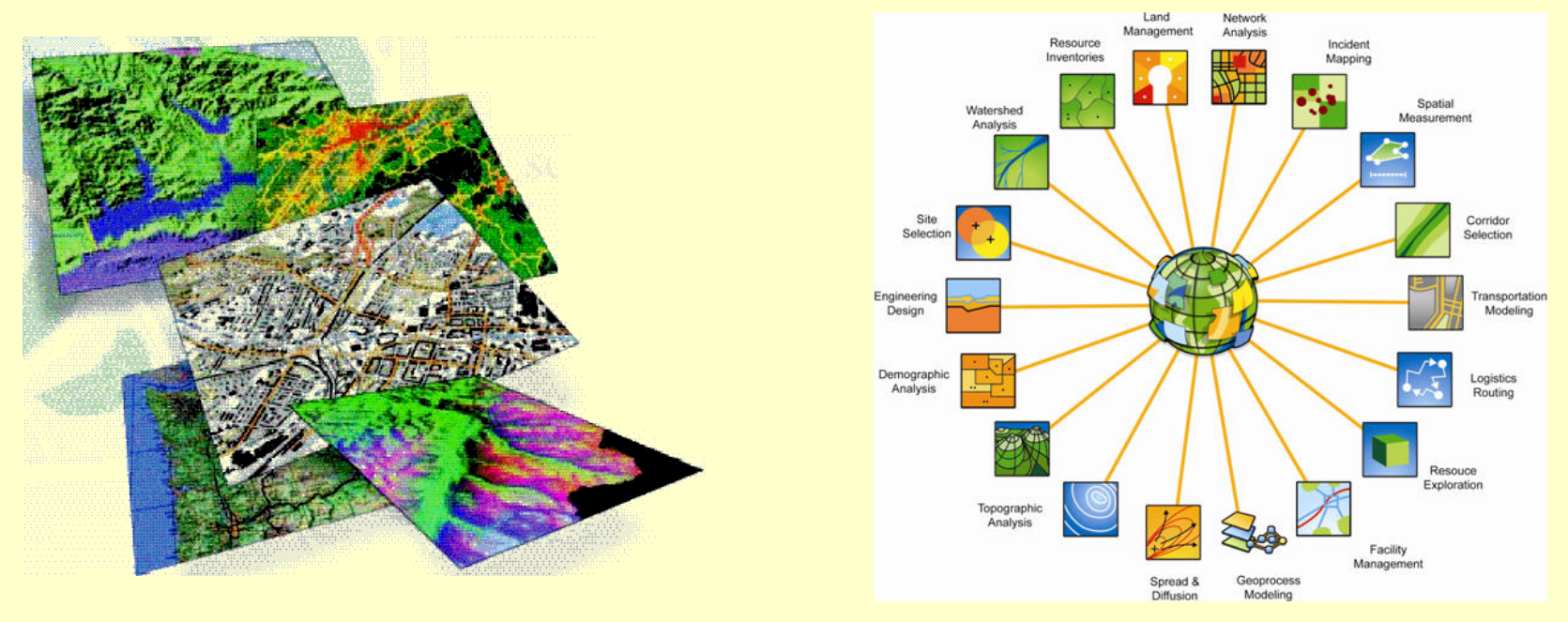
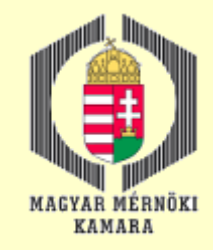

# Alkalmazási példák 2.

#### Fotogrammetriai és a távérzékelés kapcsolata

Távérzékelés általánosabb fogalom, ennek része a fotogrammetria. A távérzékelés szót először mégis a földfelszínt pásztázó vagy fényképező műholdakra szerelt berendezések munkába állítása kapcsán kezdtük használni, és csak ezután terjesztettük ki a rokon adatfelvételezési technikákra is.

A fotogrammetriát megkülönbözteti és külön tudományággá minősíti: a mérőkép fogalma, földi és légi felvételezés, képfeldolgozási és kiértékelési módszerek sajátosságai.

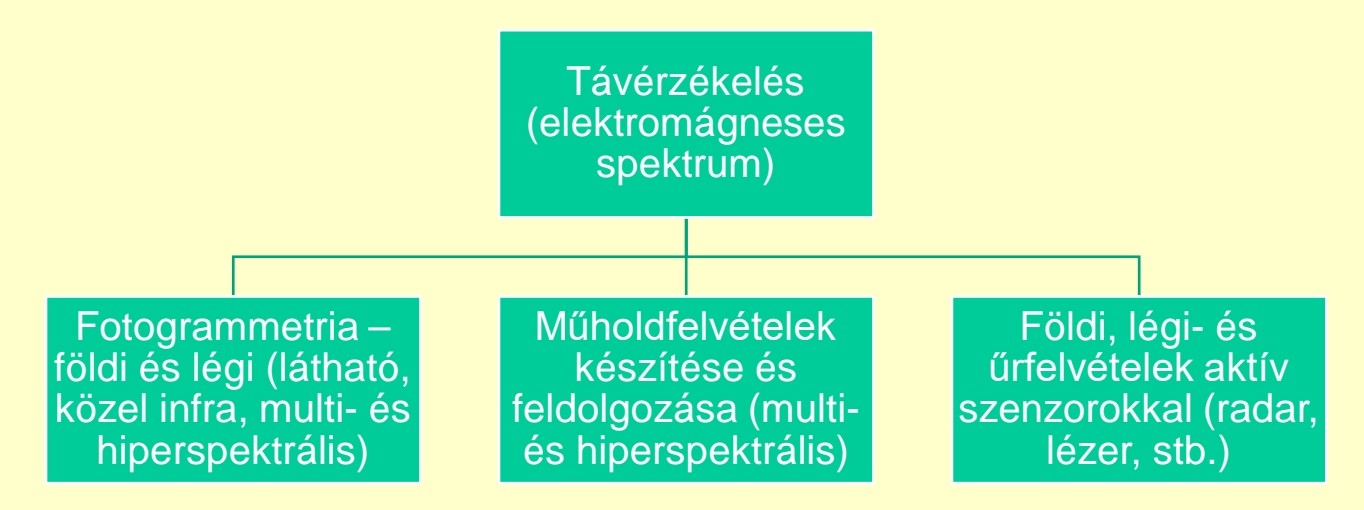

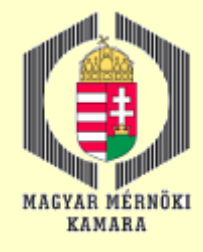

#### Információgazdagság

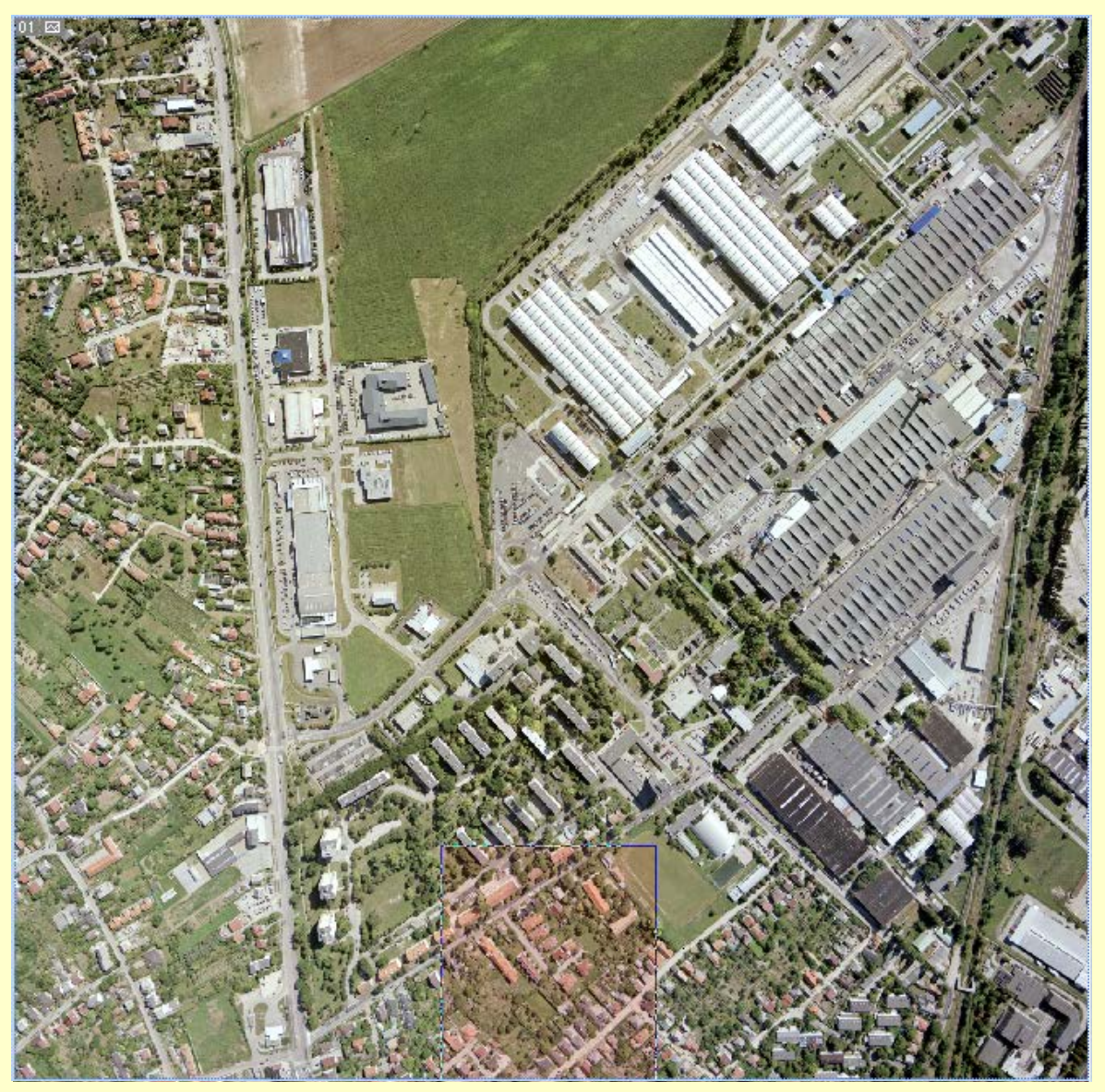

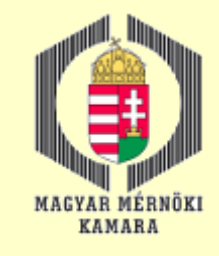

## Egy példa - városökológia

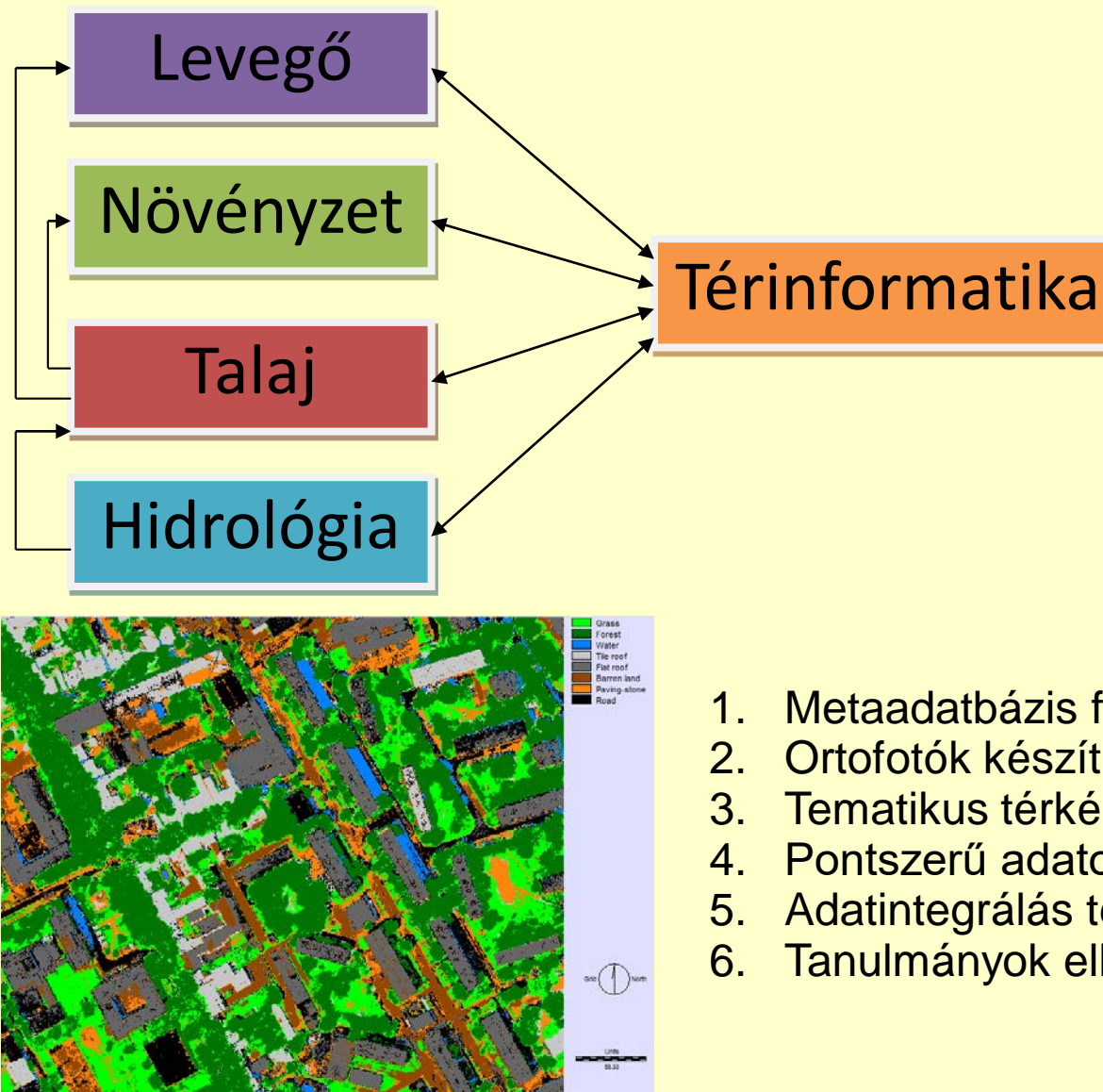

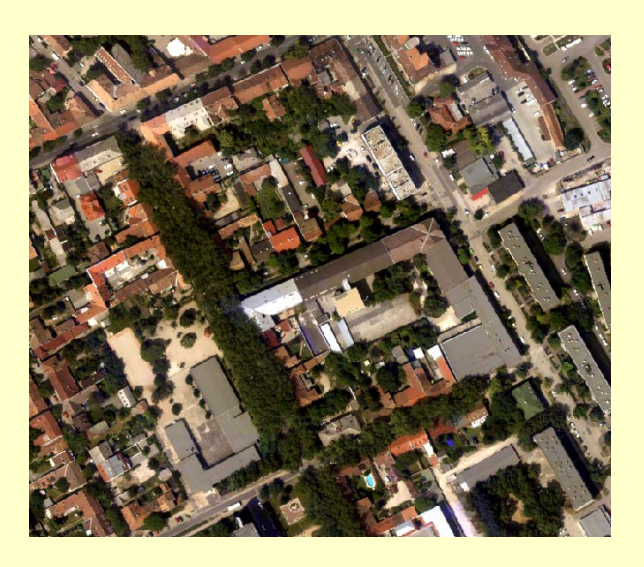

- 1. Metaadatbázis feltöltése
- 2. Ortofotók készítése légi- és űrfelvételekből
- 3. Tematikus térképek elkészítése
- 4. Pontszerű adatok feldolgozása
- 5. Adatintegrálás térinformatikai rendszerbe
- 6. Tanulmányok elkészítése

## Egyéb alkalmazási területek

•építészet

- •mérnökgeodézia
- •vonalas létesítmények felmérése
- •vízgazdálkodás
- •mezőgazdaság, erdészet
- •környezetvédelem, természetvédelem
- •geológia, geokartográfia
- •régészet
- •talajtan, talajtérképezés

•közlekedés

•bünügyek felderítése

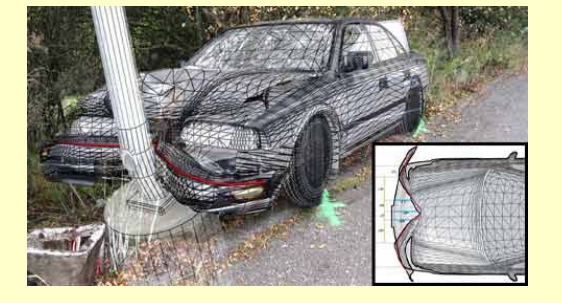

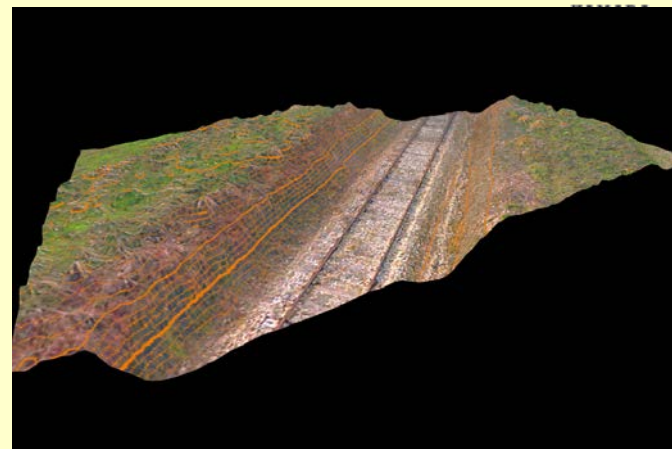

http://new.dronemetrex.com/dronemetrex-maps-a-railwaywith-unsurpassed-accuracy-from-its-topodrone-100/

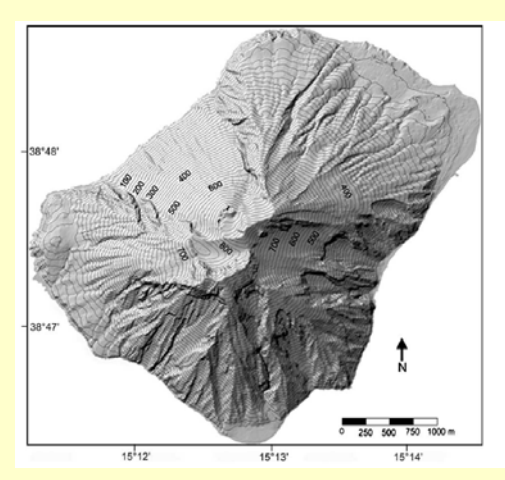

https://www.researchgate.net/figure/223424117 fig3\_Fig-3-A-shaded-relief-view-of-Stromboli-Island-derived-from-a-5-A-5-m-grid-DEM

http://www.metrology.com.au/reverse-engineering/

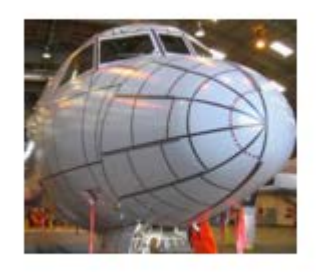

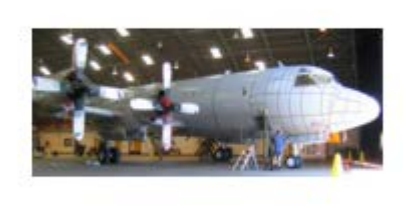

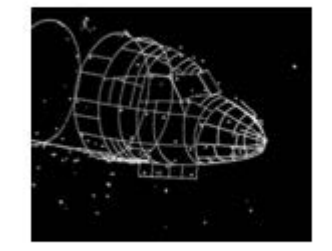

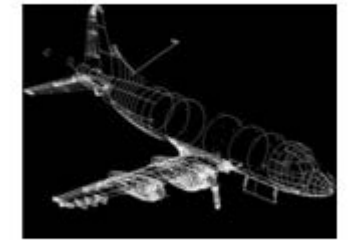

#### 2016.12.13. MMK-GGT Továbbképzési tananyag 2016-2017 76

**MACVAR MÉRNOK** 

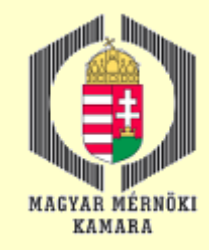

#### KÖSZÖNÖM A FIGYELMET!

jancso.tamas@amk.uni-obuda.hu

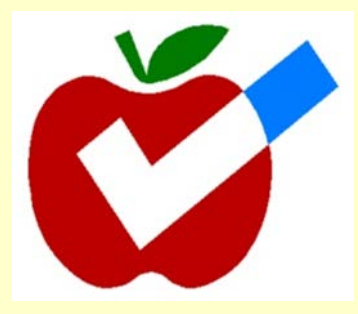